#### **CONSTRUCTION OF A SMART HOME AUTOMATION SYSTEM WITH VOICE ACTIVATION AND FINGERPRINT SECURITY SYSTEM**

**By**

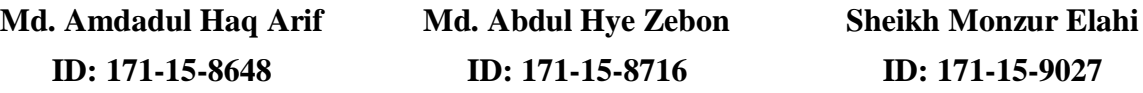

This Report Presented in Partial Fulfillment of the Requirements for the Degree of Bachelor of Science in Computer Science and Engineering

Supervised By

**Md. Sazzadur Ahamed** Senior Lecturer Dept. of Computer Science and Engineering Daffodil International University

Co-Supervised By

## **Raja Tariqul Hasan Tusher**

Senior Lecturer Dept. of Computer Science and Engineering Daffodil International University

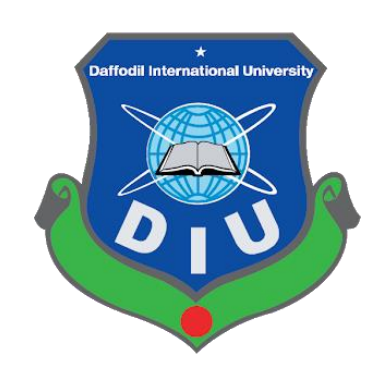

**DAFFODIL INTERNATIONAL UNIVERSITY DHAKA, BANGLADESH JUNE 2021**

## **APPROVAL**

This Project/internship titled **"**Construction of A Smart Home Automation System With Voice Activation And Fingerprint Security System**"**, submitted by Md. Abdul Hye Zebon, ID No: 171- 15-8716, Md. Amdadul Haq Arif, ID No: 171-15-8648 and Sheikh Monzur Elahi, ID No: 171-15- 9027 to the Department of Computer Science and Engineering, Daffodil International University has been accepted as satisfactory for the partial fulfillment of the requirements for the degree of B.Sc. in Computer Science and Engineering and approved as to its style and contents. The presentation has been held on 02 June, 2021.

### **BOARD OF EXAMINERS**

**Chairman**

**\_\_\_\_\_\_\_\_\_\_\_\_\_\_\_\_\_\_\_\_\_\_\_\_**

**Dr. Touhid Bhuiyan**

**Professor and Head**

Department of Computer Science and Engineering

Faculty of Science & Information Technology

Daffodil International University

 $\theta$ 

**\_\_\_\_\_\_\_\_\_\_\_\_\_\_\_\_\_\_\_\_\_\_\_\_**

**Internal Examiner**

**Subhenur Latif**

**Assistant Professor**

Department of Computer Science and Engineering

Faculty of Science & Information Technology

Daffodil International University

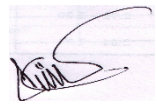

**Internal Examiner**

#### **Md. Abbas Ali Khan**

**\_\_\_\_\_\_\_\_\_\_\_\_\_\_\_\_\_\_\_\_\_\_\_\_**

#### **Senior Lecturer**

Department of Computer Science and Engineering

Faculty of Science & Information Technology

Daffodil International University

Furran

**\_\_\_\_\_\_\_\_\_\_\_\_\_\_\_\_\_\_\_\_\_\_\_\_**

**Shah Md. Imran Industry Promotion Expert** LICT Project, ICT Division, Bangladesh **External Examiner**

### **DECLARATION**

We hereby declare that this project has been done by us under the supervision of **Md. Sazzadur Ahamed, Senior Lecturer, Dept. of Computer Science and Engineering,** Daffodil International University. We also declare that neither this project nor any part of this has been submitted elsewhere for award of any degree or diploma.

## **Supervised by:**

\_\_\_\_\_\_\_\_\_\_\_\_\_\_\_\_\_\_\_\_\_\_\_

**Md. Sazzadur Ahamed** Senior Lecturer Dept. of Computer Science and Engineering Daffodil International University

## **Co-Supervised by:**

**\_\_\_\_\_\_\_\_\_\_\_\_\_\_\_\_\_\_\_\_\_\_\_ Raja Tariqul Hasan Tusher** Senior Lecturer Dept. of Computer Science and Engineering Daffodil International University

## **Submitted by:**

Amdadul

**Md. Amdadul Haq Arif Md. Abdul Hye Zebon Sheikh Monzur Elahi**

A.H. Zebon

**\_\_\_\_\_\_\_\_\_\_\_\_\_\_\_\_\_\_\_\_ \_\_\_\_\_\_\_\_\_\_\_\_\_\_\_\_\_\_\_ \_\_\_\_\_\_\_\_\_\_\_\_\_\_\_\_\_\_\_**

ID: 171-15-8648 ID: 171-15-8716 ID: 171-15-9027

Shekh Manzwi Blahi

## **ACKNOWLEDGEMENT**

First we express our heartiest thanks and gratefulness to almighty God for His divine blessing makes us possible to complete the final year project/internship successfully.

We really grateful and wish our profound our indebtedness to **Md. Sazzadur Ahamed, Senior Lecturer,** Department of CSE Daffodil International University, Dhaka. Deep Knowledge & keen interest of our supervisor in the field of "*IOT*" to carry out this project. His endless patience, scholarly guidance, continual encouragement, constant and energetic supervision, constructive criticism, valuable advice, reading many inferior draft and correcting them at all stage have made it possible to complete this project.

We would like to express our heartiest gratitude to our co-supervisor, **Raja Tariqul Hasan Tusher**, Senior Lecturer, Department of CSE and **Dr. Touhid Bhuiyan, Professor and Head,**  Department of CSE, for his kind help to finish our project and also to other faculty member and the staff of CSE department of Daffodil International University.

We would like to thank our entire course mate in Daffodil International University, who took part in this discuss while completing the course work.

Finally, we must acknowledge with due respect the constant support and patients of our parents.

### **ABSTRACT**

In this project, voice is used to operate switches. The reason for selecting speech is that it is readily replicated by humans. Furthermore, the use of expression provides an effective and simple control system. The implementation of this mechanism entails changing the switching system from the conventional method of physical interaction with the switch to a safer method in which voice replaces all physical contact. Home automation refers to building automation for a residence, also known as a smart home or smart house. Which includes the control and automation of lighting, heating, ventilation, air conditioning, and safety, as well as home appliances such as ovens and refrigerators/freezers. Bluetooth, WIFI, and GSM are only a few examples of wireless infrastructure. This paper introduces new designs and various home appliances. The ability to monitor the lamp using a mobile phone device with Bluetooth wireless technologies is the home automation application discussed in this article. The relays are used to link these appliances to the board's input/output ports. For this use, the architecture is low-cost, modular, and employs new technologies and devices. The use of a wireless Bluetooth connection in the control board enables a simpler interface implementation. Adding various sensors like gas sensor, temperature sensor, LDR and PIR sensor to the mix also made the whole system more unique and versatile. The system has been successfully built and operated.

## **TABLE OF CONTENTS**

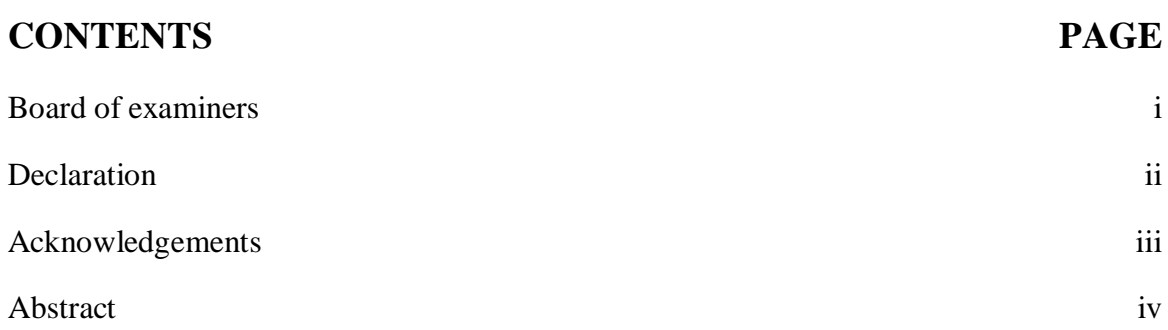

## **CHAPTER**

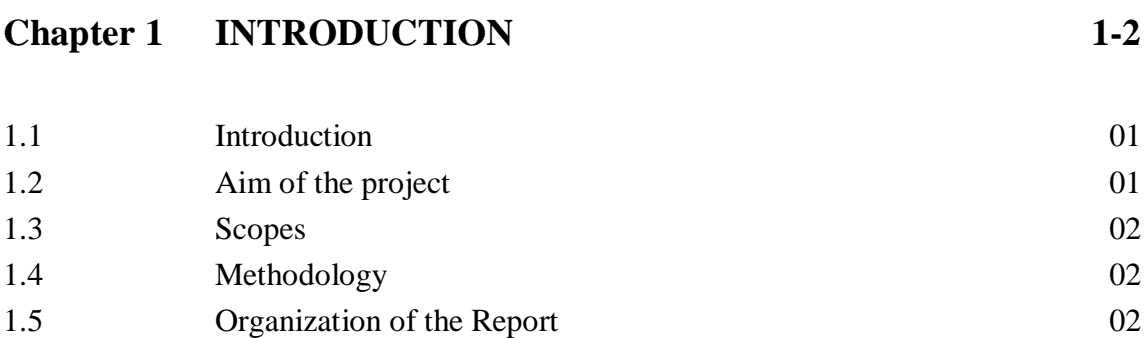

## **Chapter 2 SYSTEM REVIEWS**

2.1 Introduction 03 2.2 General Block Diagram 03 2.2.1 Block Diagram Description 04 2.3 Circuit Diagram 04 2.3.1 Working process of our Circuit 04 2.4 List of Component used in circuit 05 2.5 Conclusion 05

## **Chapter 3 COMPONENT DESCRIPTION 06-49**

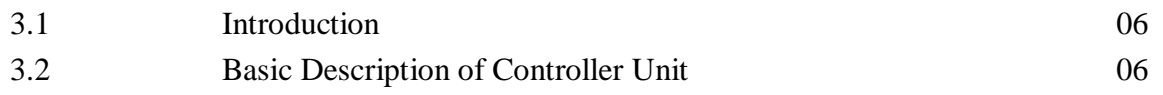

**03-05**

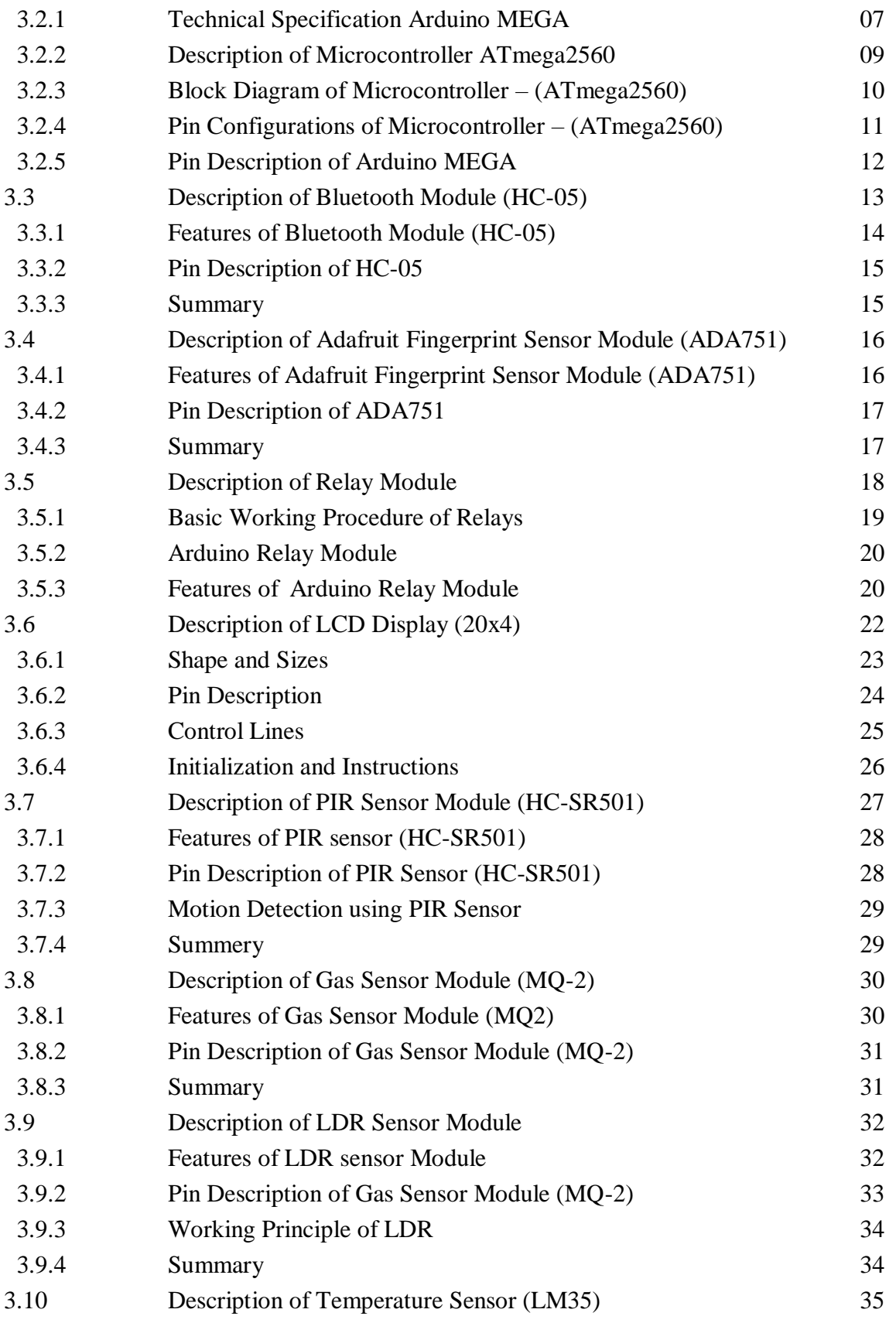

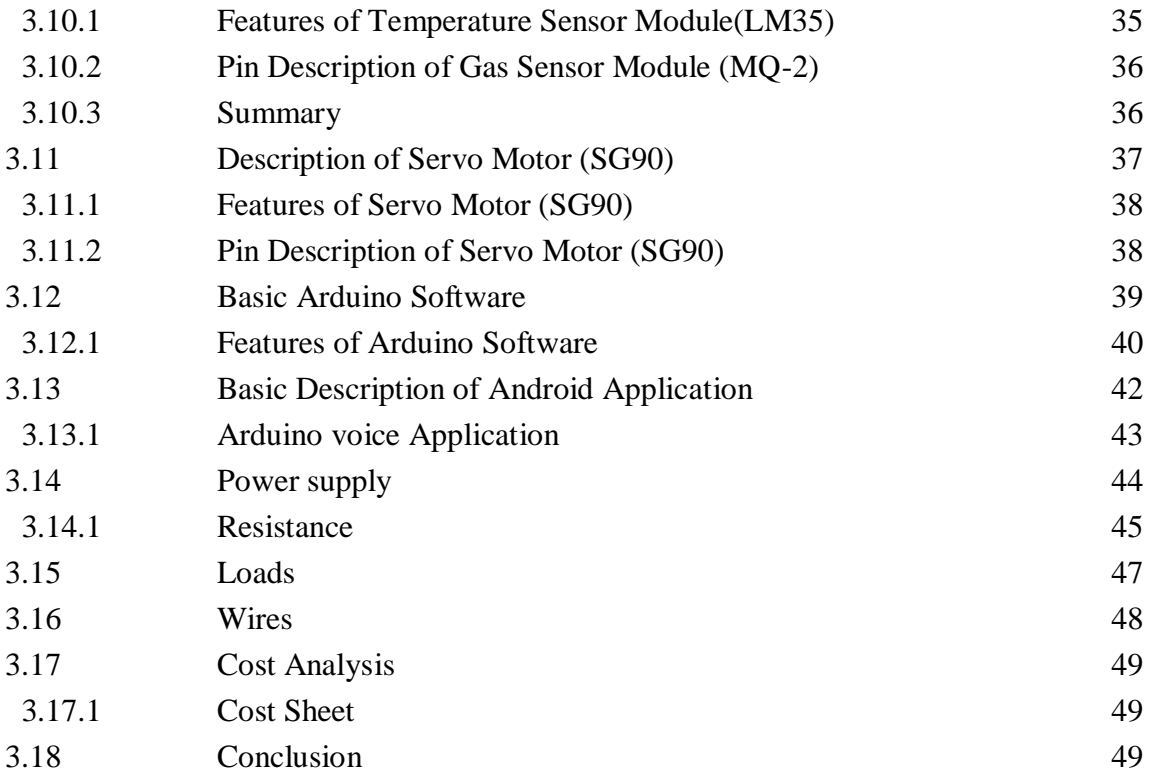

# **Chapter 4 SOFTWARE ANALYSIS 50-53**

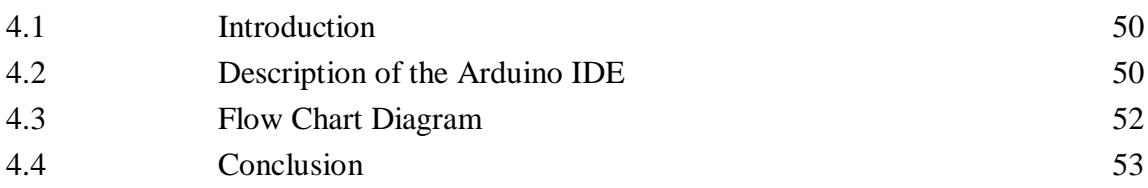

# **Chapter 5: HARDWARE IMLEMENTATION 54-63**

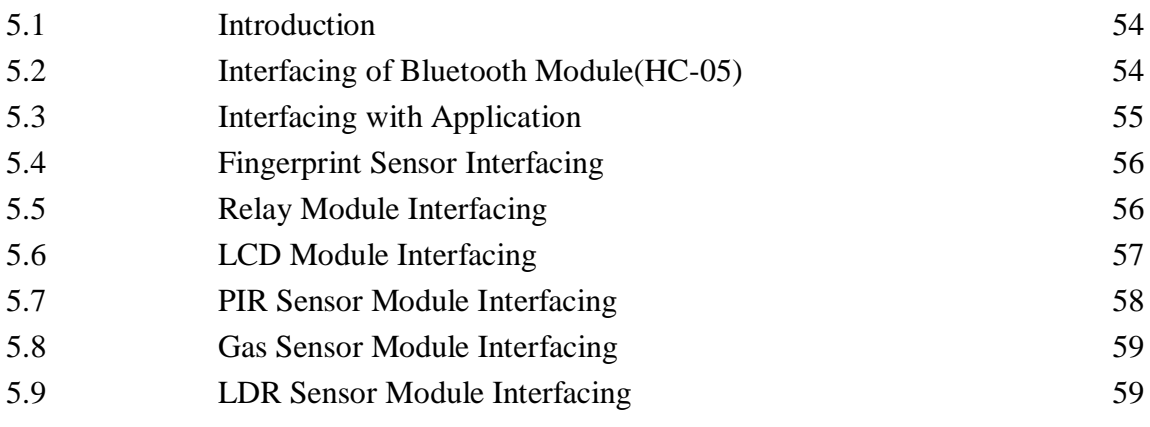

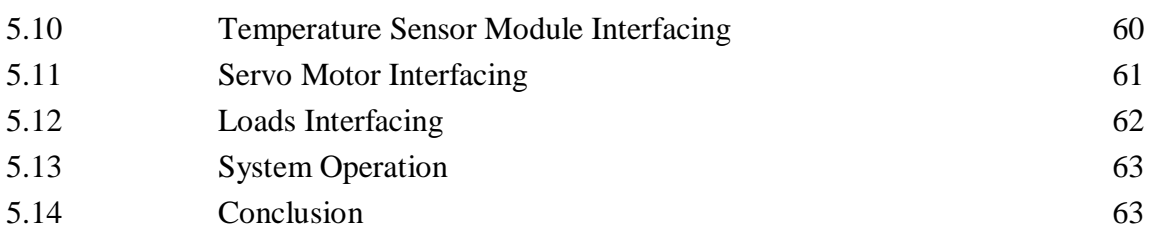

# **Chapter 6: RESULTS AND DISCUSSION 64-73**

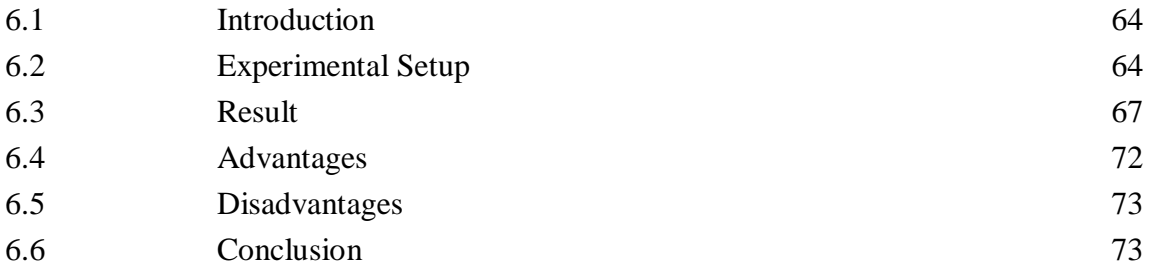

# **Chapter 7: CONCLUSION 74-75**

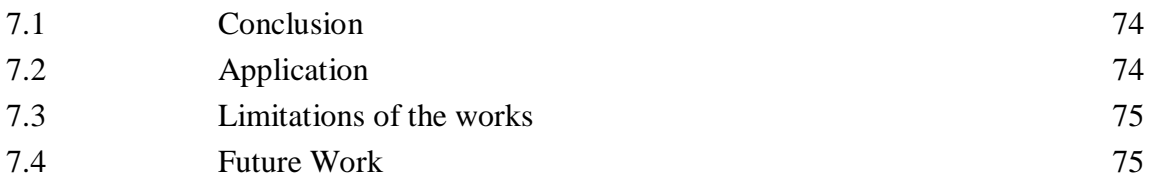

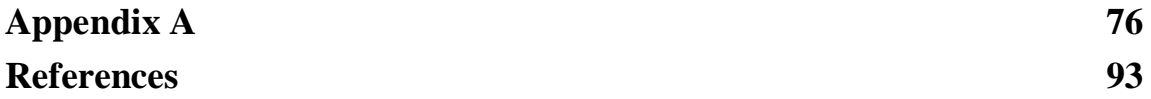

# **LIST OF FIGURES**

## **FIGURES PAGE NO**

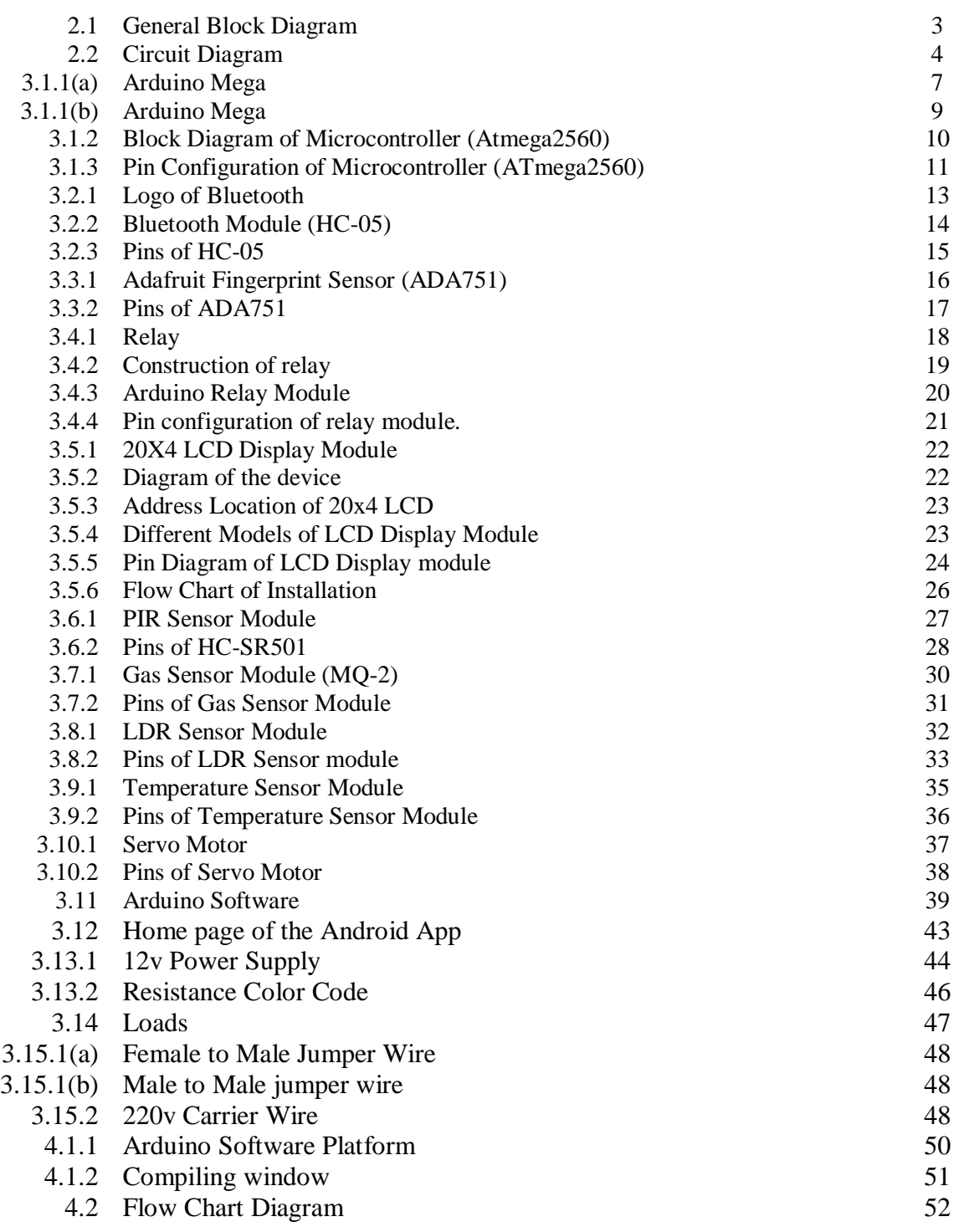

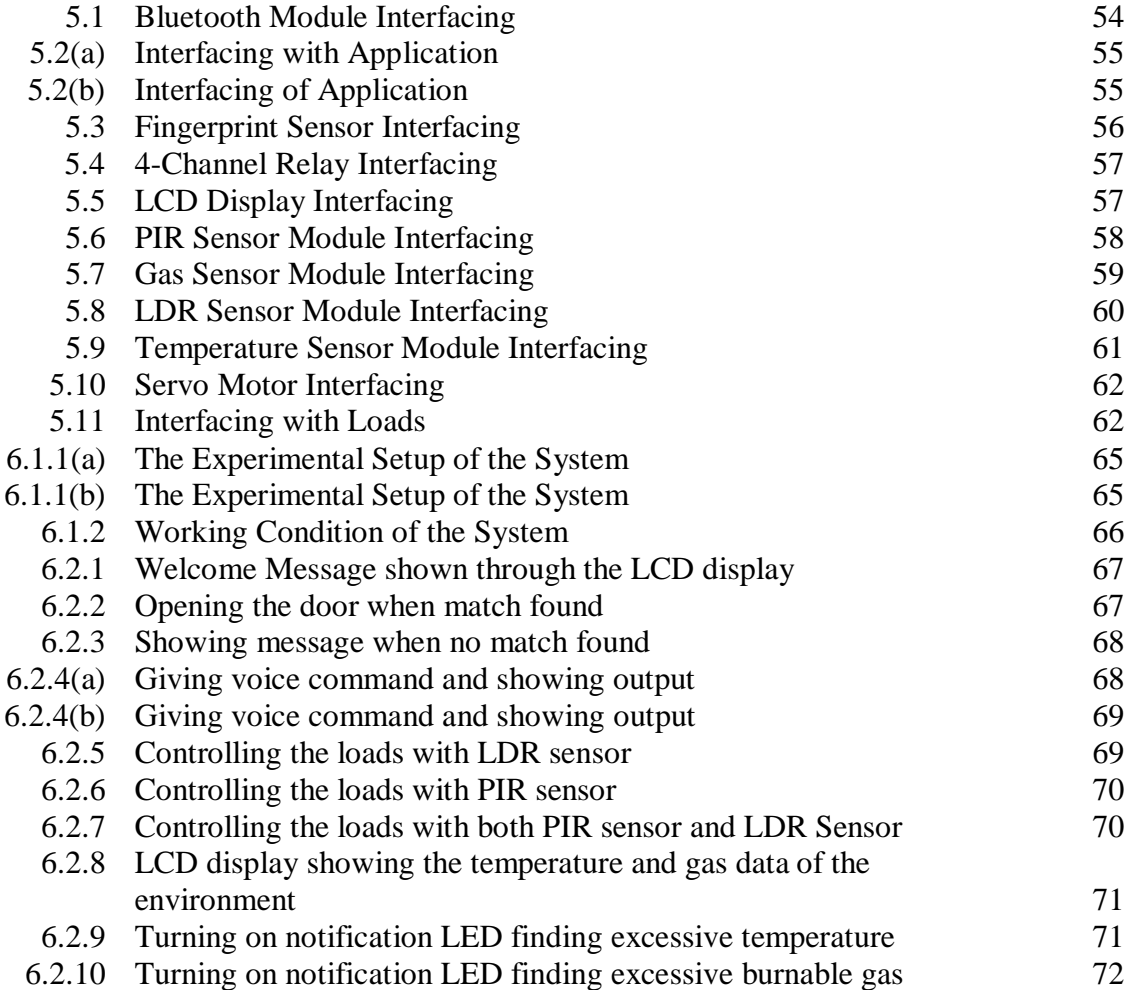

## **LIST OF TABLES**

## **TABLES Page NO**

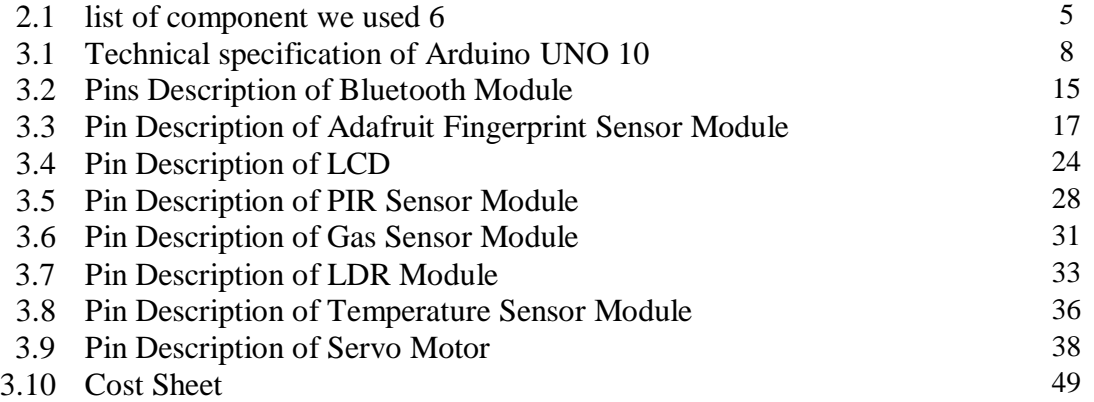

# **CHAPTER 1 Introduction**

## **1.1 Introduction**

Home automation is the control of home appliances such as doors, fans, televisions, air conditioners, and other household features through local networking or remotely. It also provides some degree of residential security and is also equipped with various emergency systems. It gives the user power over his house's appliances and protection system. For example, if the consumer uses the smartphone to control the home appliances of the house, it reduces the several manual actions that might have been needed before. Which is both time saving and energy saving at the same time. In this paper, we are presenting a very promising design of a "Fingerprint Based Smart Home Automation". In this project, we used an Arduino MEGA Microcontroller to control several home appliances represented as bulbs and a whole bunch of sensors to ensure the security of the whole system, while making the control of the system wireless using Bluetooth wireless technology.

## **1.2 Aim of the Project**

- 1. Designing a home automation system by controlling the home appliances.
- 2. Designing a proper security system along with home automation.
- 3. Making the whole system "Smart" by using Bluetooth technology.
- 4. Pairing an Android application with the system.
- 5. Designing a working circuit design for the system
- 6. Implementing the system in real life.

## **1.3 Scopes**

1. A low-cost home automation system that can make daily life works easy in millions of houses.

2. It can be mass-produced commercially in industries.

- 3. It comes with an open-source android application to pair with and use frequently.
- 4. It can work automatically without human intervention using various sensors.
- 5. It also offers a fingerprint-based security system.

## **1.4 Methodology**

The Smart Home Automation System that we designed in this project is used to control all the appliances that are connected to the microcontroller. The methodology of the proposed system is mainly divided into four steps. In the initial step, the fingerprint sensor works as the security system for the whole automation system. After that, an Android application interacts with the Bluetooth module of the system. Users can decide to use the installed sensors to control the various devices. Then in the next step, the microcontroller receives the signal which is sent by either the Bluetooth module or the sensors installed around the rooms. Then microcontroller sends the activation signal to the relay module. Finally, in the last step, the relay module switches the devices that are connected to the relay.

## **1.5 Organization of the report**

This project summary is divided into seven chapters. The first chapter presents an idea for our project "Fingerprint Based Smart Home Automation System," as well as a short overview of the project's scopes and methods. The second chapter covers history, block diagrams, circuit diagrams, and part lists. Chapter three is about feature classification, cost analysis of our system. The fourth chapter examines tech and explains how it works. The hardware implementation is covered in Chapter 5. The sixth chapter then properly explains the outcome and dialogue. Finally, chapter seven provides closing comments, limitations of our method, and potential job suggestions.

## **CHAPTER 2**

## **System Reviews**

## **2.1 Introduction**

The smart home automation system allows people to control various home appliances by using a user-friendly android application or by using various pre-installed sensors around the house. For designing a home automation system, it is important to focus on hardware and use good phone applications. It is also important not to forget about the security part of the system. This product can deal with various home appliances such as lights, fans, AC, TV, etc. Furthermore, the device contains a slew of sensors, such as a temperature sensor and a gas sensor, to alert the consumer of a possible threat. In this chapter, we will discuss about the block diagram, the circuit diagram and the list of components used in this project.

## **2.2 General Block Diagram**

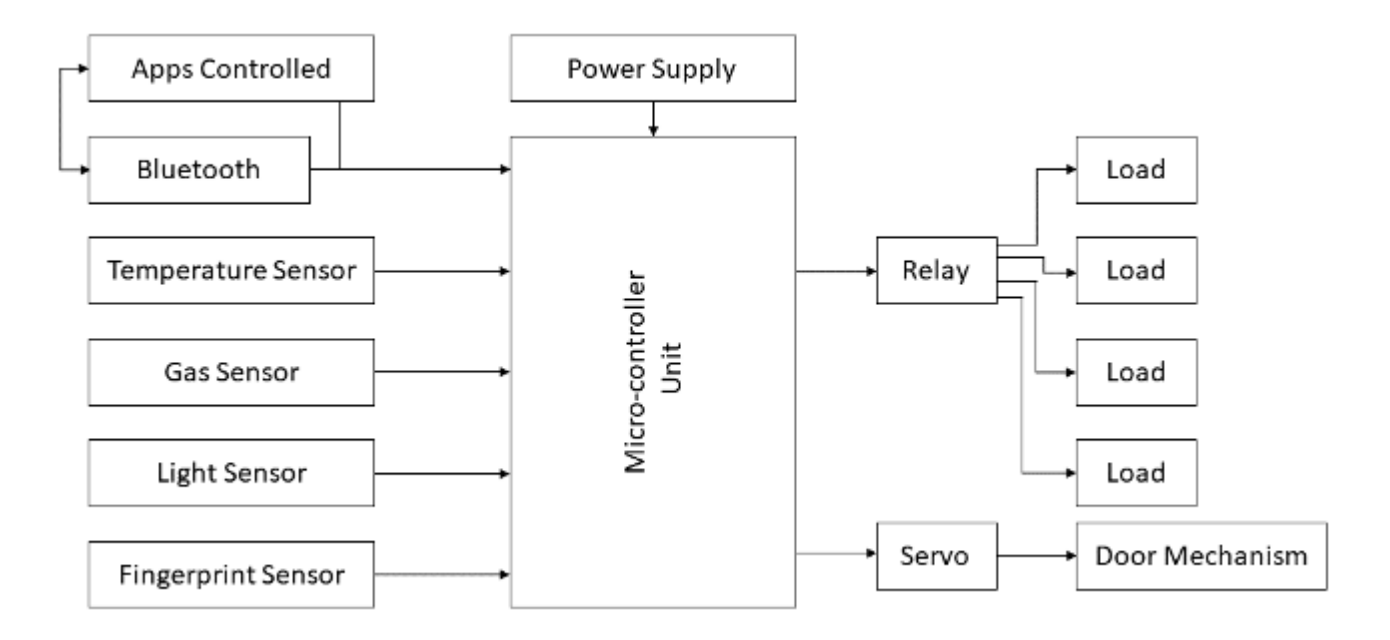

Fig 2.1: General Block Diagram

## **2.2.1 Block Diagram Description**

As seen in the block diagram of the home automation system in fig.2.1, using the Arduino MEGA, we can operate the Fingerprint sensor, Bluetooth module, relay module, and other complementary sensors. When the fingerprint sensor reads data, it transmits the signal to the control module (Arduino MEGA), which starts the protection protocol. When the dedicated command is available, then the Bluetooth module (HC-05) sends a digital output to the control unit. On the other hand, if the user wants to use a sensor rather than passing commands through the smartphone app, the sensors will transmit data to the control module. After analyzing the data, the control units will send commands to the relay module to switch ON/OFF.

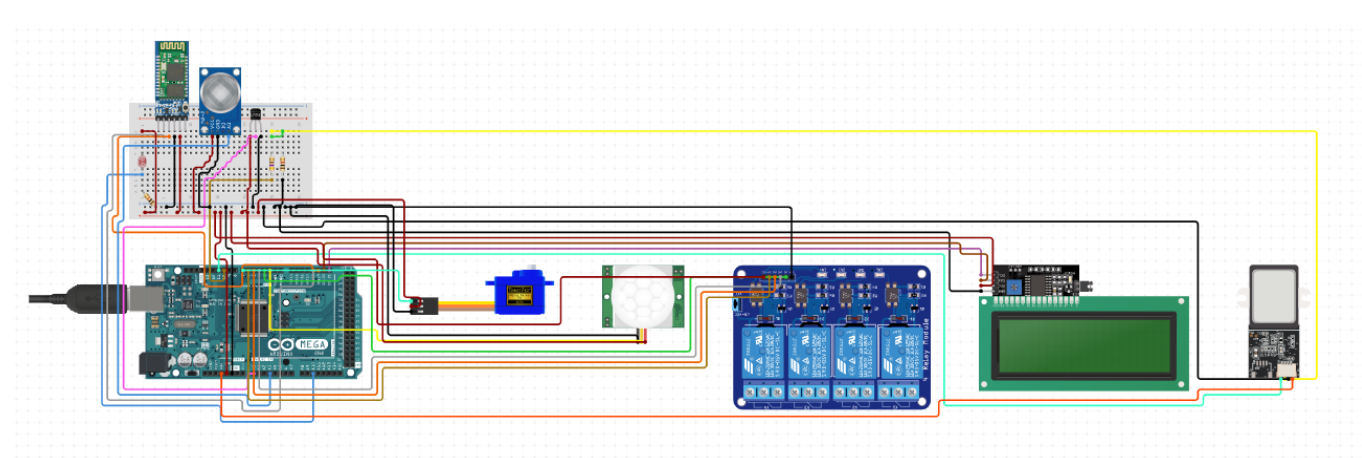

## **2.3 Circuit Diagram**

Fig 2.2: Circuit Diagram

### **2.3.1 Working Process of our Circuit**

The Fingerprint based Smart Home Automation project comes with an open source android application called "AMR\_Voice". The various appliances connected to our Arduino Mega and relays are controlled by this application. Bluetooth signals are sent from our Android phone to the Bluetooth module we've wired to our Arduino as we press the application's toggle keys. The Arduino determines which signals were sent by comparing it to the predetermined signals assigned to each equipment. When the Arduino senses the signal, it switches on the relay connected to its digital pin by sending 5V through it. As a result, the relay is activated, and the accompanying appliance connected to the relay is activated as well. The same thing happens if we use sensors

instead of the app. When the sensors are triggered, it sends data to the Arduino. Then the Arduino analyses the data and passes the signal to the relay accordingly. To switch off the relays, Arduino passes a 0V or logic low to the corresponding digital pins.

## **2.4 List of Components used in Circuit**

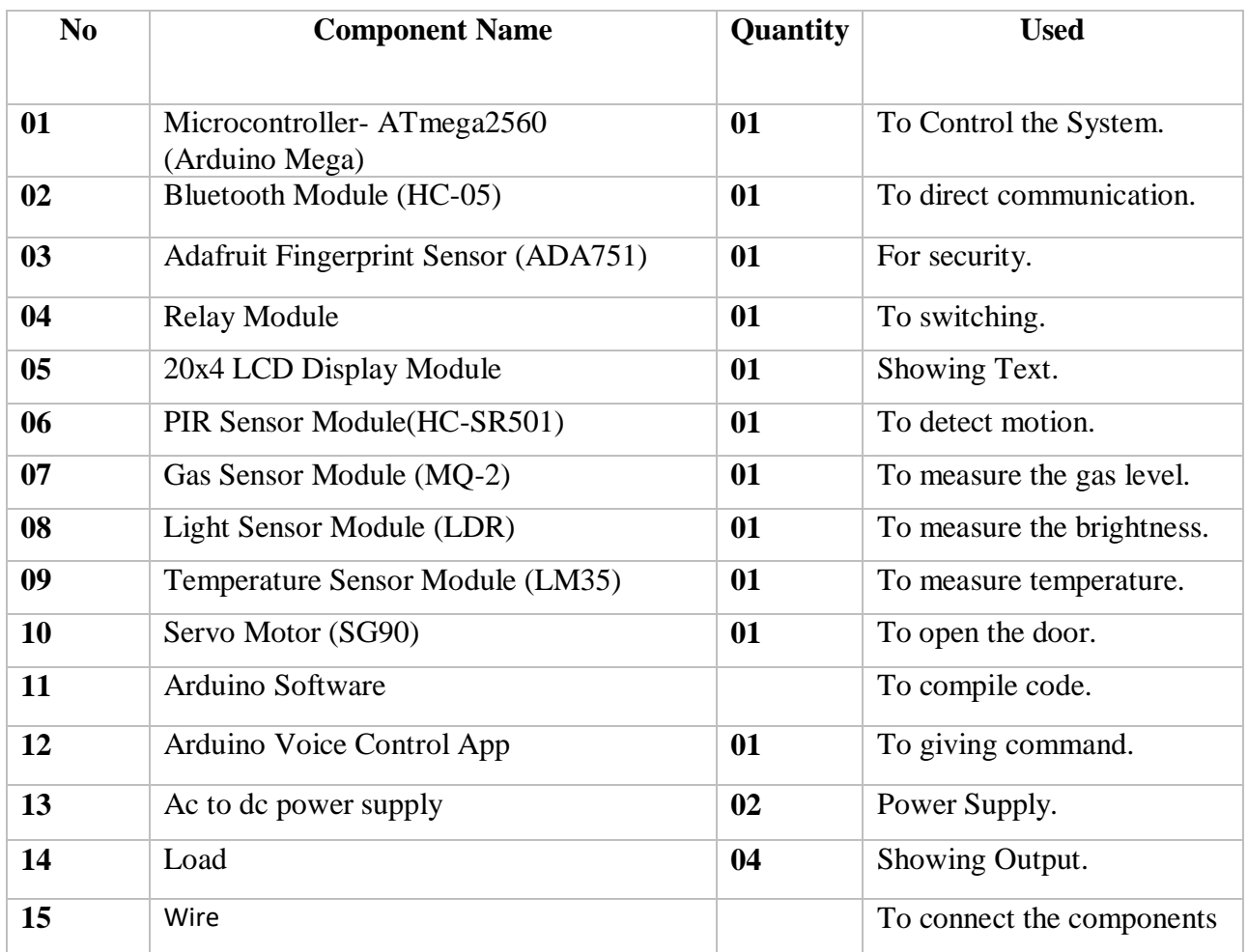

#### TABLE 2.1: LIST OF COMPONENT WE USED

## **2.5 Conclusion**

Because of its attractive properties, the home automation system is used in many applications such as houses, hostels, offices, and automobiles.

# **CHAPTER 3**

## **Component Description**

## **3.1 Introduction**

The system hardware is made up of an Arduino Mega, a 4-channel relay module, a Bluetooth module (HC-05), a fingerprint sensor, a temperature sensor module, a light sensor module, a gas sensor module, a motion detector module, an LCD display module, a power supply, several cables, an Arduino compiler, and Android application. In this chapter we will discuss about component description, features, working procedure and cost analysis of our whole system.

## **3.2 Basic Description of Controller Unit**

The Arduino hardware board is used in the controller unit (with AVR microcontroller). With the assistance of the Arduino1.6.8 software platform, we can conveniently program AVR ICs to meet our needs. Arduino is an open and free electronic application framework that is built on adaptable, user-friendly hardware and software. It's aimed at designers, programmers, enthusiasts, and everyone else interested in making immersive objects or environments. To program the board's microcontroller, the Arduino programming language (based on Wiring) and the Arduino development environment are used (based on Processing). The ATmega2560-based Arduino Mega is a microcontroller module. It has 54 optical I/O pins (of which 15 are PWM outputs), 16 analog inputs, 4 UARTs (hardware serial ports), a 16 MHz crystal oscillator, a USB link, a power jack, an ICSP header, and a reset button. It includes everything you need to assist the microcontroller; simply connect it to a device through USB or power it with an AC-to-DC adapter or battery to get started. The Arduino Mega 2560 is an improvement on the Mega that it replaces. <sup>[1]</sup>

# **3.2.1 Technical Specification Arduino MEGA**

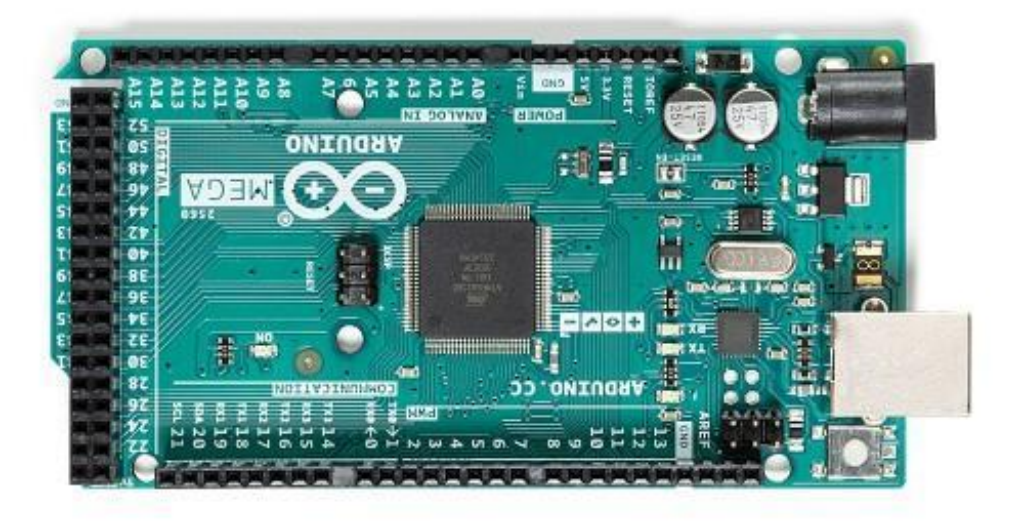

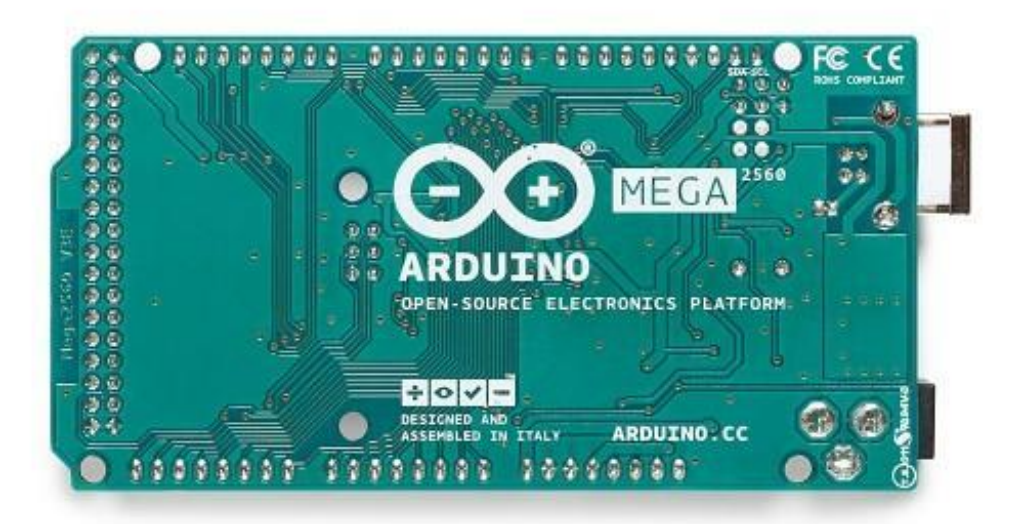

Fig 3.1.1(a): Arduino Mega

#### TABLE 3.1: TECHNICAL SPECIFICATION OF ARDUINO UNO

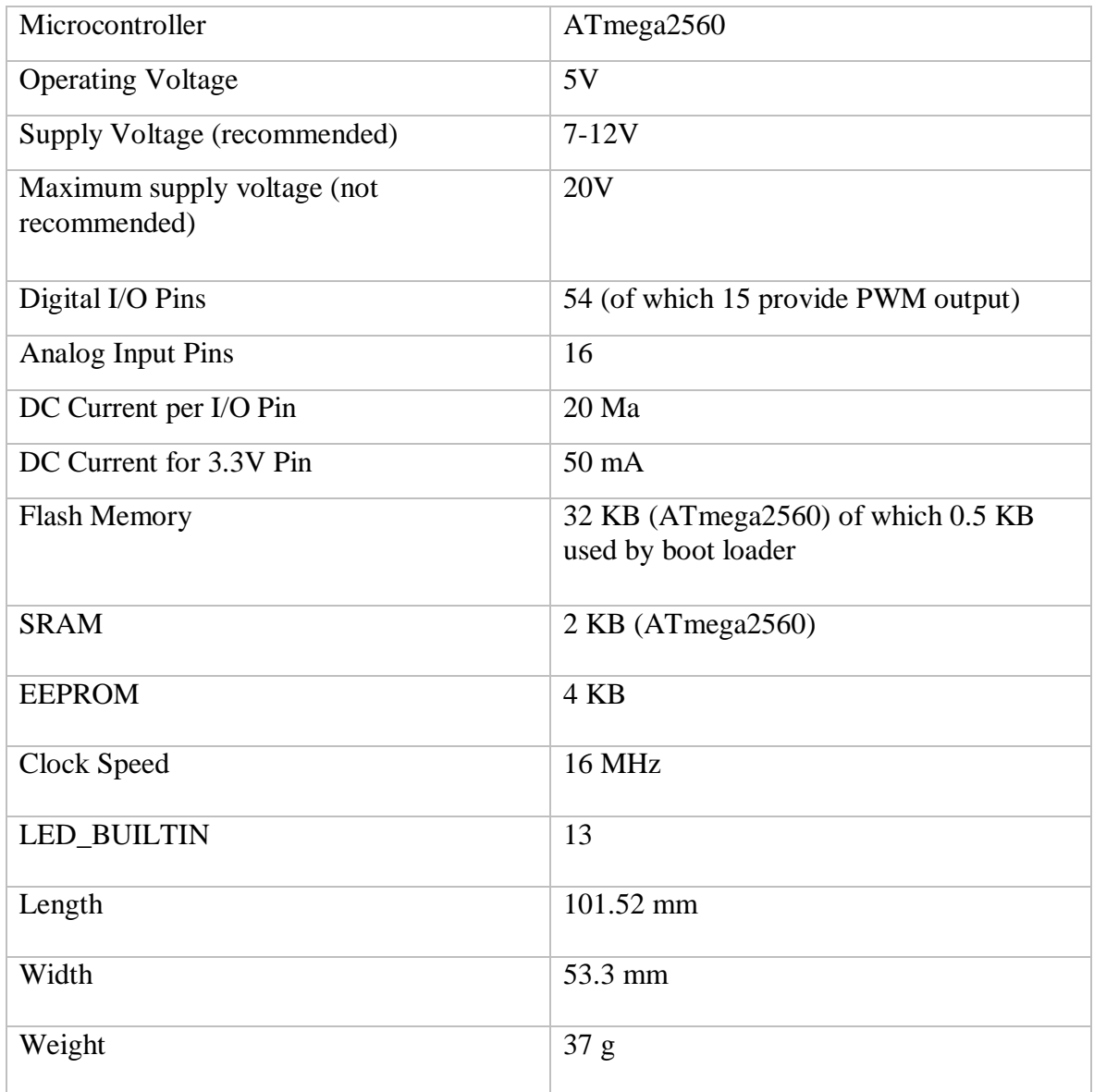

## **3.2.2 Description of Microcontroller ATmega2560**

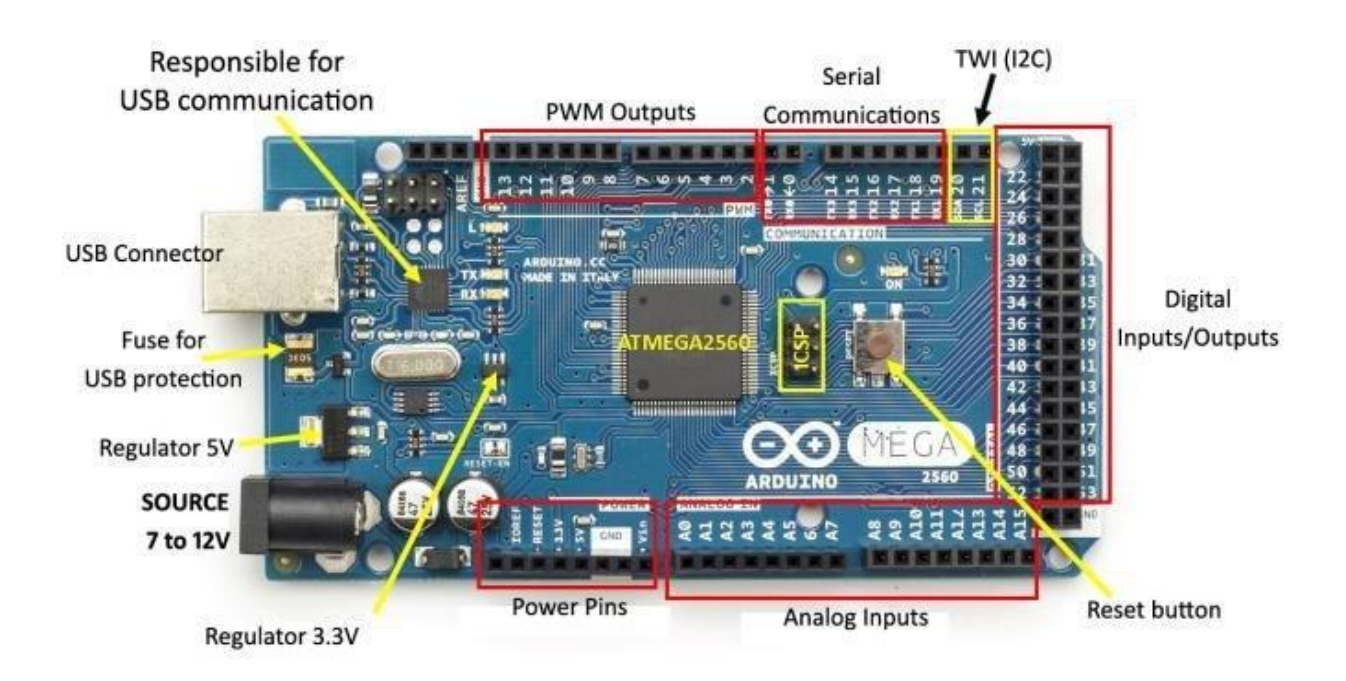

#### Fig 3.1.1(b): Arduino Mega

The ATmega2560 microcontroller is found in boards including the "Arduino Mega." It has 54 optical I/O pins, 16 of which are analog inputs and 14 of those are PWM outputs, 4 hardware serial ports (UARTs), a crystal oscillator-16 MHz, a USB connector, an ICSP header, a power socket and a RST button. This board mainly includes all of the components used to support the microcontroller. Because of that, powering this board is as simple as connecting it to a computer with a USB cable, a battery, or an ac to dc converter. To protect this board from an unintended electrical discharge, a base plate should be used. The SCL and SDA pins on the Mega 2560 R3 board are connected to the AREF pin. Furthermore, there are two most recent pins next to the RST pin. The IOREF is a single pin on the Arduino board that allows shields to adjust the voltage provided by the board. Another pin is left unconnected and can be included in the future. These boards are designed to work with any current shield, but they can be modified to work with newer shields that use these extra pins.<sup>[9]</sup>

# **3.2.3 Block Diagram of Microcontroller – (ATmega2560)**

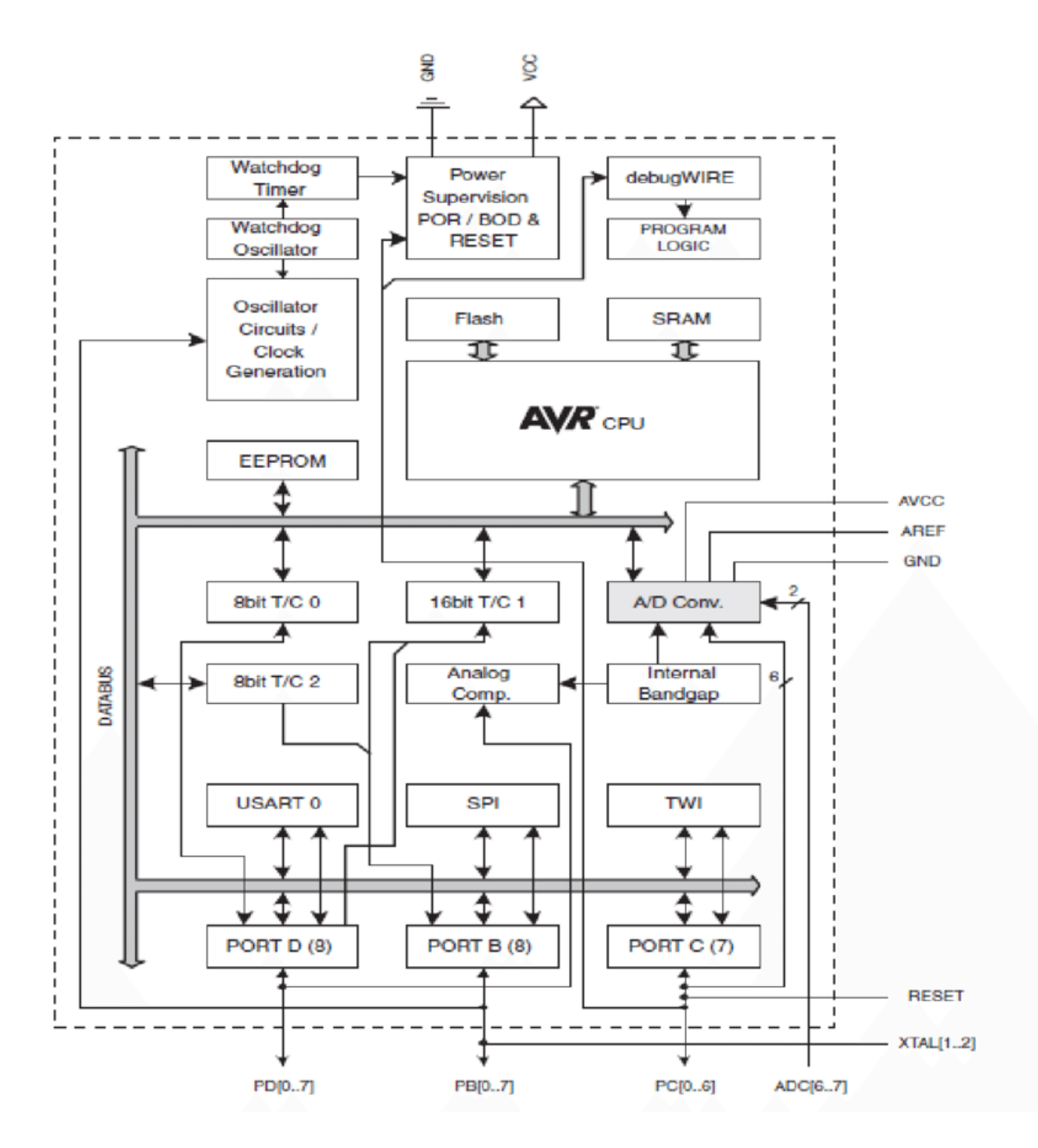

Fig 3.1.2: Block Diagram of Microcontroller (Atmega2560)

## **3.2.4 Pin Configurations of Microcontroller – (ATmega2560)**

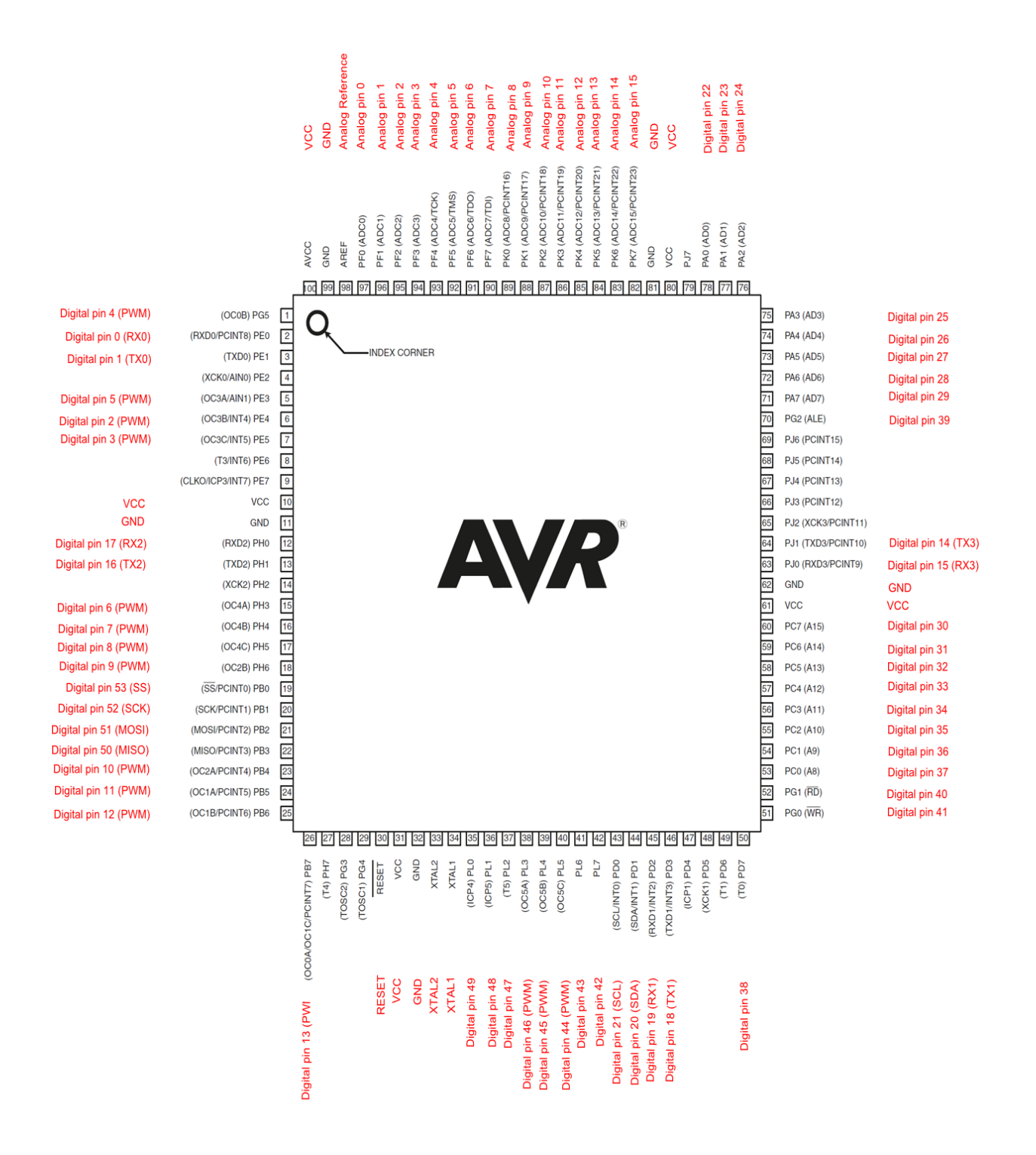

Fig 3.1.3: Pin Configuration of Microcontroller (ATmega2560)

## **3.2.5 Pin Description of Arduino MEGA**

- **VIN:** When the Arduino board is driven by an external source, this voltage is applied to it (as opposed to 5 volts from the USB connection or other regulated power source). This pin may be used to supply voltage or to access voltage if it is supplied by the power socket.
- **5V:** The power supply that is controlled and powers the microcontroller and other board parts. This can be supplied by VIN via an on-board regulator, USB, or another 5V operated supply.
- **3.3V:** The on-board regulator produces 3.3 volts. The maximum current consumption is 50 mill amperes (mA).
- **GND:** Ground pin.
- **Serial** Serial number 1: 19 (RX) and 18 (TX); Serial number 2: 17 (RX) and 16 (TX); Serial number 3: 15 (RX) and 14 (TX) (TX). This computer receives (RX) and transmits (TX) TTL serial data. Pins 0 and 1 are all connected to the matching pins on the ATmega16U2 USB-to-TTL Serial chip.
- **External Interrupts:** 2 (interrupt 0), 3 (interrupt 1), 18, 5 (interrupt 4), 20 (interrupt 3) and 21 (interrupt 3). (interrupt 2). These pins may be configured to generate an interrupt on a low value, a rising or falling edge, or a value change. See the attachInterrupt() feature for more details.
- **PWM:** From 0 to 13 pin. The analogWrite() function generates 8-bit PWM output.
- **SPI:** 52 (SCK), 53 (MISO), 51 (MOSI), 52 (MOSI), 51 (MISO), 51 (MOSI), 51 (MISO), 51 (MIS (SS). The SPI library is used to communicate with these pins using SPI. On the ICSP header, which is mechanically compatible with the Arduino Uno, Diecimila and Duemilanove, the SPI pins are also isolated.
- **LED:** A built-in LED is connected to optical pin 13. 13. The LED is turned on when the pin is high; when the pin is low, the LED is turned off.
- **TWI:** 21 (SDA) and 20 (SDA) (SCL). Using the Wire library, you can support TWI contact. These pins are not in the same place as the Duemilanove or Diecimila's TWI pins.
- **AREF:** The analog inputs' reference voltage. Used in conjunction with analogReference().
- **Reset:** To reset the microcontroller, connect this line to ground. A reset button is frequently used to refer to shields that block the board's.  $[1][9]$

## **3.3 Description of Bluetooth Module (HC-05)**

We live in a society where "wireless" has become the new normal. From phones to gaming consoles, everything is wireless! Wireless technology has allowed us to use mobile devices with an unlimited flexibility that was historically unavailable due to the existence of hideous cables attached to our devices. There are several types of wireless connectivity, including such Wi-Fi, cellular data, and Zigbee, and yet Bluetooth is one of the most successful and often used wireless systems. Although the Bluetooth 5.2 standard was released in 2020, we'll be using the Bluetooth 4.2 standard since it's the most widely available at the moment.

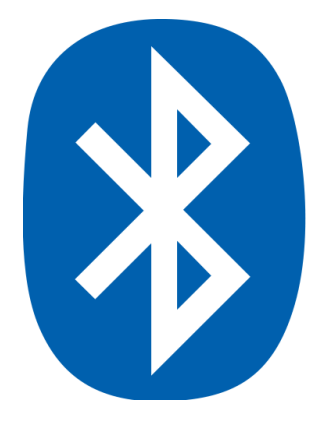

Fig 3.2.1: Logo of Bluetooth

The HC-05 module is a simple Bluetooth SPP (Serial Port Protocol) module intended for setting up a transparent wireless serial connection. The Bluetooth module is a perfect solution for wireless networking because It is capable of being used in a Master/Slave configuration. This Bluetooth V2.0+EDR (Enhanced Data Rate) 3Mbps Modulation serial port Bluetooth module comes complete with a 2.4GHz antenna transceiver and baseband. CSR Blue-core 04External single chip Bluetooth device with CMOS technology and AFH (Adaptive Frequency Hopping Feature). is included. The HC-05 Bluetooth module is a MASTER/SLAVE module. The configuration is SLAVE by default. AT COMMANDS are the only way to customize the module's Role (Master or Slave). The slave modules isn't allowed to activate a connection to another Bluetooth device, but they do accept other connections from other Bluetooth devices. The master module has the ability to initiate a connection to other devices. [17]

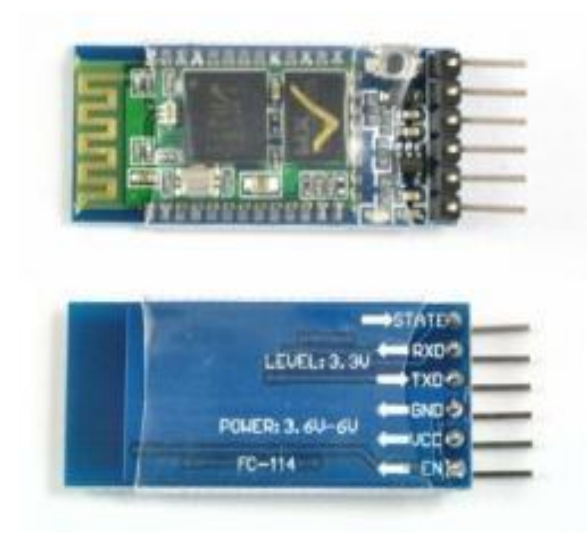

Fig 3.2.2: Bluetooth Module (HC-05)

## **3.3.1 Features of Bluetooth Module (HC-05)**

### **Hardware Features**

- Sensitivity is usually 80dBm.
- RF transfer power of up to +4dBm
- I/O voltages ranging from 3.3 5 V.
- PIO (Programmable Input/Output) control.
- A changable baud rate including UART interface.
- Has an embedded antenna.
- Comes with an edge connector.

#### **Software Features**

- Slave mode by default, baud rate 9600 with stop bit  $= 1$  and data bits  $= 8$  and no parity.
- Auto-connects to the last device on power by default.
- allow pairing device to connect by default.
- Uses PINCODE "1234" for pairing automatically. [17]

## **3.3.2 Pin Description of HC-05**

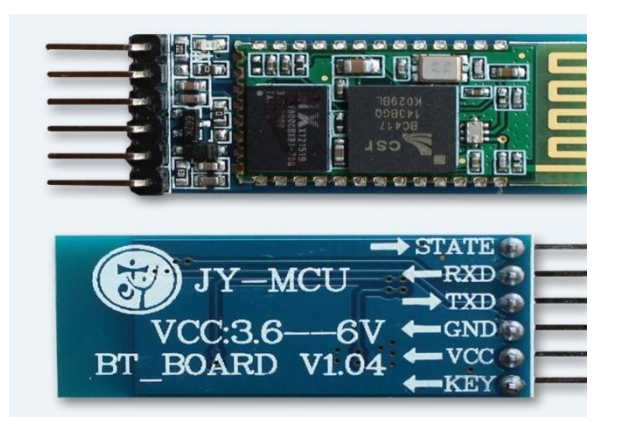

Fig 3.2.3: Pins of HC-05

#### TABLE 3.2: PINS DESCRIPTION OF BLUETOOTH MODULE

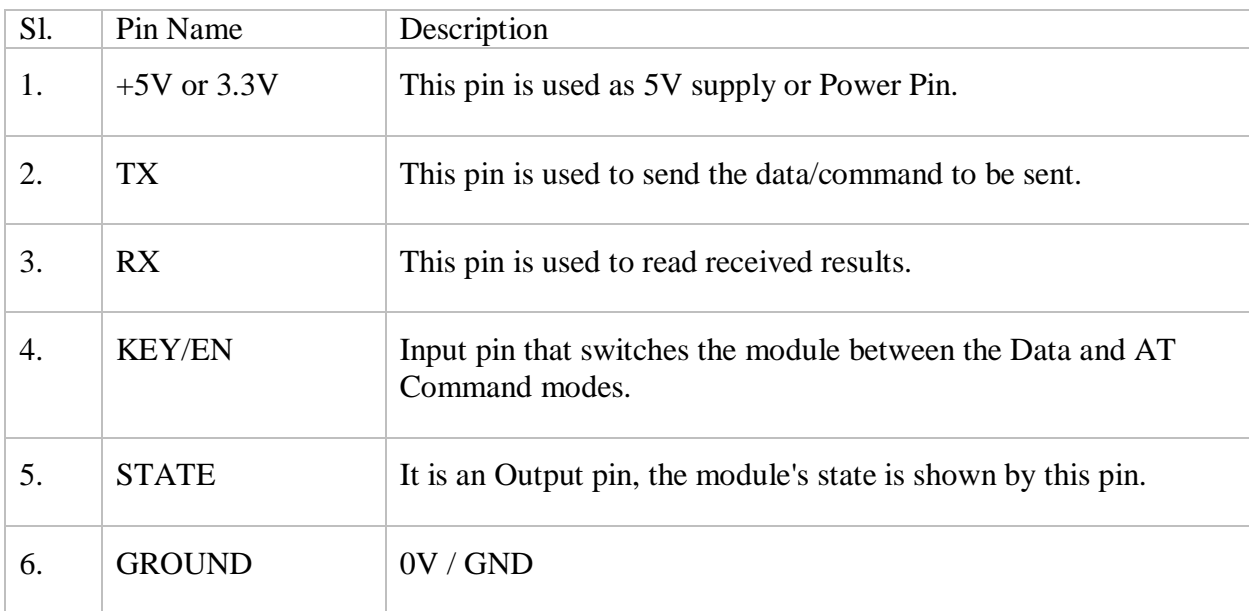

## **3.3.3 Summary**

Finally, this is an excellent device for use at home or in the workplace. Since this is a low-risk initiative, it is both cost effective and successful. It outperforms most wireless communication methods in terms of short-term communication.

## **3.4 Description of Adafruit Fingerprint Sensor Module (ADA751)**

Biometrics-based security is the most authentic security nowadays. There are so many types of Biometrics based security systems around us, such as Face Recognition, Iris Scanning, Fingerprint Recognition, etc. Fingerprint sensors, such as the one seen in the fig below, have made fingerprint recognition quite available and simple to incorporate into any Arduino-based projects. This implies that fingerprint processing, registration, comparison, and search are all extremely simple. These modules provide FLASH memory for storing fingerprints and can be used with any microcontroller or device that supports TTL serial. These modules are capable to be applied to surveillance systems, automatic door locks, attendance systems, and a variety of other applications.[17]

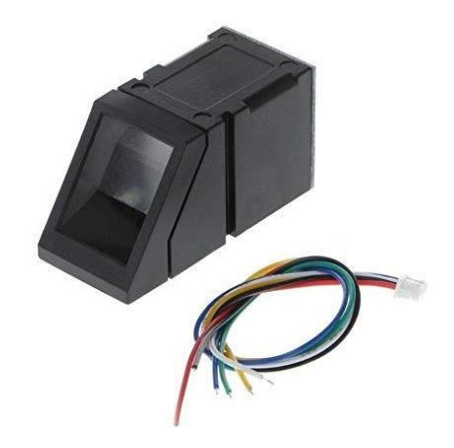

Fig 3.3.1: Adafruit Fingerprint Sensor (ADA751)

## **3.4.1 Features of Adafruit Fingerprint Sensor Module (ADA751)**

- Voltage supply is DC 3.6 to 6.0V
- Current supply is less than 120mA
- Backlight color is blue
- Interface is UART
- Bad rate is 9600
- Safety level is five (from low to high: 1,2,3,4,5)
- False Accept Rate (FAR) is less than 0.001% (security level 3)
- False Reject Rate (FRR) is less than 1.0% (security level 3)
- It is capable of storing 127 different fingerprints

## **3.4.2 Pin Description of ADA751**

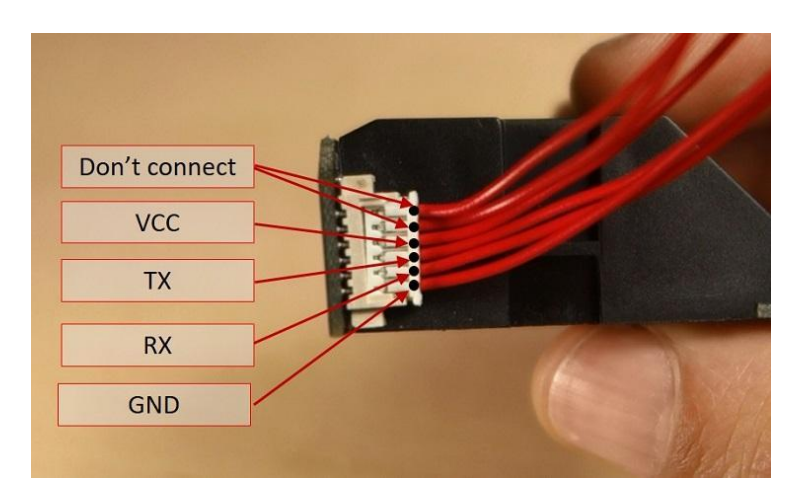

Fig 3.3.2: Pins of ADA751

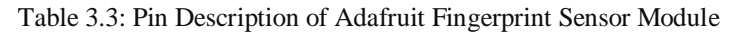

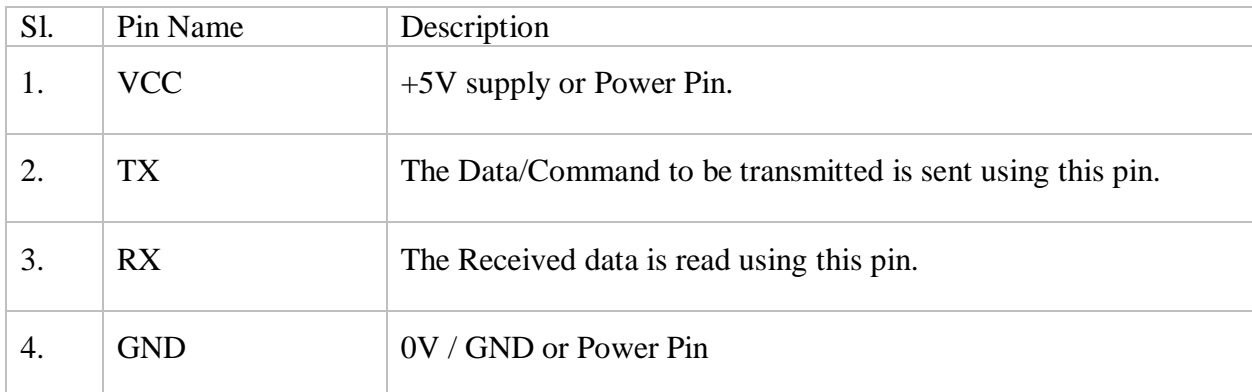

## **3.4.3 Summary**

If you don't put your finger exactly as you did before you saved it, the sensor can have difficulty recognizing it. We've learned that placing your finger carefully on the scanner improves the sensor's efficiency. The fingerprint sensor module, in our view, works very well and is a costeffective way to incorporate biometric authentication to any entry level projects.

## **3.5 Description of Relay Module**

A relay is a switch that uses electromagnetic signals that, when activated or deactivated by a tiny electric current, activates or disconnects a much larger current. An electromagnet is a coil of wire which then becomes a short-lived magnet as electricity passes through it, is at the heart of a relay. It is like an electrical toggle, we should think of a relay, switching it on with some little current and switching on another one with as much greater current ("leverages"). How effective is this? As the name suggests, many sensors unite incredibly delicate equipment pieces and only produce small electric currents. However, we normally use them to drive bigger devices using greater currents. Relays cross the void, allowing small currents to enable bigger ones. As a result, relays will either function like switches, switching things on and off, or as transducers, converting small currents into larger ones. [11]

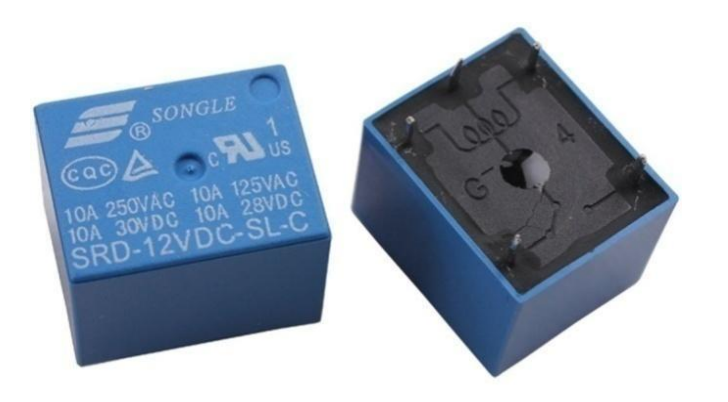

Fig 3.4.1: Relay

## **3.5.1 Basic Working Procedure of Relays**

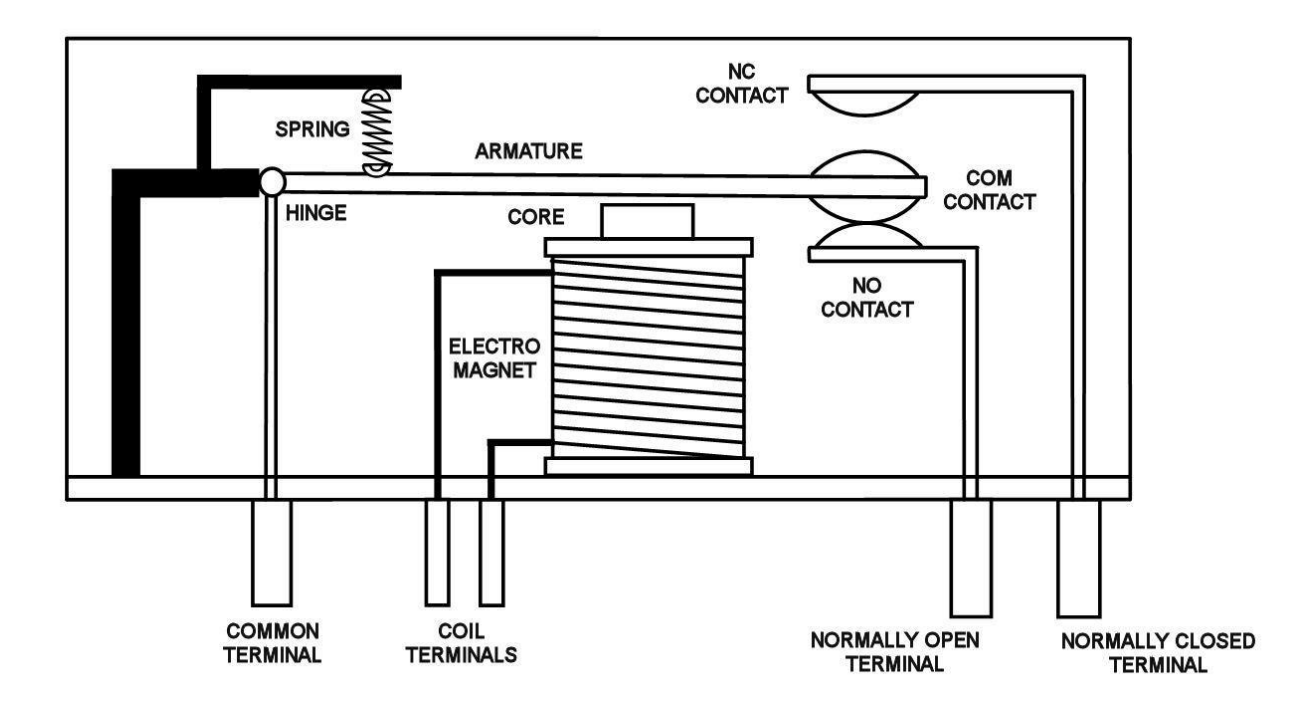

Fig 3.4.2: Construction of relay

The illustration depicts an inner part schematic of a relay. An iron core is surrounded by a power coil. As seen, the power supply is supplied to the electromagnet through a control switch and contacts to the load. As electricity flows through the center coil, the electromagnet becomes energized, intensifying the magnetic field. As a result, the higher touch arm becomes attracted to the lower fixed arm, closing the contacts and creating a short circuit for the load. If the relay was still not energized before the connections were closed, the contacts would pass in the opposite direction and form a circle. When the coil electricity is turned off, the movable core can be pushed back to its original location by a force. This force would be about 0.5 the power of the gravitational force. This force is primarily supplied by two causes, one being the spring and the other being the gravity at the same time. Relays are mostly designed for two simple functions. The first is for medium voltage applications, and the second is for high voltage applications. Additional consideration would be extended to reducing the noise of the entire circuit in low voltage applications. For high-voltage systems, they're mostly intended to reduce the phenomena known as arcing. [11]

## **3.5.2 Arduino Relay Module**

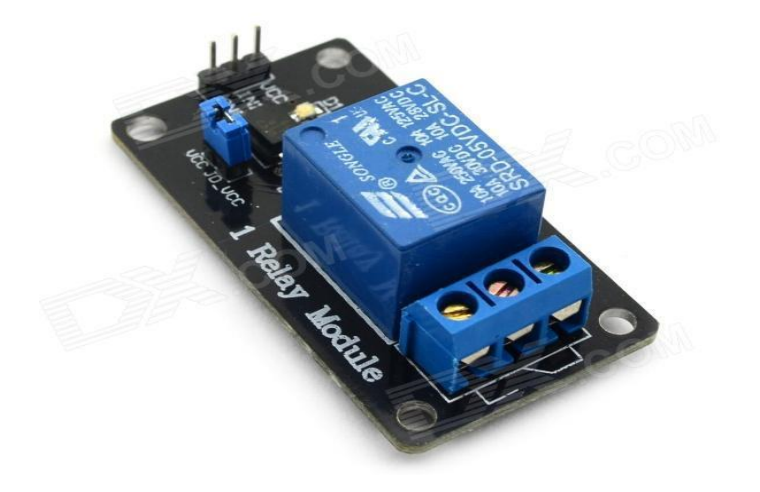

Fig 3.4.3: Arduino Relay Module

The relay is a battery-powered switch that allows you to turn on or off a connection with much high current and/or voltage than a microcontroller would handle. The microcontroller-controlled low voltage circuit and the high power circuit have no relationship. The relay isolates each circuit from the others. Each channel in the module has three links called NC, COM, and NO. The jumper cap would be set to high level effective mode, which 'closes' the normally open (NO) switch at high level input, or low level effective mode, which behaves the same as high level input but at low level input. [11]

## **3.5.3 Features of Arduino Relay Module**

- On-board EL817 photon emission coupler with anti-interference photonic isolating capability; efficient on-board 5V, 10A / 250VAC, and 10A / 30VDC relays.
- The long-lasting relay will consume 100000 times in a row.
- With the output signal indicator, the module is allowed to be directly and MCU I/O connected.
- Diode current safety module with quick reaction period.
- PCB Dimensions is 45.8mm x 32.4mm

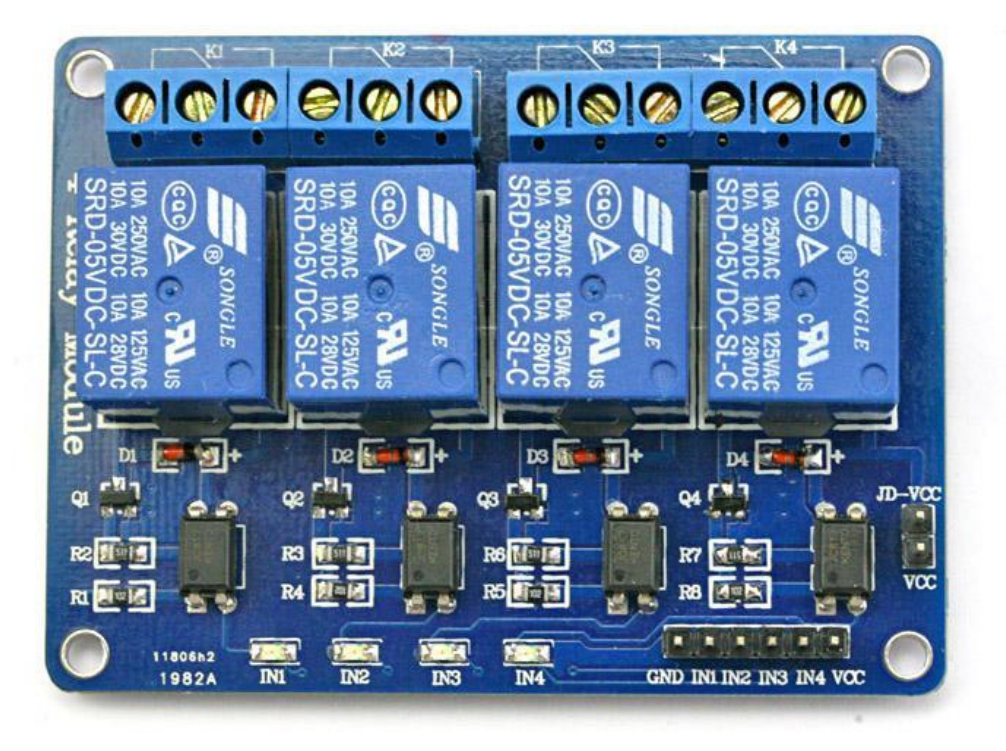

Fig 3.4.4: Pin configuration of relay module

- 1. VCC 5V DC
- 2. IN4 high/low output
- 3. IN3 high/low output
- 4. IN2 high/low output
- 5. IN1 high/low output
- 6. GND ground

## **3.6 Description of LCD Display (20x4)**

A liquid crystal display (LCD) is a thin, flat display device made up of an arrangement of color or monochrome pixels arranged in front of a light source or reflector. A column of liquid crystal molecules is sandwiched between two transparent electrodes and two polarizing filters with perpendicular polarity axes to form each pixel. The LCD display is not permitted, the data lines are tri-state, and they do not interfere with the operation of the microcontroller. Data can be shown on the LCD in any orientation.

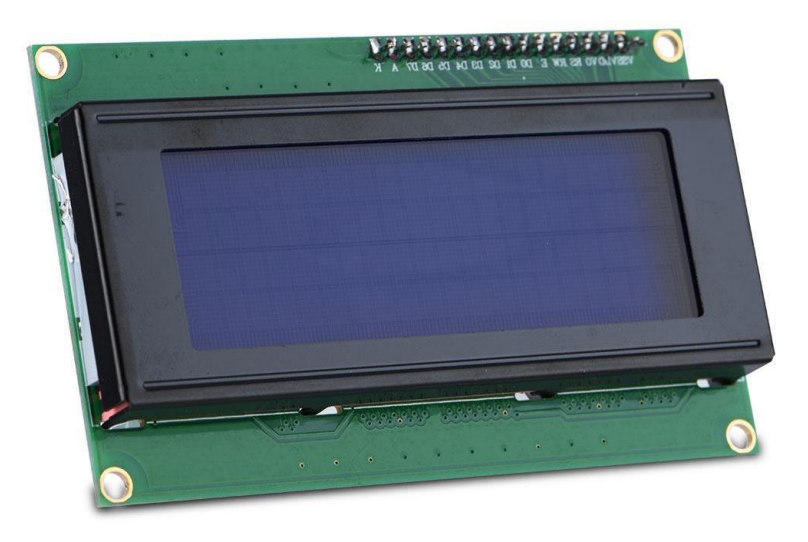

Fig 3.5.1: 20X4 LCD Display Module

For 20×4 LCD, the address locations are given below.

| , , , , , , , , , , , , , , , , , , |  |
|-------------------------------------|--|

Fig 3.5.2: Diagram of the device

| 00 01 02 03 04 05 06 07 08 09 0A 08 00 00 0E 0F 10 11 12 13                                       |  |  |  |  |  |  |  |  |
|---------------------------------------------------------------------------------------------------|--|--|--|--|--|--|--|--|
| 40 41 42 43 44 45 46 47 48 49 48 48 40 40 46 47 50 51 52 53                                       |  |  |  |  |  |  |  |  |
| 14   15   16   17   18   19   1A   1B   1C   1D   1E   1F   20   21   22   23   24   25   26   27 |  |  |  |  |  |  |  |  |
|                                                                                                   |  |  |  |  |  |  |  |  |

Fig 3.5.3: Address Location of 20x4 LCD

## **3.6.1 Shape and Sizes**

Despite being limited to character-based units, there is a wide variety of shapes and sizes available. Line lengths of 8, 16, 20, 24, 32, and 40 characters are standard, with one, two, and four line versions available.

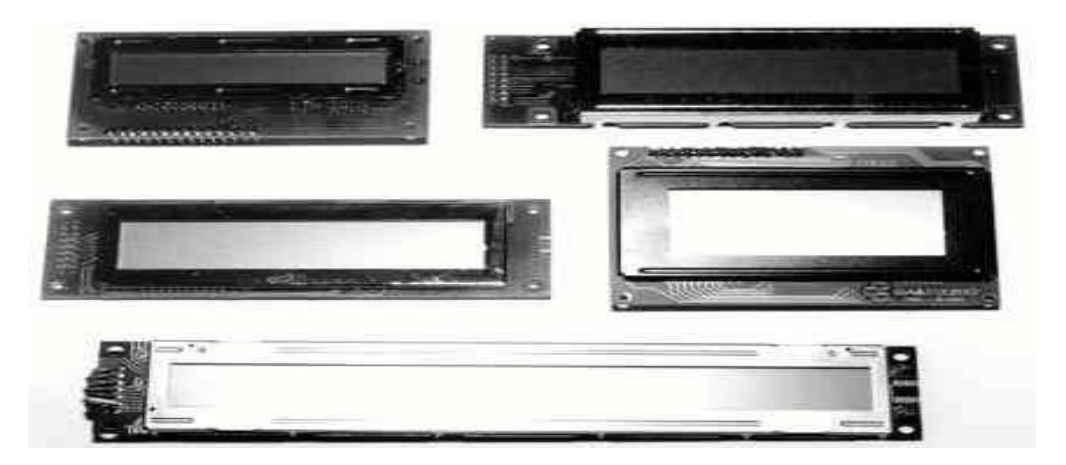

Fig 3.5.4: Different Models of LCD Display Module

There are many different LC innovations. "Supertwist" varieties, for example, outperform older "twisted nematic" types in terms of contrast and viewing angle. Any modules have back lighting, allowing them to be seen in low-light environments. The back lighting can be either "electroluminescent," which necessitates a plain LED illumination. [12]
# **3.6.2 Pin Description**

The majority of LCDs with a single controller unit have 14 pins, while LCDs with two controllers have 16 pins, plus two extra pins for back-light LED connections.

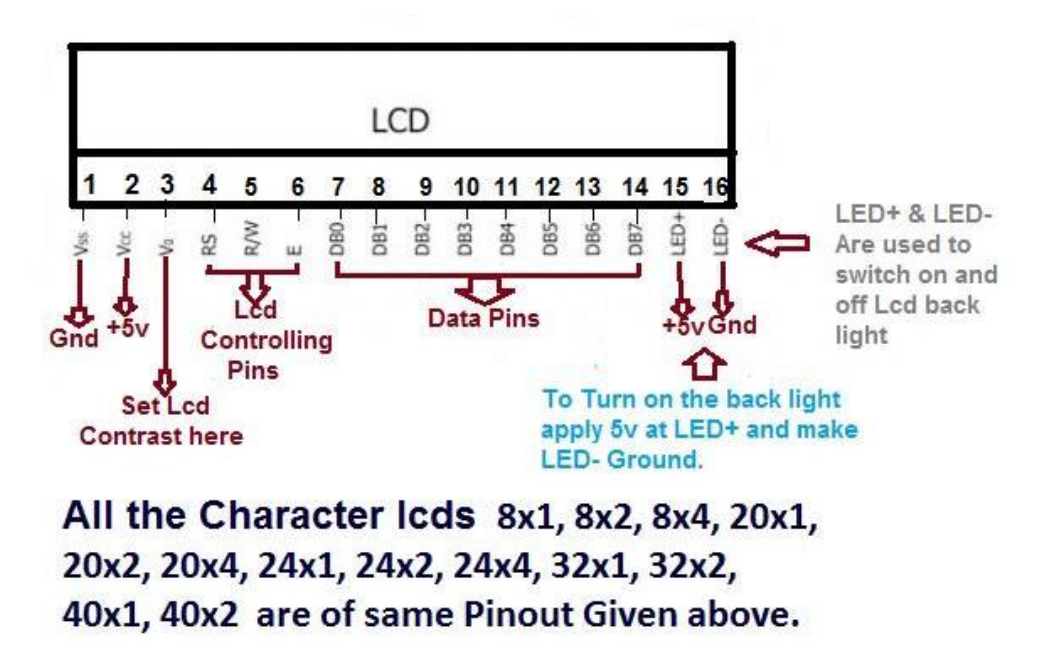

Fig 3.5.5: Pin Diagram of LCD Display module

| PIN      | <b>SYMBOL</b> | <b>FUNCTION</b>                  |
|----------|---------------|----------------------------------|
| 1        | Vss           | Power Supply(GND)                |
| 2        | Vdd           | Power Supply(+5V)                |
| 3        | Vo            | Contrast Adjust                  |
| 4        | <b>RS</b>     | Instruction/Data Register Select |
| 5        | R/W           | Bus Line<br>Data                 |
| 6        | E             | Enable<br>Signal                 |
| $7 - 14$ | DB0-DB7       | Bus Line<br>Data                 |
| 15       | Α             | Supply for LED $B/L(+)$<br>Power |
| 16       | К             | Supply for LED B/L(-)<br>Power   |

TABLE 3.4: PIN DESCRIPTION OF LCD

## **3.6.3 Control Lines**

The EN Line is called "Enable." This control line alerts the LCD that data is being sent to it. Until setting the other two control lines and/or placing data on the data bus and transferring data to the LCD, make sure this line is low (0). When all of the other lines are over, hold EN high (1) for the minimum amount of time given by the LCD datasheet (which varies by LCD), then return it to low (0).

The abbreviation RS Line refers to the "Register Choose" line. When RS is zero, the data is regarded as an order or special instruction (such as clear screen, position cursor, etc.). When the RS parameter is set to one (1), the data sent is text data that should be mirrored on the screen. Set RS high to display the letter "T" on the computer, for example.

RW Line denotes the "Read/Write" control line. Since RW is set to zero, data from the data bus is written to the LCD. The program is querying (or reading) the LCD since RW is set to one (1). There is only one possible read order ("Get LCD status"). RW will almost always be small and all of the others are write instructions. Finally, the data bus has four to eight lines (depending on the mode of operation selected by the user). An 8-bit data bus's lines are denoted as DB0, DB1, DB2, DB3, DB4, DB5, DB6, and DB7. <sup>[12]</sup>

### **3.6.4. Initialization and Instructions**

If the voltage requirements for the internal reset circuit's routine operation are not met, a series of instructions must be performed to initialize the LCD unit. The procedure for this initialization step is as follows, as shown above.

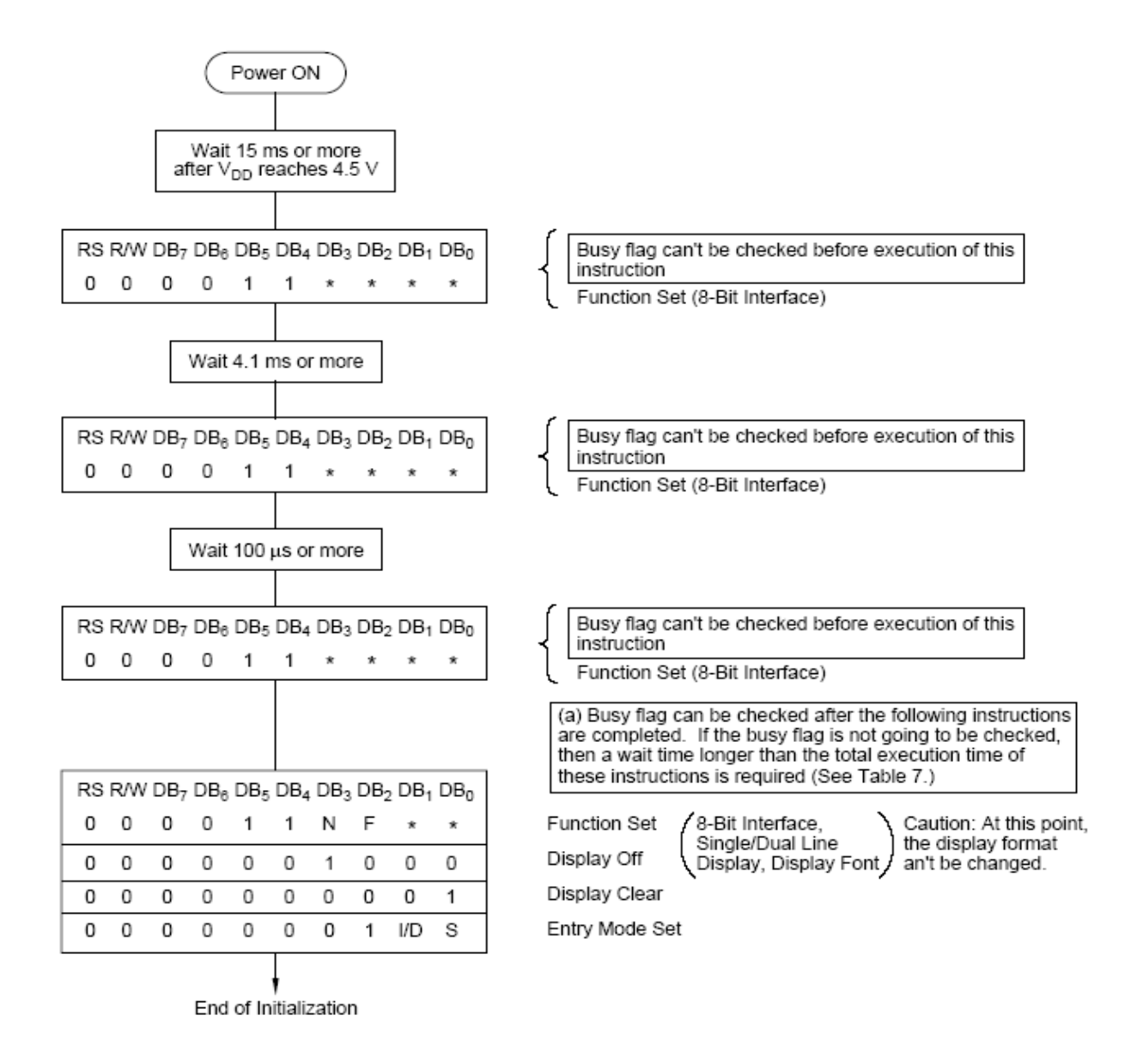

Fig 3.5.6: Flow Chart of Installation

### **3.7 Description of PIR Sensor Module (HC-SR501)**

A PIR sensor senses a person traveling within roughly 10m of the sensor. The real detection range is between 5m and 12m, so this is an average value. PIRs are essentially composed of a pyroelectric receptor capable of detecting quantities of infrared radiation. For a variety of sensitive projects or items including learning whether a person has departed or arrived on the scene. PIR sensors are fantastic; they have flat power with little effort, a wide lens range, and are simple to use. The bulk of PIR sensors are equipped with a three-pin connector on the side or bottom. One pin will serve as ground, another as a signal, and the last as a power. Control is usually limited to 5V. Larger modules cannot provide direct output and would instead use a relay, in which case there are associations with ground, power, and two switches. The PIR sensor to a microcontroller is very easy to mount. Since the PIR acts as a digital output, wait until the pin is high or low. A high signal can be used to feel motion on a single I/O pin. After the sensor has warmed up, the output remains small before operation, then swings high a few seconds until it returns low. If the movement happens, the output will cycle until the line of sight of the sensor remains steady. In order to work well, the PIR sensor is warmed up to a specific end goal. This is because of the settling time required for studying the realm of nature. It could be 10 to 60 seconds anywhere. During the period, as little motion should be expected in the field of view of the sensor. [13]

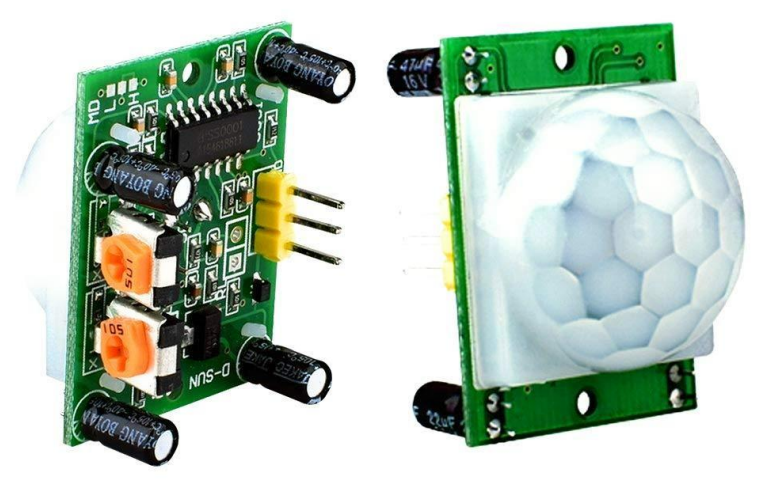

Fig 3.6.1: PIR Sensor Module

# **3.7.1 Features of PIR sensor (HC-SR501)**

- Full PIR, movement detection.
- Low Noise and High Sensitivity Dual Element Sensor.
- Voltage of supply  $-5V$ .
- Adjustable delay time.
- TTL Output Norm.

# **3.7.2 Pin Description of PIR Sensor (HC-SR501)**

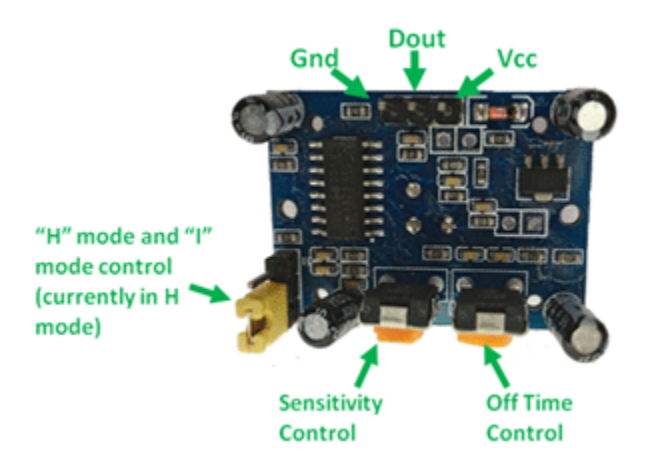

Fig 3.6.2: Pins of HC-SR501

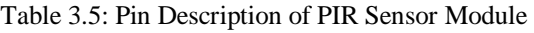

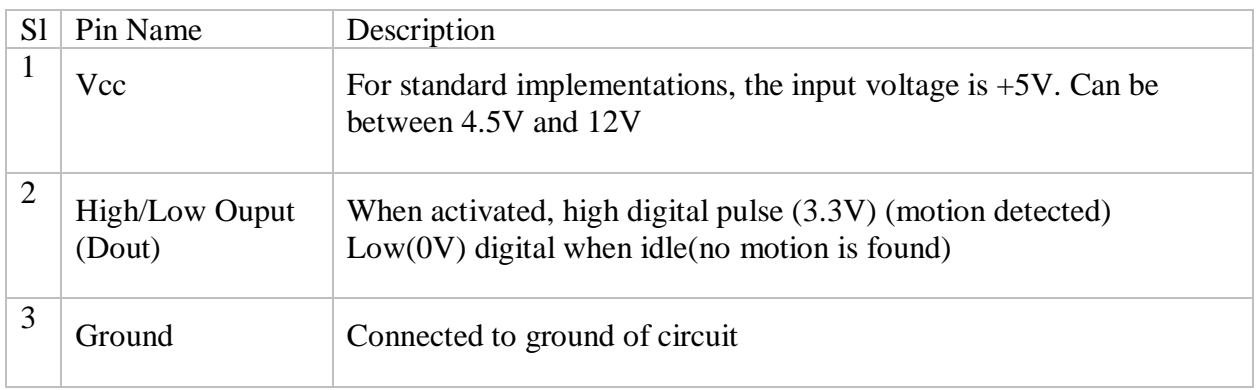

### **3.7.3 Motion Detection using PIR Sensor**

The activity of people in the area is sensitive to a PIR or Passive Infrared Sensor. Leistung may be used to track the movement of the door. When a beam is emitted by another part of the device, a light sensor is used in motion detection to sensitivity of the presence of infrared light produced by a warm target, or the failure of infraround light. A PIR camera detects the infrarot light produced by a warm target. It consists of pyroelectric sensors that transform changes in temperature into an electrical signal (due to incident infrarot radiation). When infrarot light strikes a crystal, an electric charge is produced. The location of people within a 14-meter detection range can also be detected by a PIR sensor.

### **3.7.4 Summary**

The HC-SR501, like most PIR sensors, takes some time to acclimate to the infrared energy in the room. When the sensor is first turned on, this will take anywhere from 30 to 60 seconds. In addition, after taking a reading, the sensor has a "reset" time of around 5 or 6 seconds. It will not sense any motion during this period. These delay times must be considered when implementing a device based on the HC-SR501.

### **3.8 Description of Gas Sensor Module (MQ-2)**

The sensors of MQ-2 are used for the detection and quantification of LPG, alcohol, propane, hydrogen, carbon monoxide and methane. A digital pin has been installed on the module version of this sensor to enable it to operate with no microcontroller which only serves to detect a single gas. The analog pin must be used for measuring the gas in ppm. The analog pin is also TTL-based and is 5V-based, which means even the latest microcontrollers will run it. The detection of a gas with a MQ sensor is very simple. The optical or analog pins may be used for this. Just attach the module to 5V and on the module glow you can see the control LED. The output LED will remain turned off when no gas is detected, meaning that the optical output pin is 0V. Remember that for a preheating time (as described in the above section of functions) these sensors have to be activated before using them. Insert the sensor into the gas to be detect and the output LED and digital pin can be seen to increase; otherwise the potentiometer should be set until the output rises. [15]

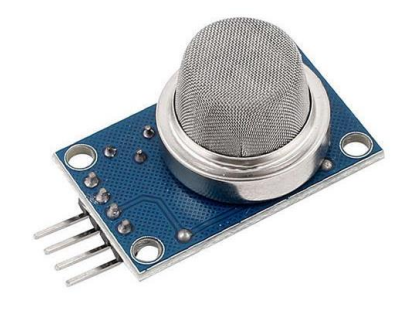

Fig 3.7.1: Gas Sensor Module (MQ-2)

## **3.8.1 Features of Gas Sensor Module (MQ2)**

- $\bullet$  +5V is the operating voltage.
- This instrument can test or track LPG, alcohol, propane, hydrogen, CO and even methane.
- 0V to 5V analog output voltage
- OV or 5V digital output voltage
- Preheat time is 20 seconds
- It can be used both as a digital and an analog sensor.
- The potentiometer can be used to adjust the sensitivity of the digital pin.

# **3.8.2 Pin Description of Gas Sensor Module (MQ-2)**

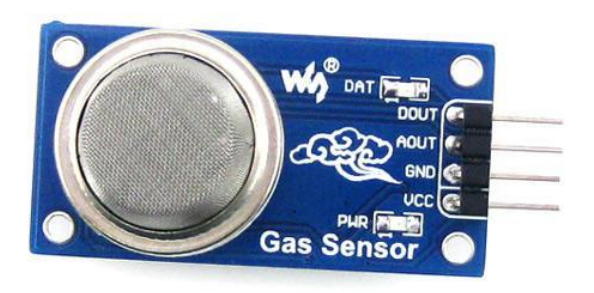

#### Fig 3.7.2: Pins of Gas Sensor Module

#### TABLE 3.6: PIN DESCRIPTION OF GAS SENSOR MODULE

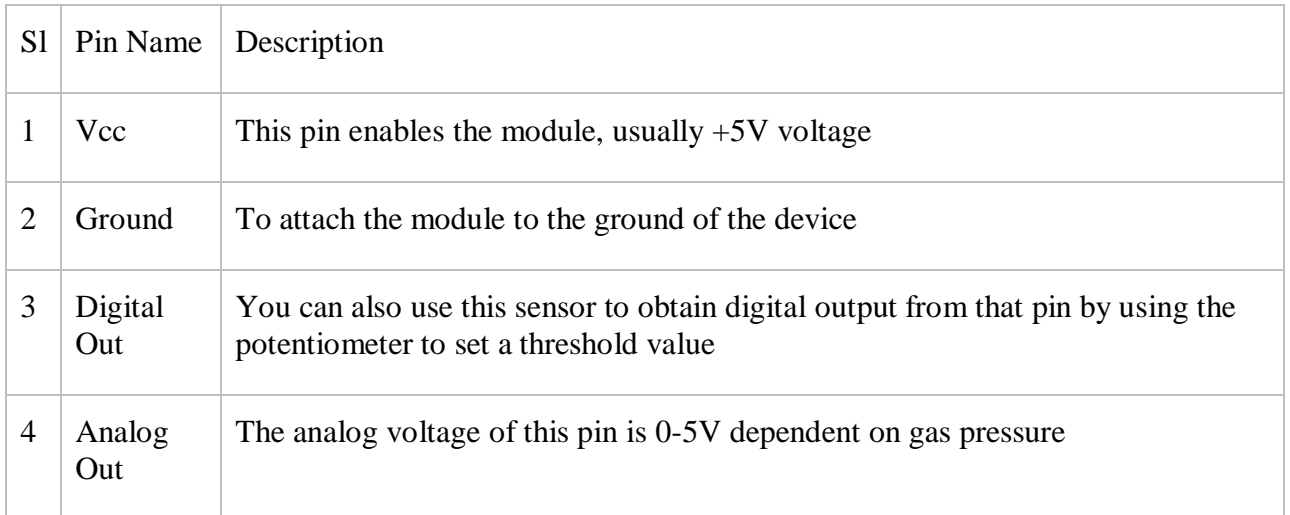

### **3.8.3 Summary**

Gases including LPG, alcohol, propane, hydrogen, carbon, mono-carbon and methane are detectable and quantified by the MQ-2 gas sensor. A digital pin has been installed on the module version of this sensor to enable it to operate with no microcontroller which only serves to detect a single gas. This sensor might also be a great match if you are trying to detect or measure a sensor with or without microcontrollers for gasses such as LPG, alcohol, propane, hydrogen and CO.

### **3.9 Description of LDR Sensor Module**

In certain cases, the majority of street lamps, exterior lights, and a variety of home devices are powered and controlled manually. It is not only dangerous, but also wastes electricity due to staff incompetence or unusual conditions in turning this electrical equipment on and off. As a result, by utilizing a light sensor, we will use the light sensor circuit to automatically turn OFF the loads depending on the intensity of daylight This article briefly outlines what a light dependent resistor is, how to build and how to apply a light dependent resistance circuit. A light-based resistor is a type of resistor that reacts to light, also known as a photo-resistor, photocell or photocell. It is a resistor that varies with the amount of light on the board. The resistance grows as light reflects on the resistor. These resistors are also found in many circuits with anticipated light presence. These resistors are resistant to a wide variety of roles. The LDR is in the dark and can be used to turn off the light, for example, when it is in the light. A standard light resistor has 1MOhm resistance in the dark and a few Kilo Ohms resistance in the light. [18]

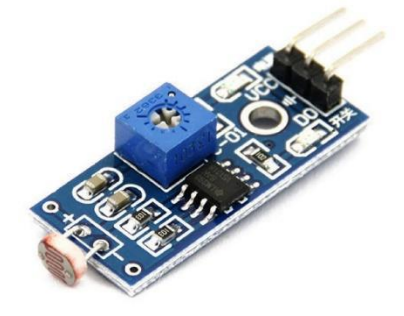

Fig 3.8.1: LDR Sensor Module

## **3.9.1 Features of LDR sensor Module**

- It is possible to use it to detect light.
- Simple to use on a breadboard or a perf board
- Simple to use with microcontrollers or even standard digital/analog ICs
- Small, inexpensive, and widely accessible
- Available in the PG5 and PG5-MP series, as well as the PG12 and PG12-MP series, as well as the PG20 and PG20-MP series.

# **3.9.2 Pin Description of Gas Sensor Module (MQ-2)**

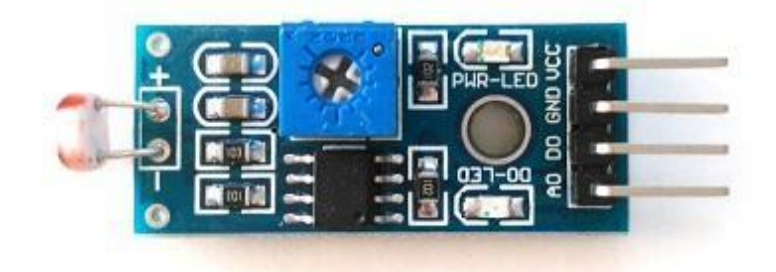

Fig 3.8.2: Pins of LDR Sensor module

#### TABLE 3.7: PIN DESCRIPTION OF LDR MODULE

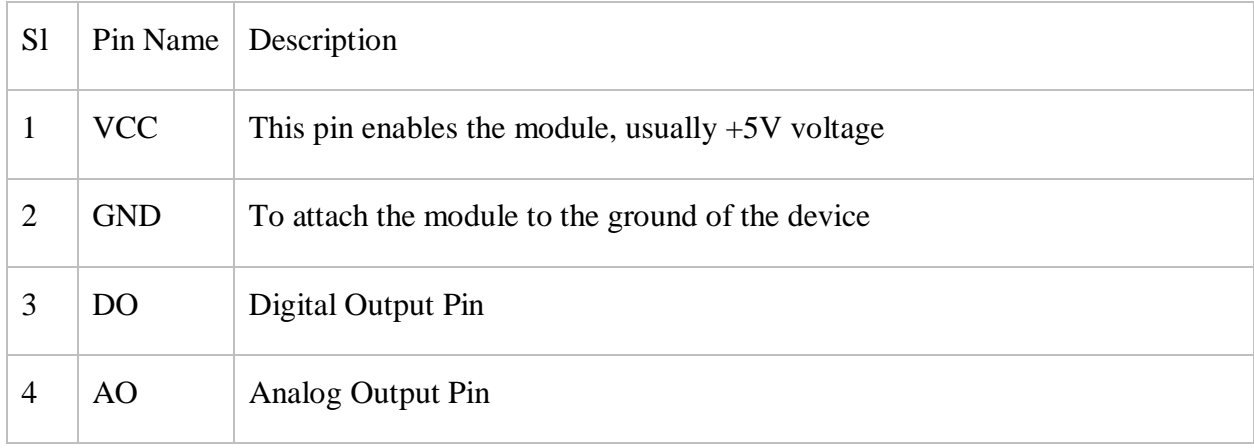

### **3.9.3 Working Principle of LDR**

It works according to the theorem of photo conductance. It is just that as light reaches the surface, the conductivity of the substrate decreases and electrons are moved into the conducting band by the unit. These light photons will be more energy-efficient than the gap in band of the semiconductor material. It transfers electrons from the valence band to the driving band.

### **3.9.4 Summery**

LDR sensor module is a low-cost optical and analog sensor module that can monitor and sense light intensity. This sensor is often referred to as a photoresistor sensor. This sensor has an onboard LDR (Light Dependent Resistor) that aids in the detection of light. This sensor module has four terminals. Where the "DO" pin represents a digital output pin and the "AO" pin represents an analog output pin. In the absence of light, the module's performance is high and in the presence of light, it is low. The sensor's sensitivity can be changed using the onboard potentiometer.

### **3.10 Description of Temperature Sensor (LM35)**

The most often calculated environmental quantity is temperature. This is understandable given that temperature affects the majority of human, electrical, chemical, mechanical, and biological processes. In small temperature ranges, certain chemical reactions, biological processes and even electronic circuits perform well. Temperature is one of the most often measured variables so the existence of multiple detection methods is not surprising. Without actual interaction with the source, radiated irradiation may be used for temperature sensing or indirectly with the heating source. The many temperatures senses available today are the thermocouples, resistance temperature detectors (RTD), infrareds, and semiconductors. [14]

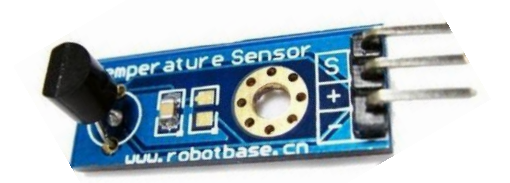

Fig 3.9.1: Temperature Sensor Module

## **3.10.1 Features of Temperature Sensor Module(LM35)**

- The module is calibrated in Celsius Centigrade
- Rated for a temperature range of 155 to  $+150$  C.
- Appropriate for remote applications
- Because of its wafer-level trimming, the module is cost efficient.
- Voltage ranges from 4 30 volts.
- Low self-heating, standard nonlinearity of one-fourth of C

# **3.10.2 Pin Description of Gas Sensor Module (MQ-2)**

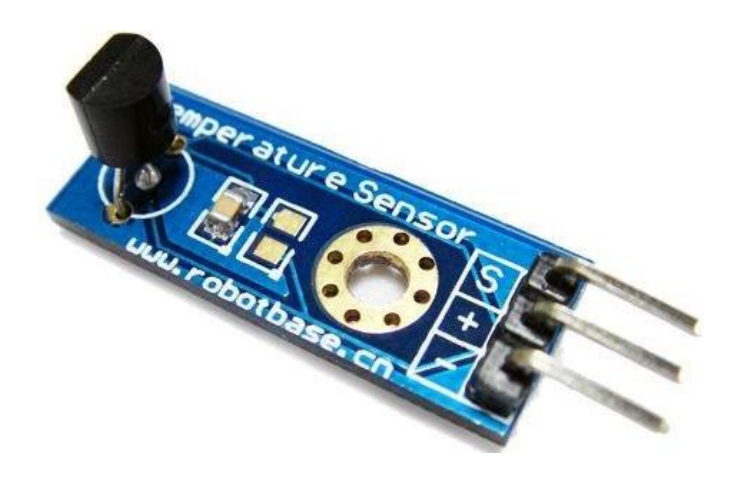

Fig 3.9.2: Pins of Temperature Sensor Module

#### TABLE 3.8: PIN DESCRIPTION OF TEMPERATURE SENSOR MODULE

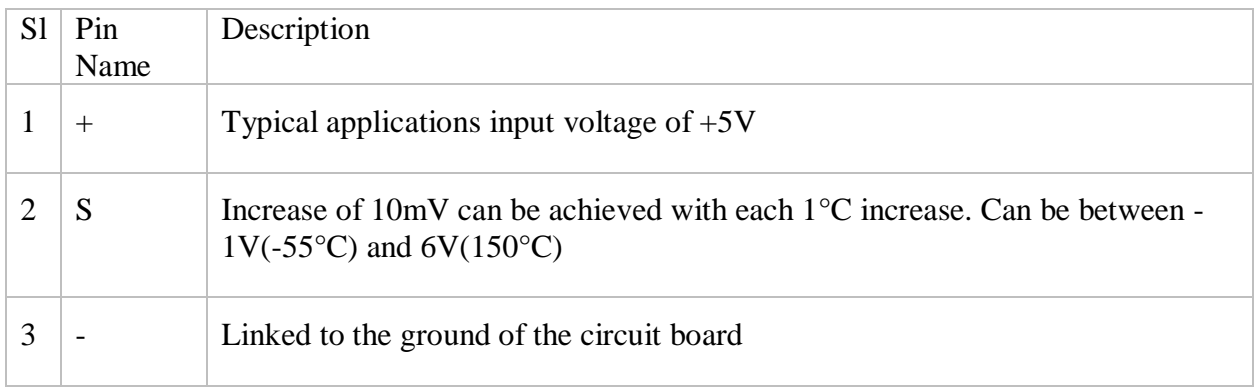

## **3.10.3 Summary**

As other built-in temperature sensors are, the LM35 is easily coupled. It may be fixed to a wall or attached, and the surface temperature is below 0.01C. This presumes that the ambient air temperature is about the same as the surface temperature and the effective temperature of the LM35 die will be right between the center of the two if the temperature is slightly higher or lower than the surface temperature.

### **3.11 Description of Servo Motor (SG90)**

Several types of servo motors are on the market with their respective specialties and applications. The following two paragraphs will help you to determine the servo motor that best suits your project/system. The more voltage the hobby servo motors we are able to get, the better it is; nevertheless, they are normally used at +5V. The greater the voltages we have to obtain. Almost all hobby servomotors can only spin from 0° to 180° due to their equipment setup, so ensure you have a half-circle project; else you can use a 0°- to 360° drive or switch the engine to produce a full cycle. The engines are subjected to wear and tear easily, but you can use metal gears or only stick with regular plastic gears if the application needs stronger and longer-running engines.

The torque at which the motor works is the most important parameter. Again, several options are available, but the most prevalent torque with the Tower pro SG90 engine is 2,5kg/cm. This 2.5kg/cm torque ensures that the engine is suspended at 1cm and can lift the weight of 2.5kg. Then if the charge is suspended at 0.5cm the engine can pull up to 5kg but the engine will only pull 1.25kg if it is suspended in 2 cm. The engine should be chosen based on the load used for the project with the necessary torque. This is shown by the picture below. <sup>[19]</sup>

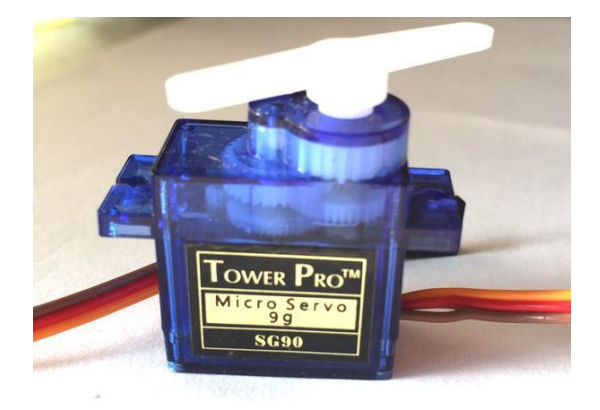

Fig 3.10.1: Servo Motor

# **3.11.1 Features of Servo Motor (SG90)**

- The average voltage of operation is  $+5V$ .
- Torque is 2.5kg/cm
- The natural Operating speed is  $0.1\frac{s}{60^\circ}$
- Gear Type is basic Plastic
- Rotation between  $0^{\circ}$  to  $180^{\circ}$
- Engine Weight is about 9gm
- The package includes trucks and screws

# **3.11.2 Pin Description of Servo Motor (SG90)**

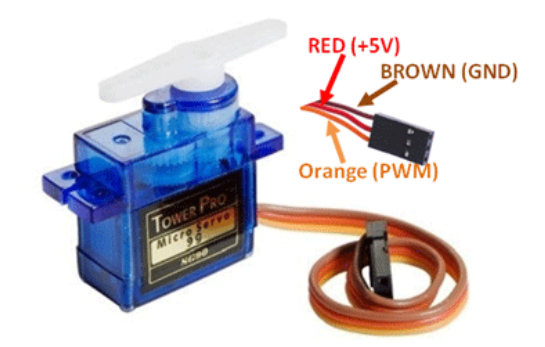

Fig 3.10.2: Pins of Servo Motor

#### TABLE 3.9: PIN DESCRIPTION OF SERVO MOTOR

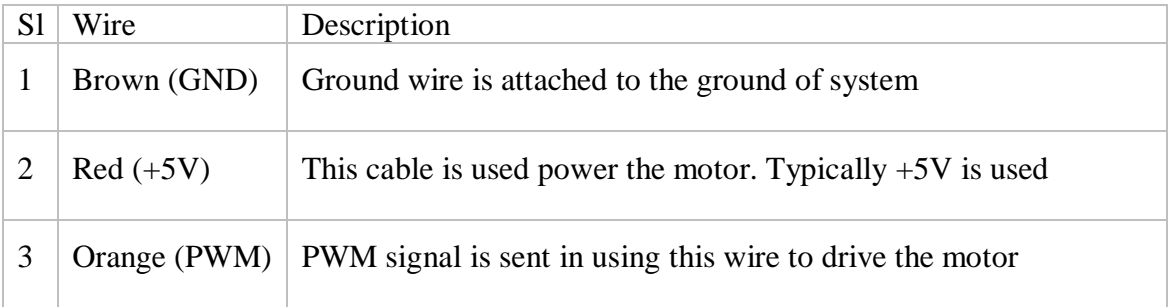

### **3.12 Basic Arduino Software**

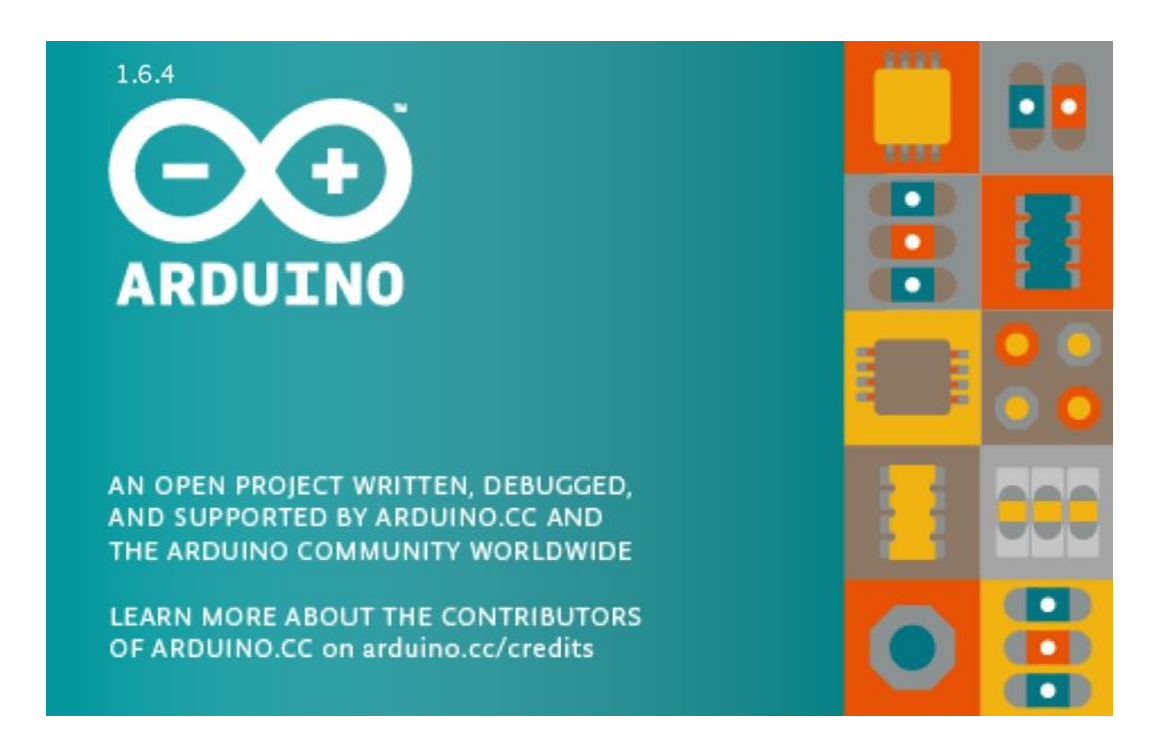

Fig 3.11: Arduino Software

As open source tools, the Arduino platform can be extended by experienced programmers. The language can be generalized to C++ books and interested parties can switch from Arduino to the language of AVR C programming it is built on. We can also embed directly in our Arduino programmers, if we wish, the AVR-C file.

A text editor for the writing of code, a message area, a text consoles, a tool bar with buttons for fundamental functions, and a set of menus is included in Arduino Integrated Development Environment (IDE), also known as the Arduino Software. It connects with Arduino and Genuine hardware and uploads them. Sketches are Arduino Software-created programs (IDE). The drawings are created in a text editor and are saved with the extension ".ino." The editor contains text cutting/pasting and search/replacement features. The messages area displays mistakes and enters as you save and export. The console displays Arduino Software (IDE) text output with error messages and other content. In the lower right corner of the window, the built board and serial port are visible. We can scan, import, produce, view, and save drawings using the toolbar buttons, and open the serial monitor. <sup>[1]</sup>

### **3.12.1 Features of Arduino Software**

- File
- Edit
- Sketch
- Tools
- Help

#### **Sketch book**

The Arduino IDE (Integrated Development Environment) makes use of the sketchbook principle as a common location to save our programs known as sketches. The drawings in the sketchbook can be accessed through the "File > Sketchbook" menu or the toolbar's Open button. The Arduino app will build a directory for our sketchbook the first time we run it. The Preferences dialog allows one to display or alter the sketchbook venue. Data are saved with an ".ino" file extension starting with version 1.0. Earlier versions used the .pde suffix. In versions 1.0 and older, we can still open.pde files; but, the program will immediately rename the extension as.ino.

### **Tabs, Multiple Files and Compilation**

Allows us to handle drawings with several files (each of them appears in its own tab). There can be standard Arduino code files (no apparent extensions), C files (.c extension), C++ files (.cpp extension), or header files (.h).

### **Uploading**

We must choose the relevant objects from the Tools > Board and Tools > Port Menus before we can download our sketch. Further down are the boards. A serial port on a Mac could be /dev/tty.usbmodem241 (for Uno, Mega2560, or Leonardo), /deV/tty.usbserial-1 B1 (for a Duemilanove or earlier USB board) (for a serial board connected with a Keyspan USB-to-Serial adapter). It's most likely for Windows to look for USB standard framework on the Windows Device Manager ports page, COM1, COM2, or higher (USB) for Windows. On Linux, press the

upload button in the toolbar or pick the Upload Item from the Sketch menu when you select the correct serial port and the board. Arduino boards are reset and uploaded instantly. Just before we start the upload on older (pre-decimal) boards that do not auto-reset you may need to press on the reset button on the monitor. The RX and TX lEDs will blink on most forums when a sketch is given. When the upload is complete, a warning will appear with Arduino Software (IDE) else an error will occur. If we upload a diagram we use the boot loader Arduino which is a small program mounted on the microcontroller of our board. It allows us to upload code without any additional hardware. When the board resets, the boot loader will be activated for several seconds before the microcontroller starts the most recently imported sketch. When you start the boot loader, the onboard LED is blinked (pin 13) (i.e. when the board resets).  $[1]$ 

#### **Libraries**

Libraries have additional drawing functions, such as hardware management or file manipulation. From the Sketch > Import Library menu, choose a library to use in a sketch. This adds a # or two to the top of the sketch and compiles it with our sketch. The volumes of space it takes increase, as libraries are uploaded with our drawing to the table. Only delete #include from our code if a sketch does not include a library anymore. There are some libraries in the Arduino app. Such web pages as well as the Library Manager can be used. We can download a library from a Zip file and start with version 1.0.5 of the IDE in an open sketch.  $[1]$ 

#### **Third-Party Hardware**

Hardware support from third parties can be applied in our hardware registry sketchbook. Platforms that are designed include board definitions, main libraries, boot loader definitions and programmer definitions, which are seen in the board menu. First create the hardware registry, then disassemble the third-party framework into your own subdirectory. (We'll circumvent the built-in Arduino framework if you name the "Arduino" subdirectory.) Only remove the uninstall directory.<sup>[1]</sup>

#### **Serial Monitor**

The arduino or genuino board serial data will be shown (USB or serial board). Type text and press Enter and click the "Send" button to send data to the monitor. From the drop down menu, choose the baud rate corresponding to the serial rate. Begin with our raw drawing. The Arduino or Genuino Board is reset when we connect to the serial monitor on Windows, Mac or Linux (restart our sketch execution from the beginning). We can also use Processing, Flash, Max MSP and other programming languages for communication with the board. <sup>[1]</sup>

#### **Preferences**

You can specify those preferences through the preferences dialog (found under the Arduino menu on the Mac, or File on Windows and Linux). In the preferences file, the remaining file can be found, whose location is seen in the preferences dialog.

### **3.13 Basic Description of Android Application**

An android app is an Android platform applications framework program. As the Android interface is intended for handheld devices, a regular Android app is intended for a Desktop mobile telephone or tablet computer. Although developers manufacture android applications for the market on their web pages, the majority of android applications are uploaded and launched in the Android Market. The Android market has apps that are both free and charged. In Java programming language, golem programs are written and use Java's core libraries. The Dalvik executables are first compiled and then executed on the Dalvik virtual machine, which is a virtual machine specially designed for mobile devices. Golem Machine Code Development Kit (SDK) can be downloaded from Android by the developers. SDK offers Android apps tools, sample code, and documentation.

# **3.13.1 Arduino voice Application**

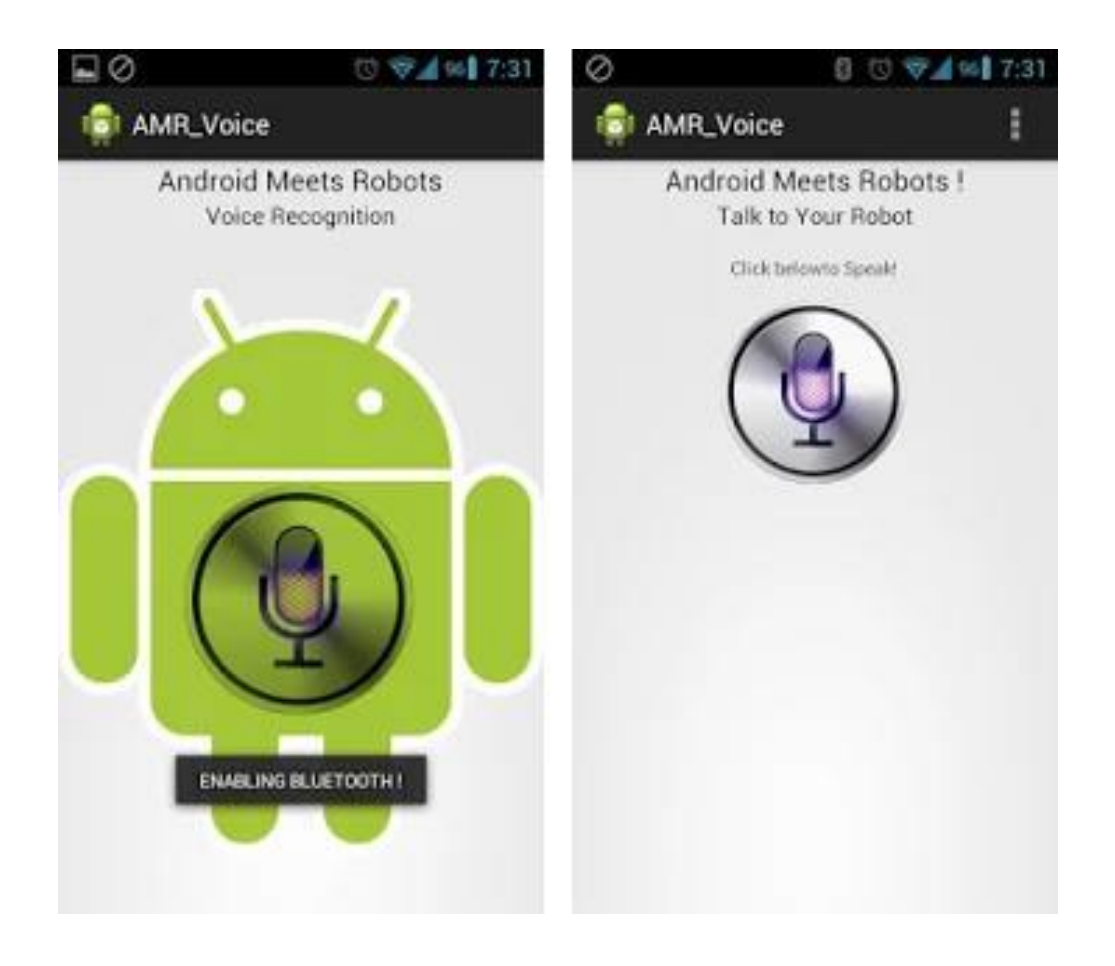

Fig 3.12: Home page of the Android App

The AMR\_Voice is an open source android application which can be found at Google Play Store. The application is free to download and use.

### **3.14 Power supply**

An AC adapter is a type of external power source which is often housed in a case similar to that of an air conditioning socket and is often known as an AC/DC adapter or an AC/DC converter. We use a single step down transformer in the power supply to lower the voltage from an alternating 220 volts current to a direct current of 9 volts. The output of the transformer is then connected to the two circuit diode. In this circuit, two diodes serve as a complete wave rectifier circuit. The capacitor now filters the output of the full wave rectifier. The charging and discharging effect of a capacitor turns pulsating direct current into steady direct current. The IC 7805 regulator now controls the capacitor's output. The IC 7805 controls the 5 Volts input and supplies the circuit with regulated 5 Volt power. The condenser filters the output of the controller now. We use one resistor and one led in series on the condenser output to provide the device a visual signal.  $[2]$ 

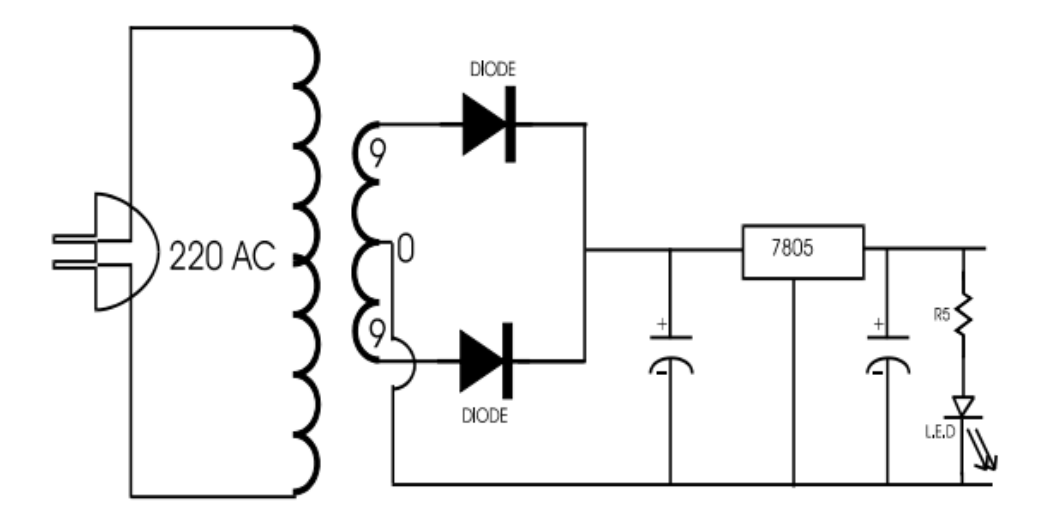

Fig 3.13.1: 12v Power Supply

### **3.14.1. Resistance**

A material's resistance to current is defined as its opposition to the current. Ohms () was used to calculate it. Since no conductor is completely effective, all conductors have some resistance. We use resistors to regulate the electron flow or generally saying electricity, in a predictable manner. To regulate the flow of current in electronic circuits, measured lumped resistance is used. In general, resistors are classified into two types: fixed resistors and adjustable (variable) resistors. The value of fixed resistors is fixed and cannot be changed. Variable resistors have an adjuster knob that allows the resistance value to be changed. It can be categorized into three types.

- a) Carbon composition
- b) Wire wound
- c) Special type

The most popular kind of resistors used by our companies are carbon resistors. The resistance value is also shown by color bands. Both resistors have four colors; one side of the bands is gold or silver; this is known as the fourth band indicating tolerance; the other three bands represent the value of the resistance (see table). For example, assume the following marks are present in the resistor: red, purple and gold. As compared with the color code, these colored rings are 27,000 ohm or 27 kilogram ohm with a resistance of 5 percent. Resistance sizes are different (Power rating). The larger the size, the greater the  $1/4$  watt power level.  $^{[4]}$ 

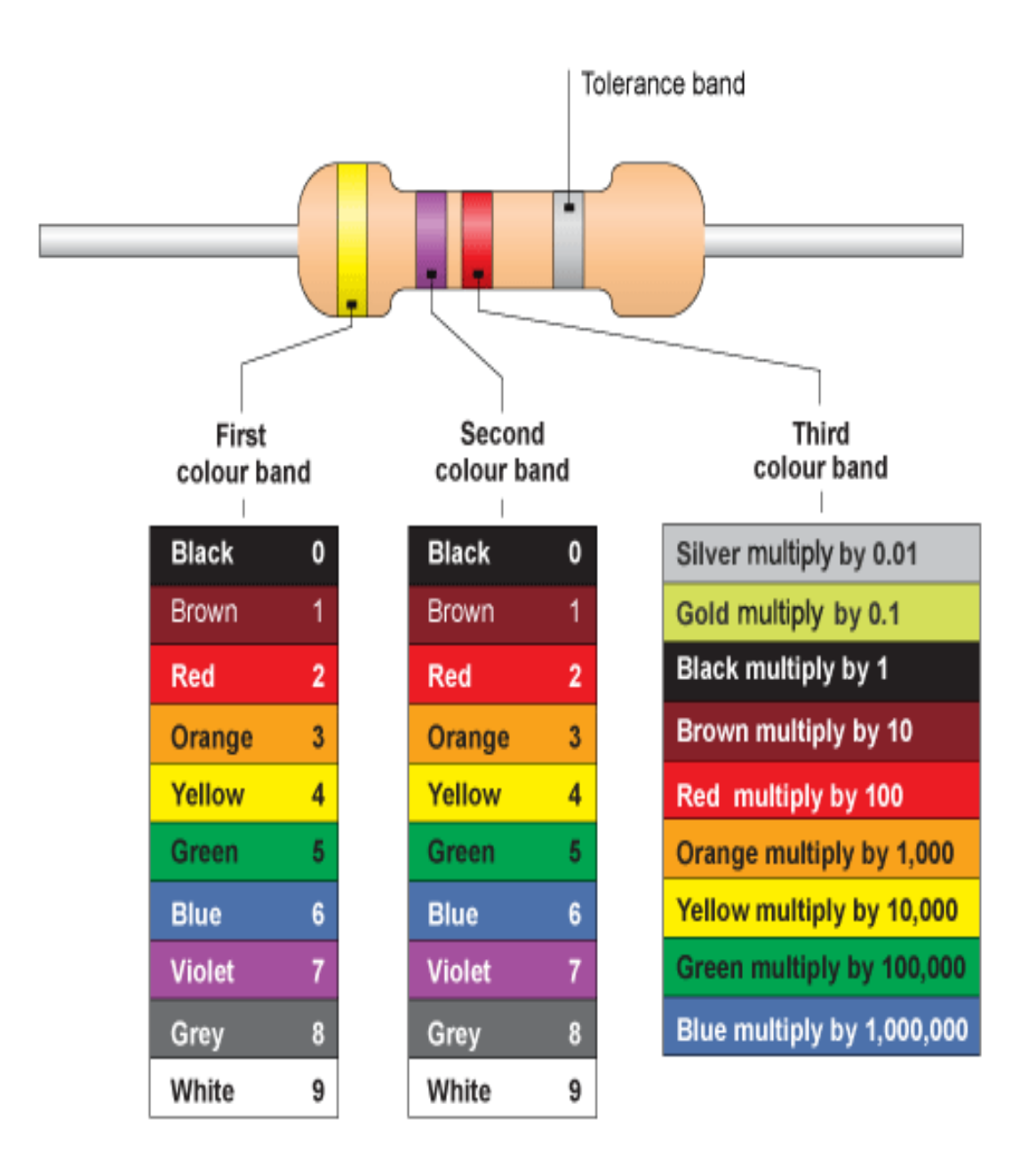

Fig 3.13.2: Resistance Color Code

# **3.15 Loads**

Bulbs are used as a load. We are using three bulbs and one socket to charge or plug in some ac system to define how to power appliances such as fans, TV switches, door locks, main switches, and so on. This is not a fixed load; it can vary in various locations and fields of use. We used 3 bulbs and an output socket, in total 4 loads.

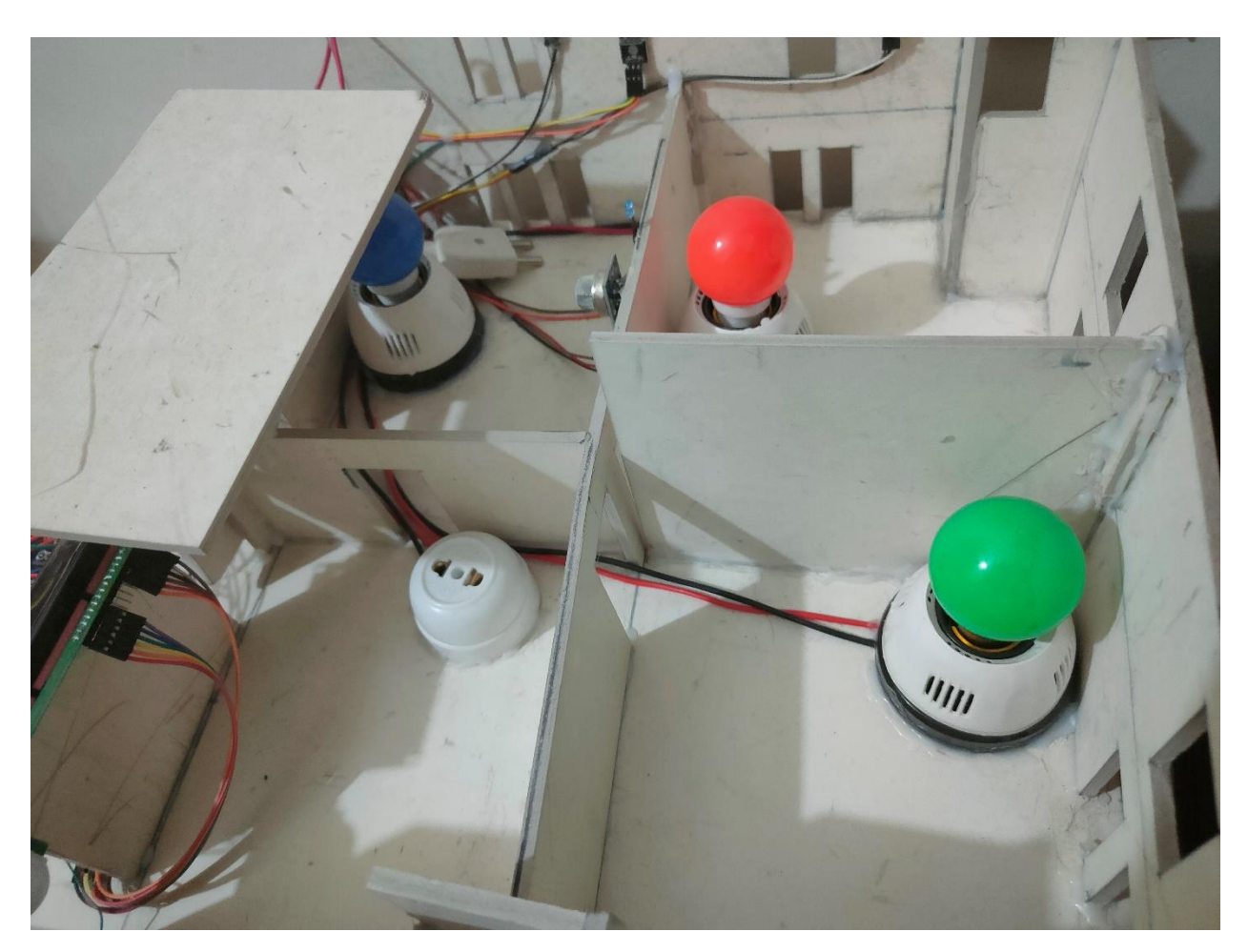

Fig 3.14: Loads

### **3.16 Wires**

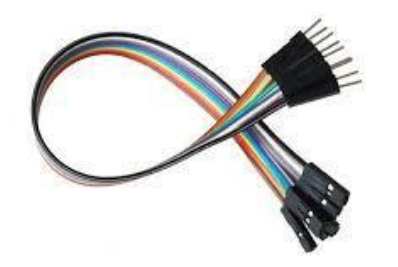

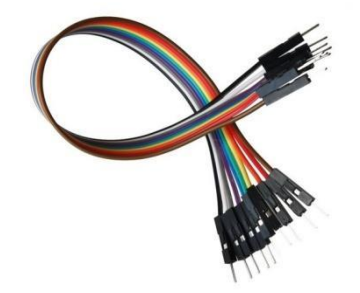

Fig. 3.15.1(a): Female to Male Jumper Wire . Fig. 3.15.1(b): Male to Male jumper wire.

We'll need Female to Male and Male to Male jumper wire pairs for this one. This is used to attach the Bluetooth module and the relay module to the Arduino Mega board.

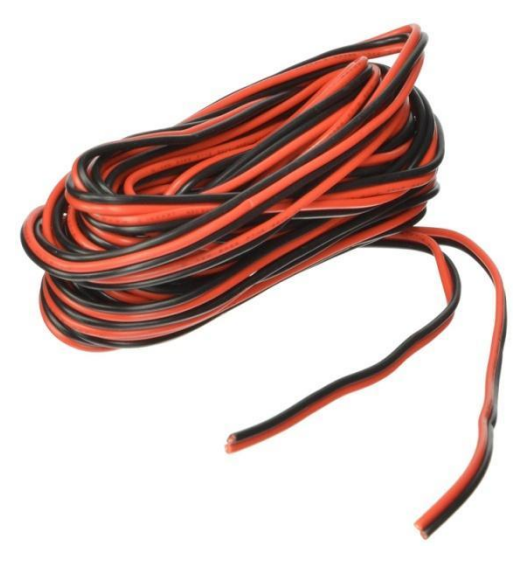

Fig 3.15.2: 220v Carrier Wire

In addition, we need some 220v carried wire to link the load in the relay module.

# **3.17 Cost Analysis**

In this segment, we are discussing the cost issues of our project, which is represented by a cost sheet.

# **3.17.1 Cost Sheet**

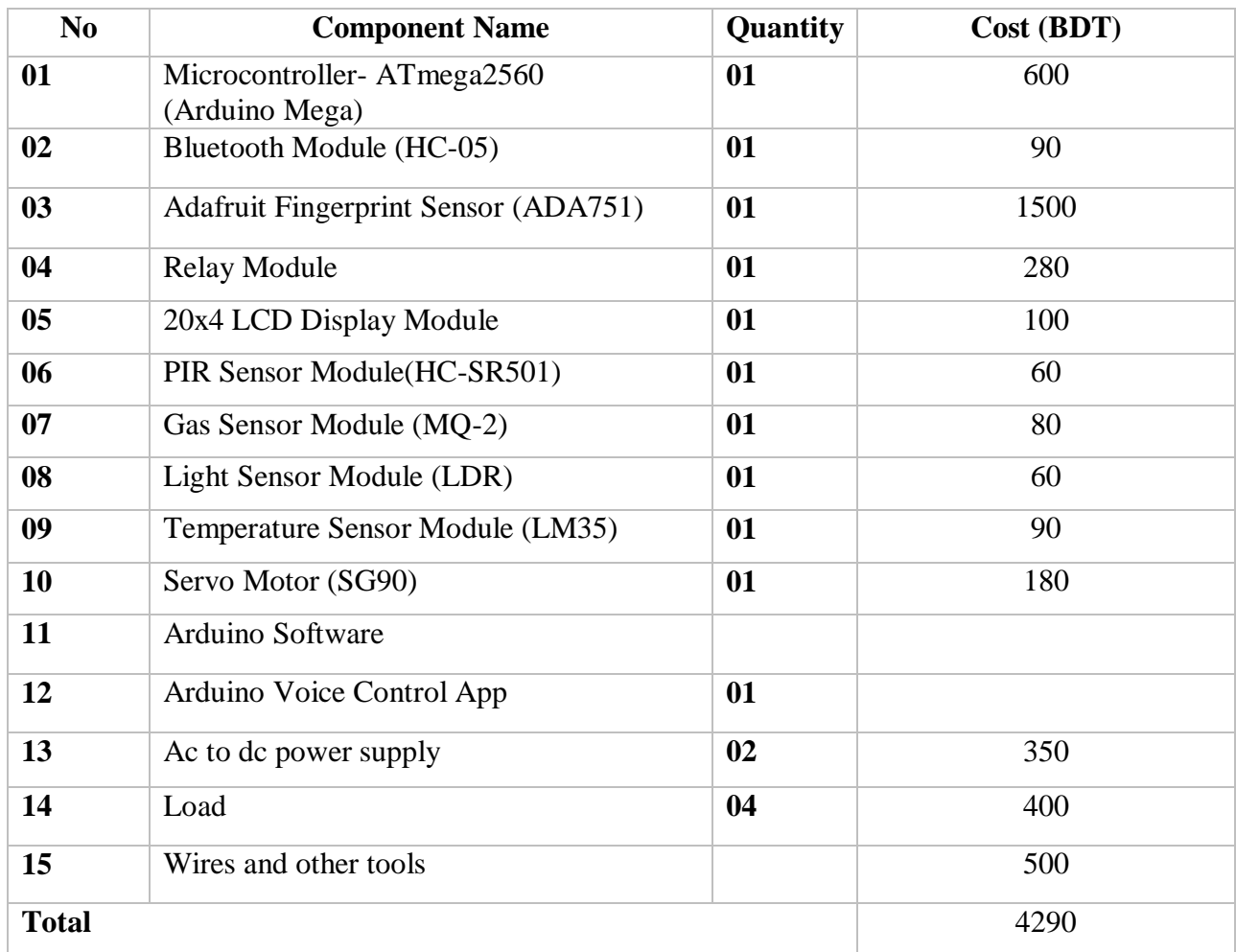

#### TABLE 3.10: COST SHEET

### **Comparison-**

Vast majority our components are on the market. We obtain all components at a very affordable cost. As a result, we will make this project more cost effective.

## **3.18 Conclusion**

This system was built with a total of 15 components. This project is used to monitor the appliances in the home. All of our components are very basic and readily available in our domestic market.

## **CHAPTER 4**

### **Software Analysis**

### **4.1 Introduction**

This chapter discusses the software framework used, as well as the language in which the computer code is written, as well as the program code dumping tools. The chapter also records the implementation of the application's software.

## **4.2 Description of the Arduino IDE**

The Arduino free environment makes it simple to write, rewrite, and upload code to the I/O board. It is compatible with Windows, Mac OS X, and Linux. The software is written in Java and is built on open source tools such as Processing, avr-gcc, and others. The Arduino1.6.8 screen shot as seen below,

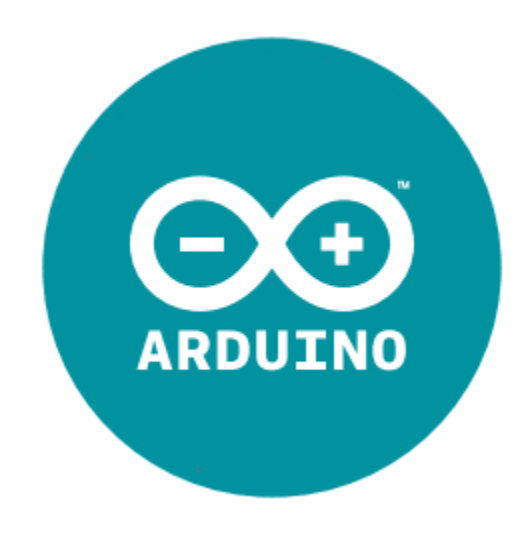

Fig 4.1.1: Arduino Software Platform

The most popular types of Resistors used in our companies are carbon resistors. The resistance value is often used in color bands. Each resistance has four colors; one of the bands is gold or silver on each side; the fourth band is defined as indicating the tolerance of the resistance; the other three bands show resistance (see table). For example, suppose a resistor has these characteristics: red, purple and gold. As opposed to the Color Code, these colored rings have a value of 27,000 ohm and a resistance of 5 percent. There are various resistance sizes (Power rating). The larger the size, the higher the 1/4 watt capacity.

 $setup()$  – a function that is called once at the beginning of a code that can be used to configure parameters.

 $loop() - a$  function that is called continuously before the board's control is turned off.

**A Sample window of the Arduino IDE is shown below.**

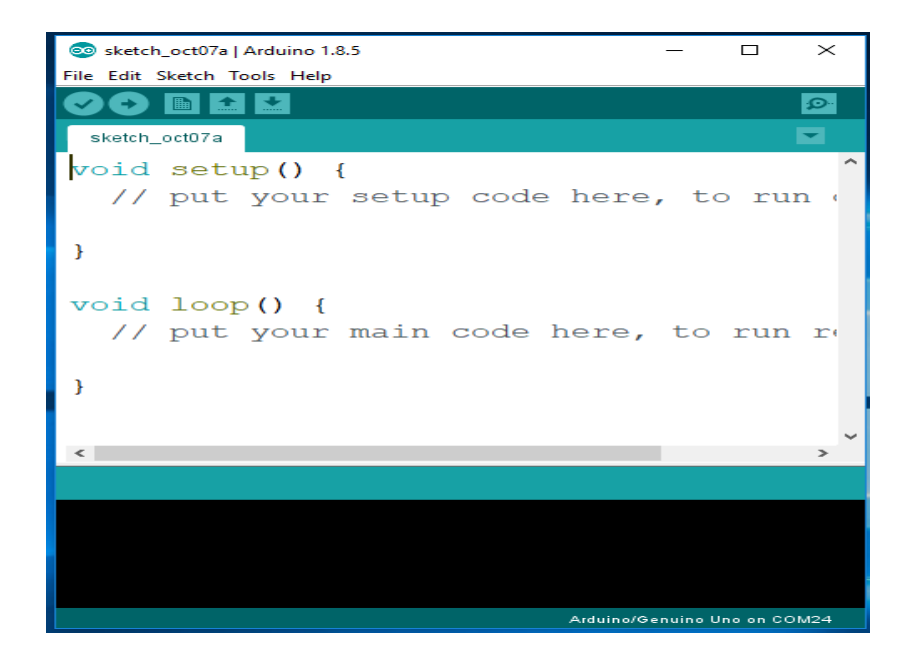

Fig 4.1.2: Compiling window

# **4.3 Flow Chart Diagram**

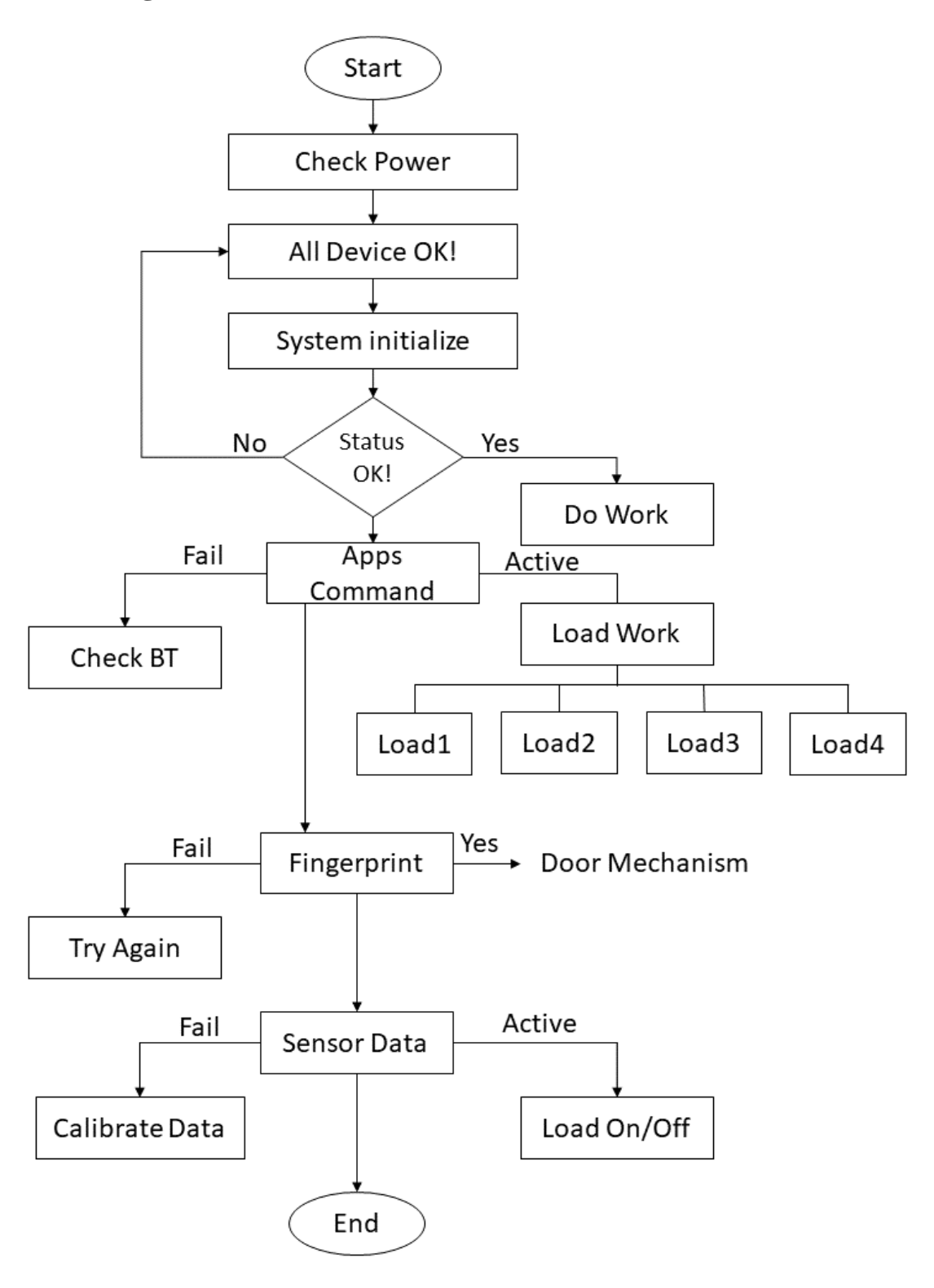

Fig 4.2: Flow Chart Diagram

### **4.4 Conclusion**

The framework software system was built in the Embedded C, C++ language and has the functionality to collect input from sensing elements and transmit information, as well as monitor all connected appliances. It is used in a variety of fields due to its low power consumption, ease of use, and dependability. Software analysis is a critical component of our method. A software review ensures that the specification is wise. A thorough software review and its integration into the Arduino Mega would bring the project to a successful conclusion.

# **CHAPTER 5**

# **Hardware Implementation**

# **5.1 Introduction**

This is one of the most crucial sections of the paper. In this segment, we will display our completed project outlook, which includes our project's connection law and process representation. We will talk about how our system's components interact with the Arduino UNO.

# **5.2 Bluetooth Module (HC-05) Interfacing**

The Bluetooth Module has 6 pins in total. They are power pin (+5V or 3.3V), TX, RX, KEY/EN, State, Ground.

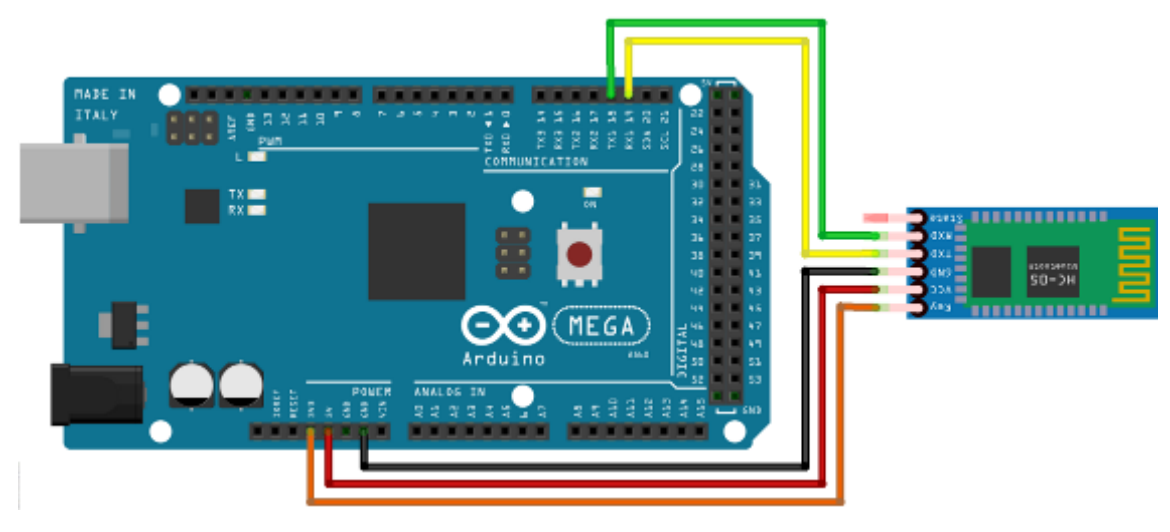

Fig 5.1: Bluetooth Module Interfacing

The RX and TX pins are attached to the Mega's RX and TX pins, respectively. The Bluetooth module's Power pin is attached to the 5V pin, and the Ground pin is attached to the MEGA's GND pin.

# **5.3 Interfacing with Application**

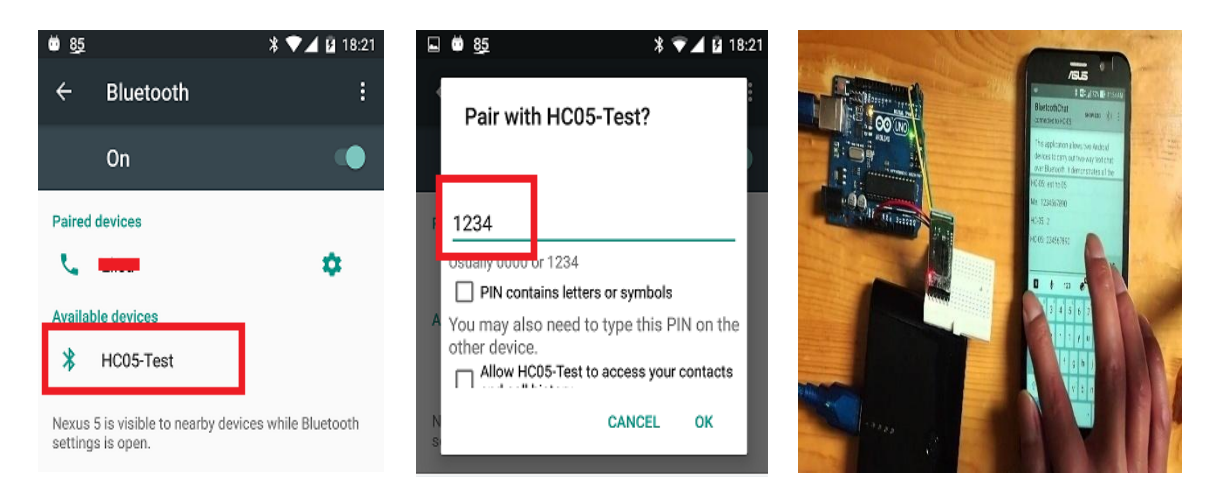

Fig 5.2(a): Interfacing with Application.

One deployment strategy is to automatically configure each device as a node, with a server socket accessible and ready to accept connections. In this case, any computer may bind to the other and become the client. Alternatively, one device may directly host the link and open a server socket on request, while the other device initiates it. If the two devices have never been linked, the Android interface displays a pairing request message or dialog to the user during the link process, as seen in Figure. As a result, when our program tries to bind devices, it isn't concerned about whether or not the devices are matched.

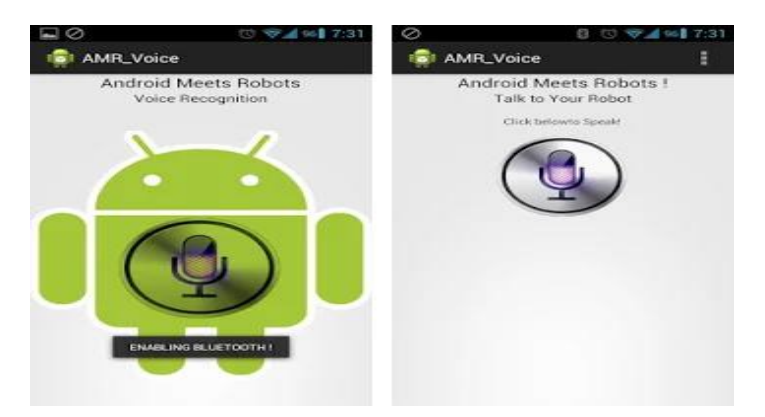

Fig 5.2(b): Interfacing of Application

After pairing, we must link the Bluetooth with the voice app and issue a voice command to monitor the project, such as "Turn on light" to turn on the light.

# **5.4 Fingerprint Sensor Interfacing**

The fingerprint sensor has 4 pins to work with. The Power pin, The GND pin, RX and TX pin.

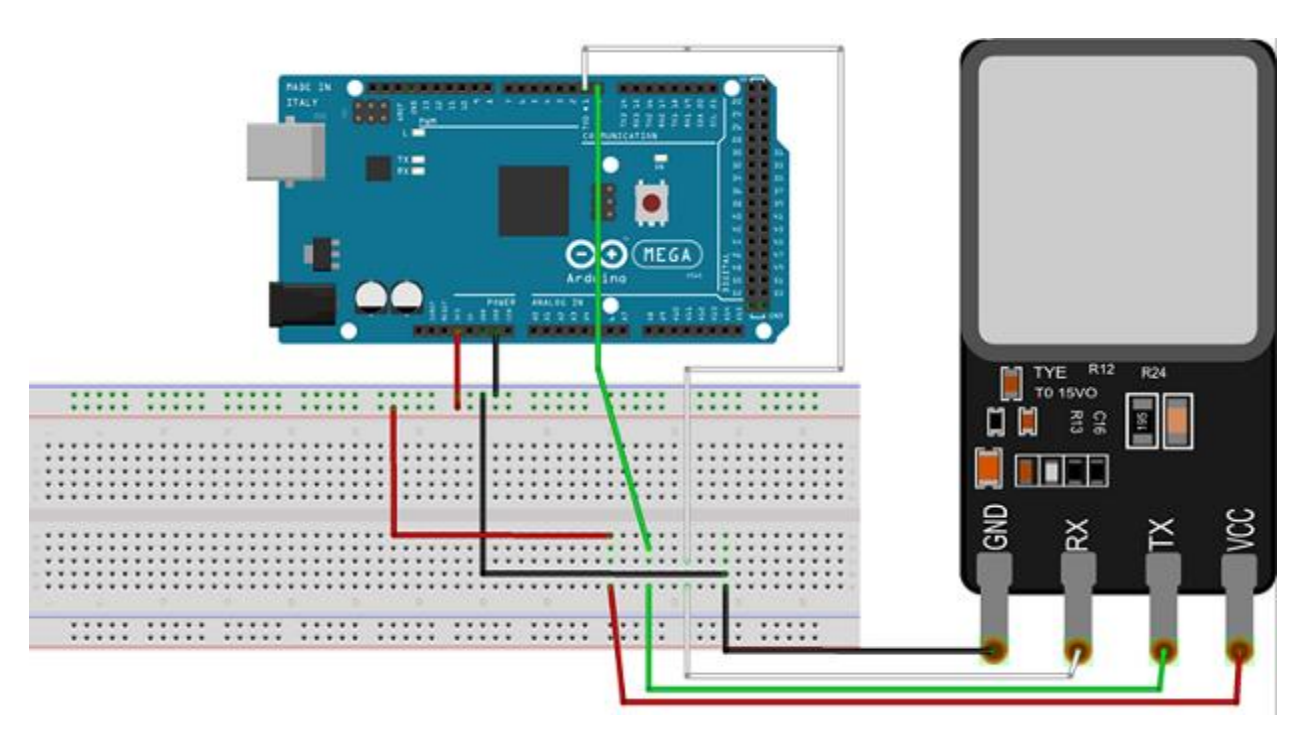

Fig 5.3: Fingerprint Sensor Interfacing

The 5V pin is attached to the Fingerprint Sensor Power Pin/VCC and the ground pin is connected to the GND pin of the MEGA. The RX and TX pins are individually attached to the RX and TX pins.

# **5.5 Relay Module Interfacing**

The Relay Module have 6 pins, four of which are for controlling 4 loads, one power pin/VCC pin and one GND pin.

The diagram below illustrates how to attach a relay module to an Arduino MEGA.

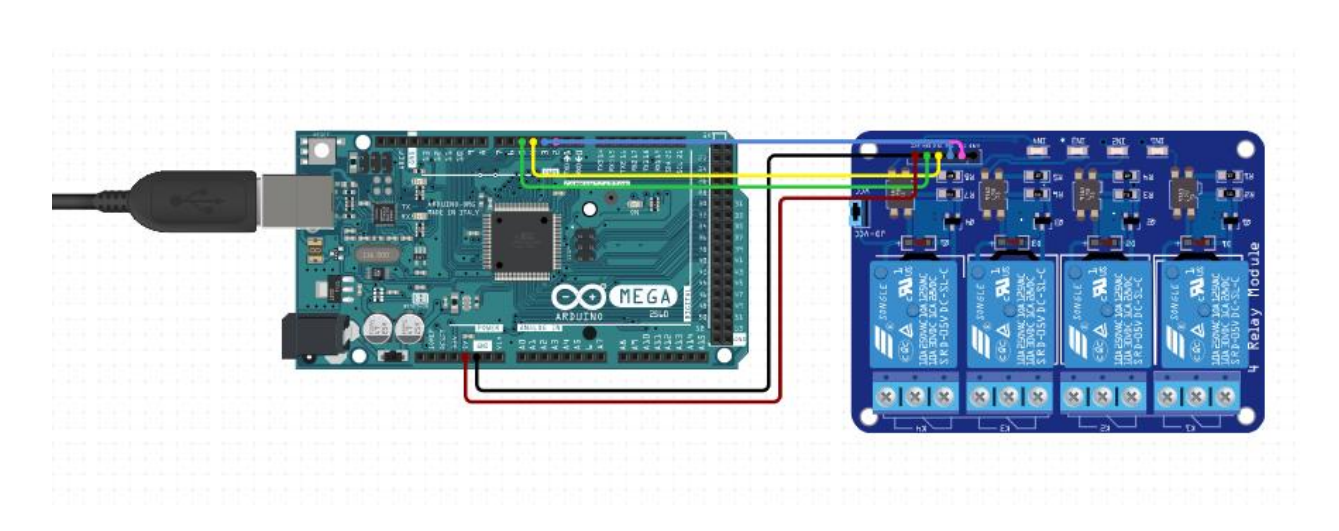

Fig 5.4: 4-Channel Relay Interfacing

The VCC and GND pins are attached to the MEGA's 5V and GND pins, respectively. The IN1 pin is attached to digital pin 6, the IN2 pin with digital pin 5, the IN3 pin with digital pin 7, and the IN4 pin with digital pin 4.

# **5.6 LCD Module Interfacing**

The figure below shows the interfacing of the LCD display module with the Arduino MEGA board.

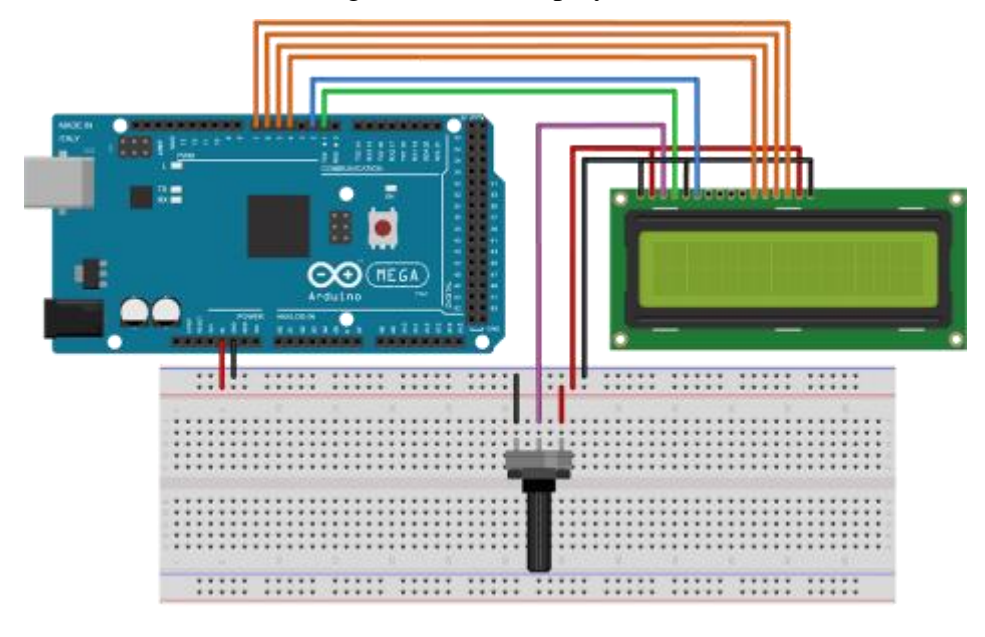

Fig 5.5: LCD Display Interfacing

The LCD screen's pins 1 and 16 are attached to the negative control rail. This will provide power to the backlight and LCD. The LCD's pins 2 and 15 are attached to the positive power rail. This will provide power to the backlight and LCD. Pin 4 of the LCD is connected to the Arduino's pin 22. The LCD's Pin 5 is attached to field. The LCD's pin 6 is connected to the Arduino's pin 23. Data pins 4,5,6,7 are attached to the Arduino's 24,25,26,27 pins, respectively.

# **5.7 PIR Sensor Module Interfacing**

The PIR Sensor module comes with 3 pins, such as the vcc pin, the gnd pin and the Dout pin. The figure below represents the interfacing of the PIR sensor module with the Arduino Mega Board.

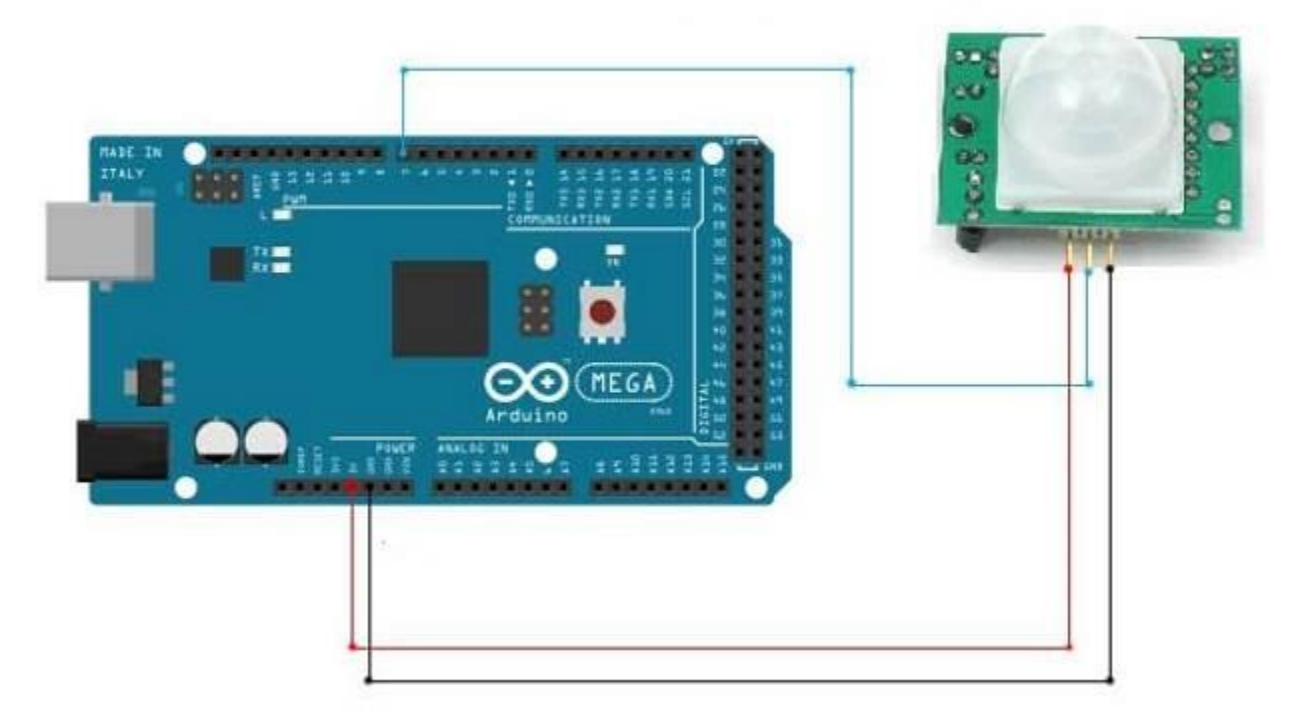

Fig 5.6: PIR Sensor Module Interfacing

The VCC pin is attached to the 5v pin and the GND pin is attached to the GND pin of the MEGA. The DOUT pin/ Digital output pin of the PIR sensor module is attached to the A2 pin of the MEGA board.

### **5.8 Gas Sensor Module Interfacing**

Gas Sensor module has 4 pins. They are VCC, GND, DOUT and AOUT. We are using the DOUT or Digital Output pin and leaving the AOUT/ Analog Output pin out of the connection. The Figure below demonstrates the interfacing of the gas sensor module with the Mega board.

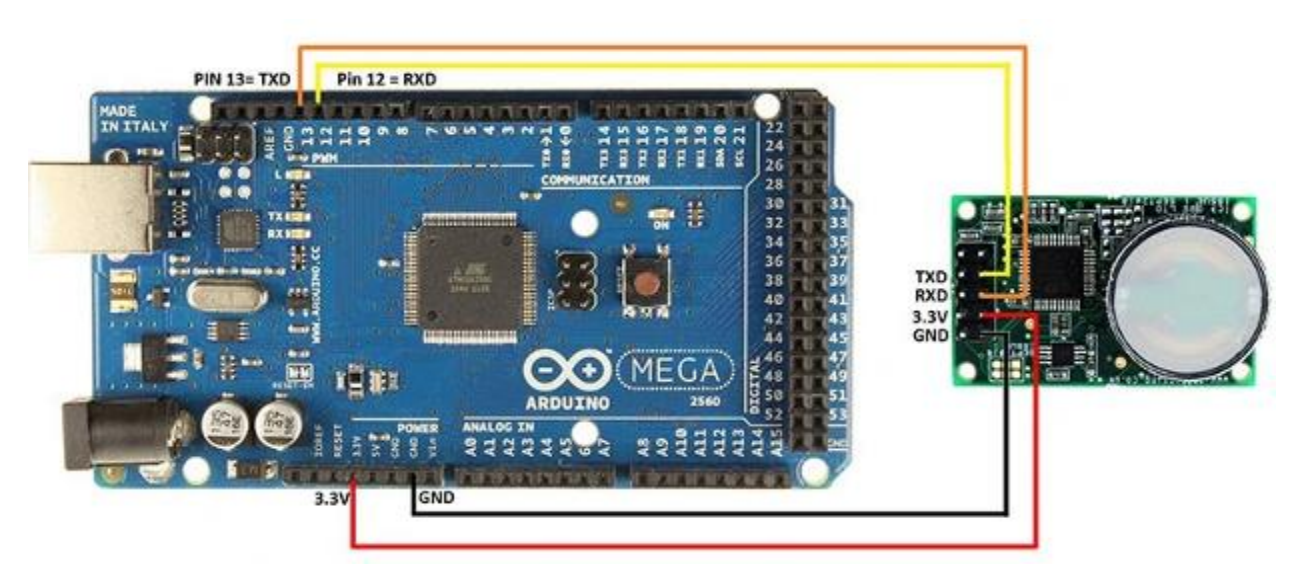

Fig 5.7: Gas Sensor Module Interfacing

The VCC pin and the GND pin of the sensor is attached to the 5V pin and the GND pin of the MEGA board respectively. The DOUT pin is attached to the pin 30 of the MEGA board.

## **5.9 LDR Sensor Module Interfacing**

The LDR Sensor Module has 4 pins which are VCC, GND, AO and DO. We are going to use the AO / Analog Output pin in this case leaving the DO pin without any connection. The Figure below represents the interfacing of the LDR sensor module with the MEGA board.
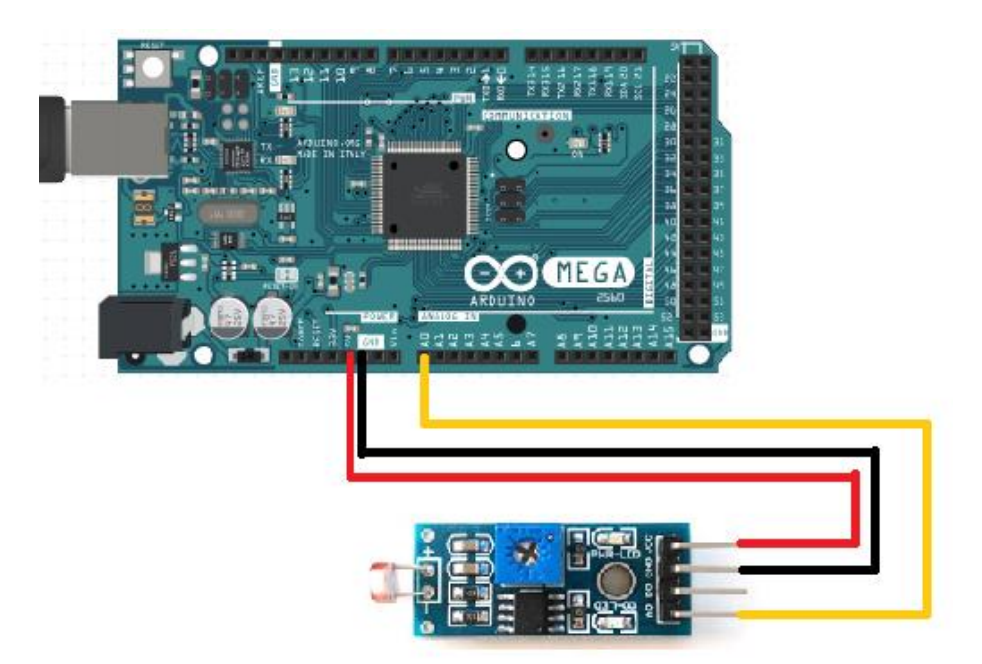

Fig 5.8: LDR Sensor Module Interfacing

The VCC pin and the GND pin of the sensor is attached to the 5V pin and the GND pin of the MEGA board. We are using analog output, so the AO pin is attached to the A3 pin of the Arduino.

# **5.10 Temperature Sensor Module Interfacing**

There are 3 pins in the temperature sensor module, "+", "-", "S". The  $+$  is the power pin, the  $-$  is the GND pin and the S is the data pin. The figure below represents the interfacing of the temperature sensor module with the Arduino board.

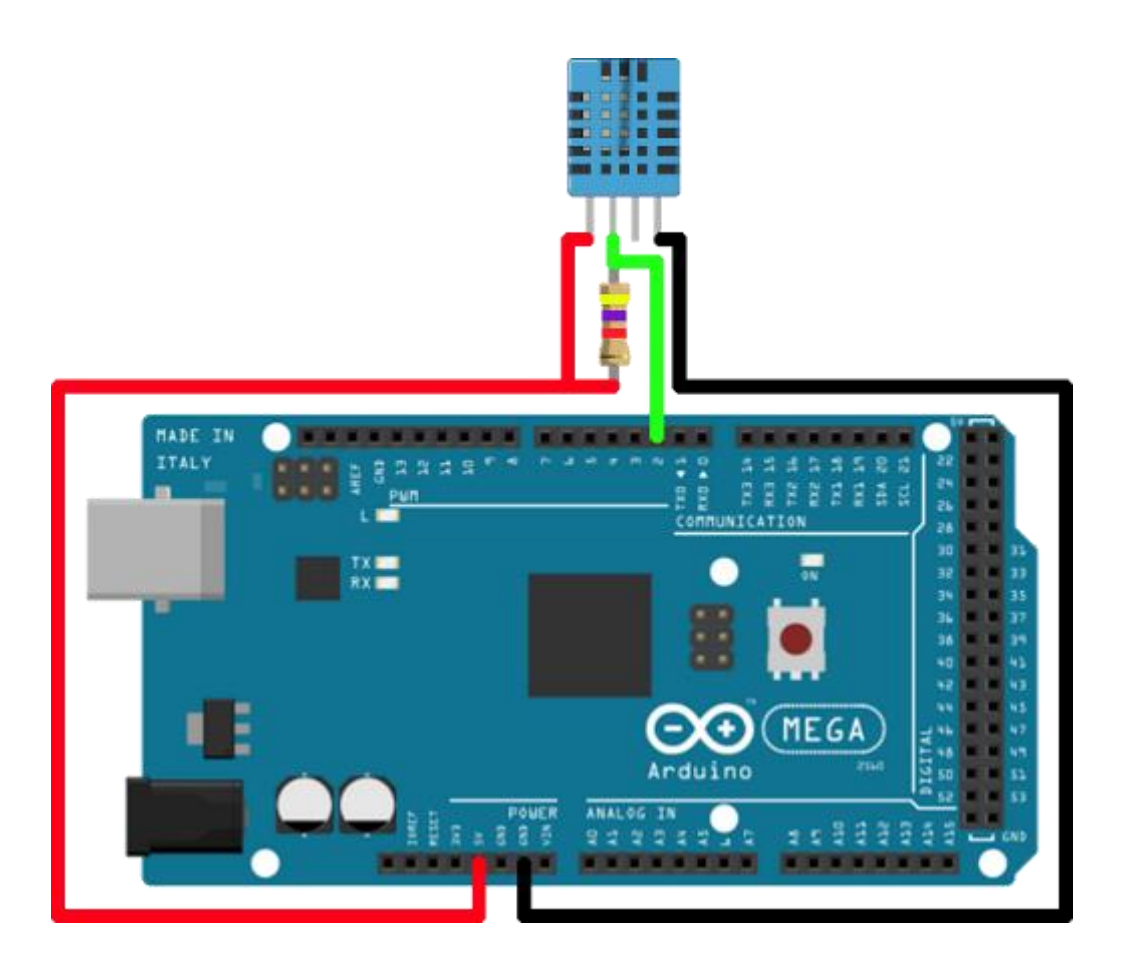

Fig 5.9: Temperature Sensor Module Interfacing

The  $+$  pin and the  $-$  pin is attached to the 5V and the GND pin of the Arduino board. The S pin is attached to the A0 pin of the board as we will get analog data from it.

### **5.11 Servo Motor Interfacing**

Servo motor has 3 wires dangling out of it, brown wire which is GND, red wire which is +5V, and Orange wire which is PWM. The figure below shows the interfacing of servo motor with the MEGA board.

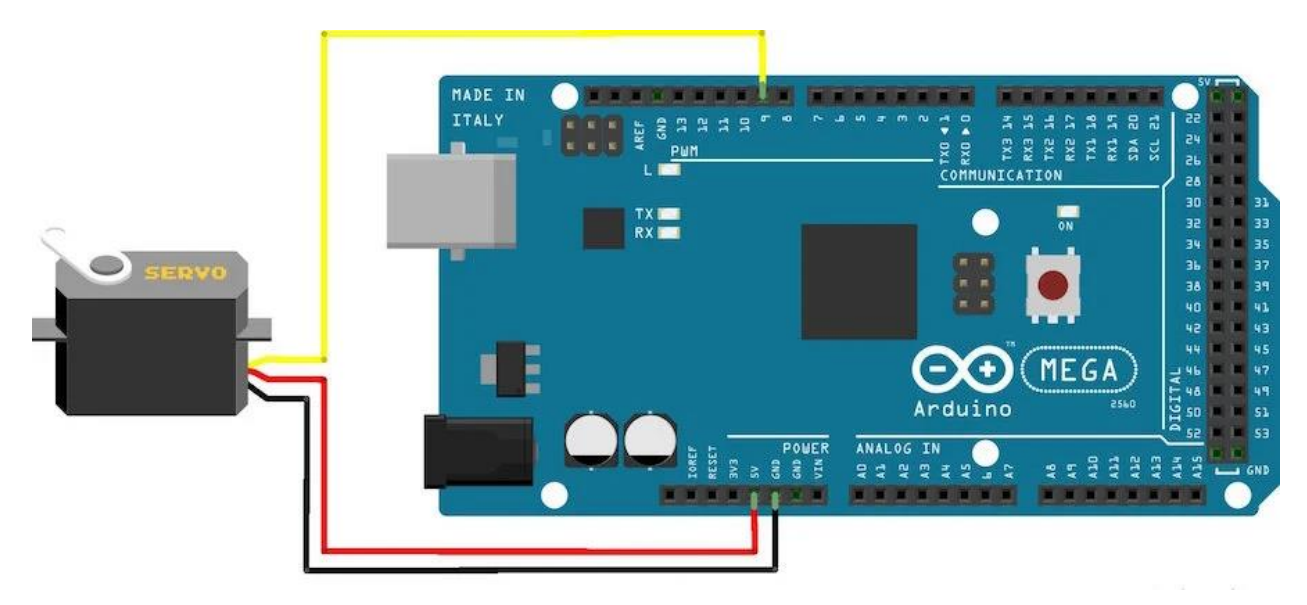

Fig 5.10: Servo Motor Interfacing

The GND is wired to the brown wire and the red wire to the 5V pin of the frame. The 9 pin of the Arduino Mega is paired with the orange cable.

# **5.12 Loads Interfacing**

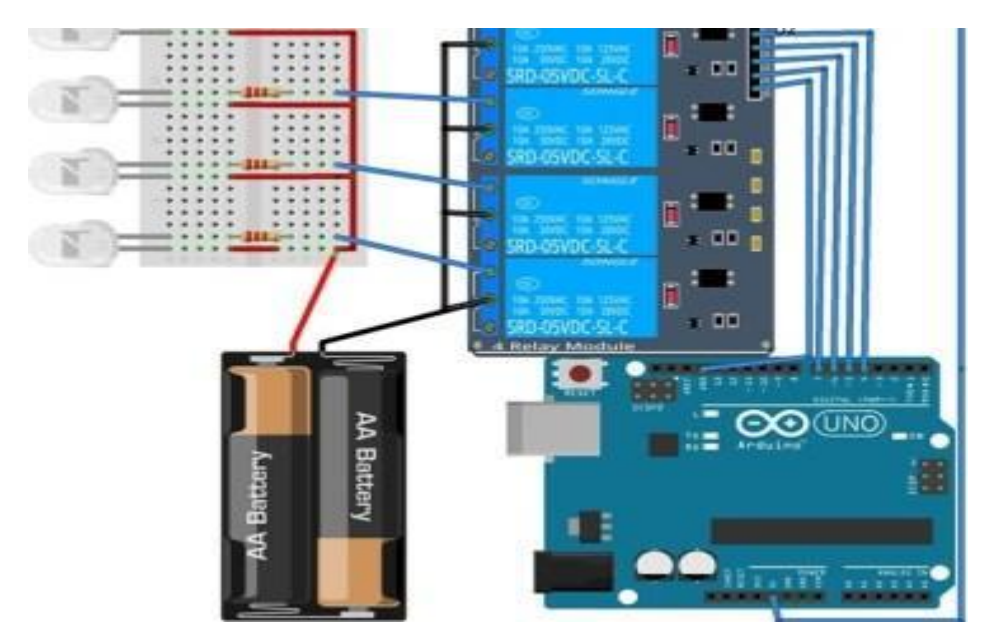

Fig 5.11: Interfacing with Loads

The loads are linked to the relay module. As an example, four loads are used in this project. Each relay contains three pins. NO meaning Normally Open, NC meaning Normally Close, and Common pin All of the common pins are connected to the negative side of the line voltage (220v AC), while all of the load neutrals are connected to the positive side of the line voltage. To load the negative side, a wire is attached to the NO pin.

## **5.13 System Operation**

The ATmega2560 serves as the system's foundation. The Android App serves as a remote control. We also use TVs, air conditioners, and remote controls at home. The apps work similarly to the remote. The microchip's inputs are the outputs of module HC-05. The app sends data to the module. The controller's outputs are routed to the relay module. The Bluetooth module's output is routed to the ATmega2560. The weight sensor is multiplied and digitized by an analog to digital converter before being connected to the controller's port pins. As the microcontroller receives output from the HC-05, it sends an order to the relay module to activate it. The Bluetooth module's receiver and transmitter pins are wired to the ATmega328's TX and Rx pins, respectively.

The other sensors work in a similar manner. Each sensor operates independently. As the temperature rises above a certain range, the Board sends a signal to the LED and LCD at the same time to warn the customer. When the gas level reaches the usual level, the gas sensor transmits a signal to the board, which then transmits the signal to the LED and LCD at the same time to warn the consumer. The LDR sensor and the PIR sensor are used to monitor the loads automatically without the use of an app. A controller is supplied with the exhaust fan to shield the circuitry.

## **5.14 Conclusion**

The primary motive of our project is to design a circuit that interfaces with an Arduino MEGA. Our project is now completed. The circuit that was built works flawlessly.

# **CHAPTER 6 Results and Discussions**

## **6.1 Introduction**

The proposed device is made up of 12 main components, including the Bluetooth module, the Relay module with the microcontroller, the Fingerprint Sensor module, LCD display module, PIR Sensor module, Gas Sensor module, LDR Sensor module, Temperature Sensor module, Servo motor, and the Android applications. It employs an ATmage328, an 8-bit microcontroller. Because of its features and low power consumption, it has a wide range of applications. This chapter will go through the evaluations that our project will go through.

## **6.2 Experimental Setup**

All of the elements can be divided into three distinct categories.

- The control panel
- Components of input
- Components of performance

The input components are those that transmit data to the control board. Members of this category include the fingerprint sensor, the LDR sensor, the temperature sensor, the PIR sensor, the Gas sensor, and the Bluetooth module. These modules transmit discrete data to the control board. On the other side, we have an LCD monitor module, multiple LEDs, multiple loads, and a four channel relay, all of which act as output modules. These modules receive information from the control board.

And, in order for it to function, we need a brain. The control board, which is built on an ATmega 2560 microcontroller, is the brain of the whole system.

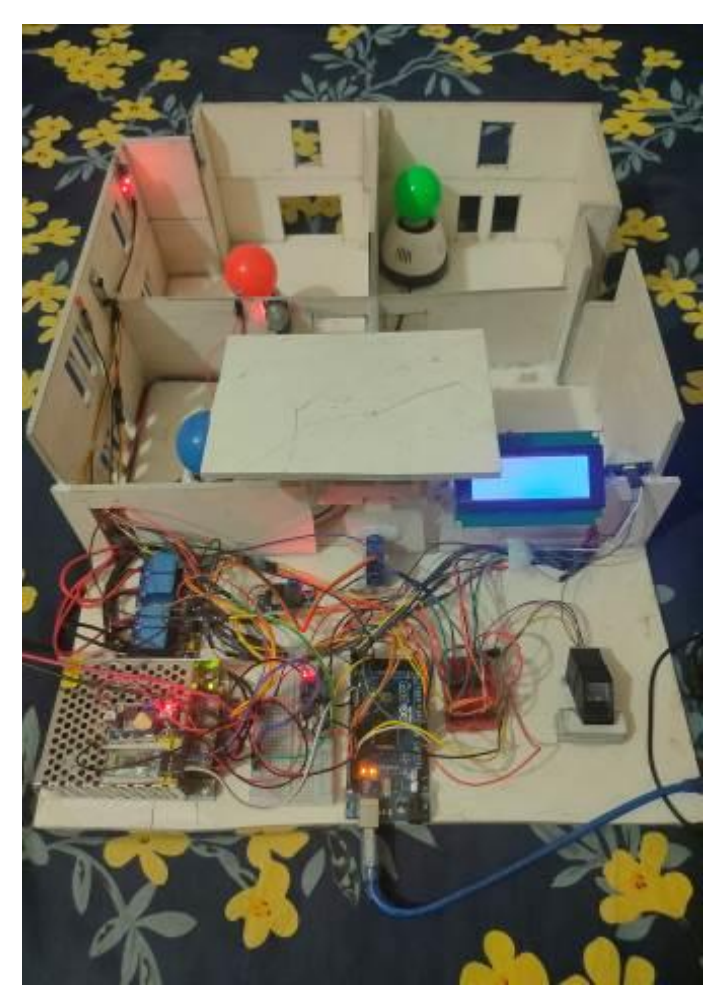

Fig. 6.1.1(a): The Experimental Setup of the System

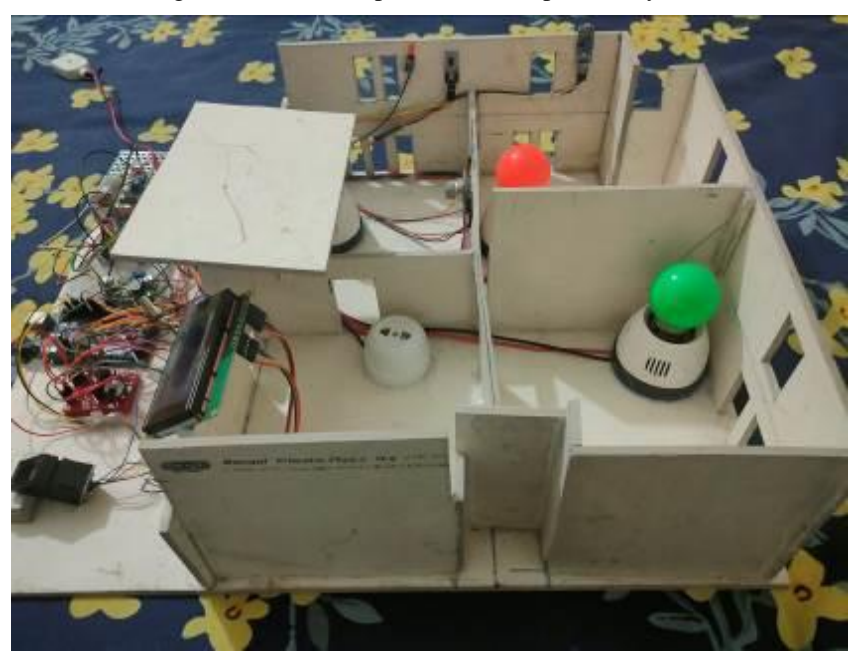

Fig 6.1.1 (b): The Experimental Setup of the System

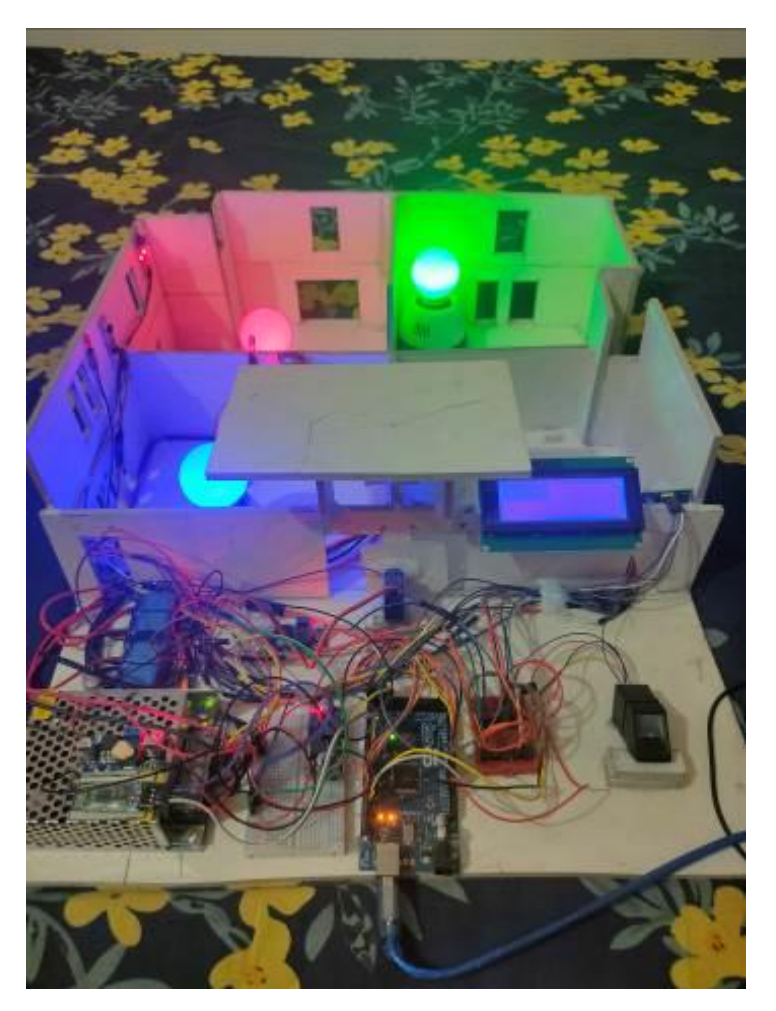

Fig. 6.1.2: Working Condition of the System

After several sessions of testing, the system seems to work perfectly. There are no significant bugs seem to appear.

## **6.3 Result**

The proposed system works flawlessly. As the device boots up, the LCD illuminates and displays a message, "Welcome to Your Smart Home" to the user.

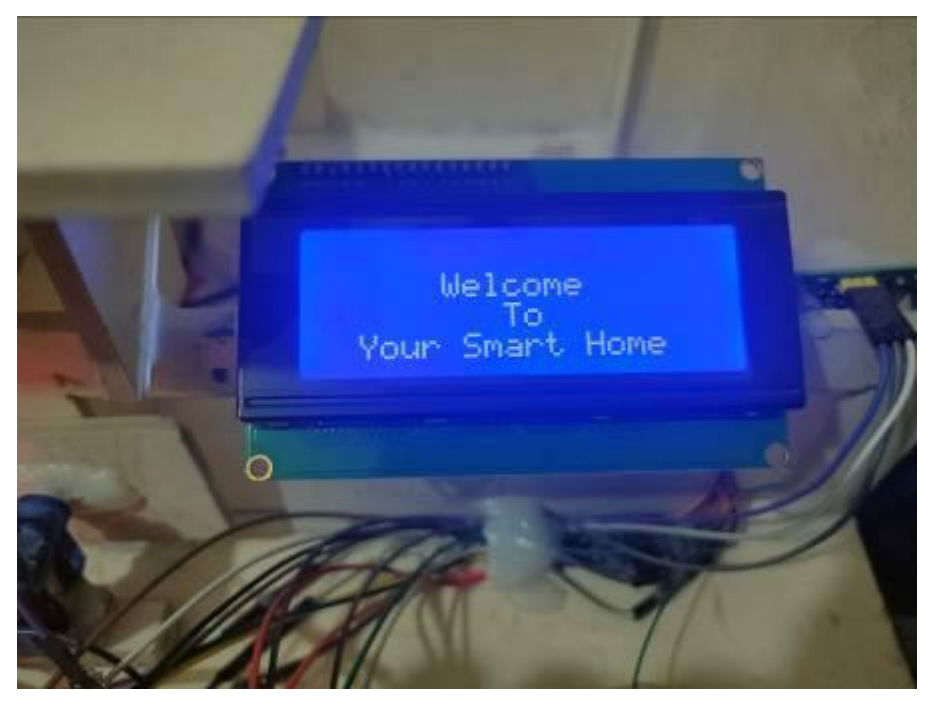

Fig 6.2.1: Welcome Message shown through the LCD display

The consumer must then communicate with the fingerprint sensor. If the fingerprints match, The LCD display shows a message, "Found Match" and the house's gate opens.

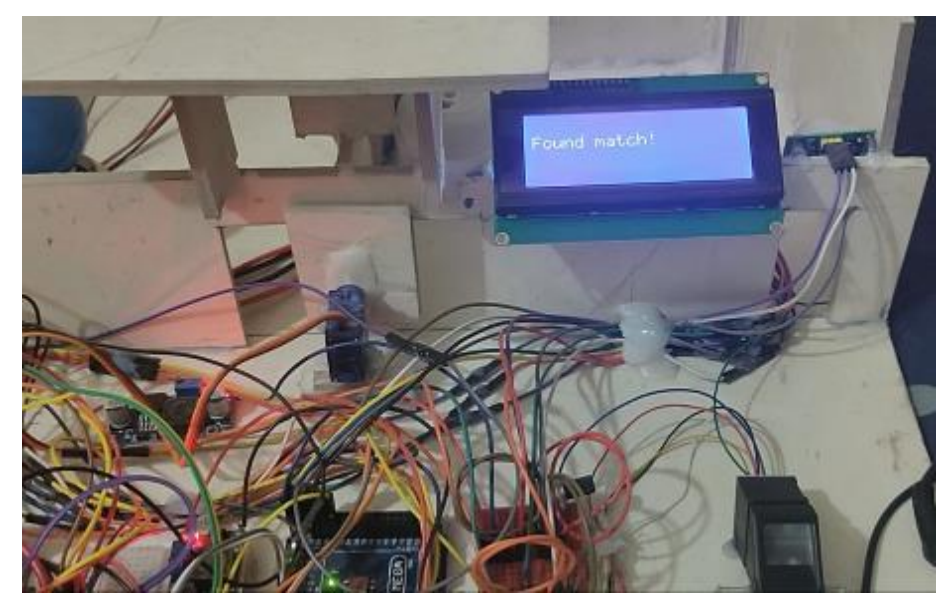

Fig 6.2.2: Opening the door when match found

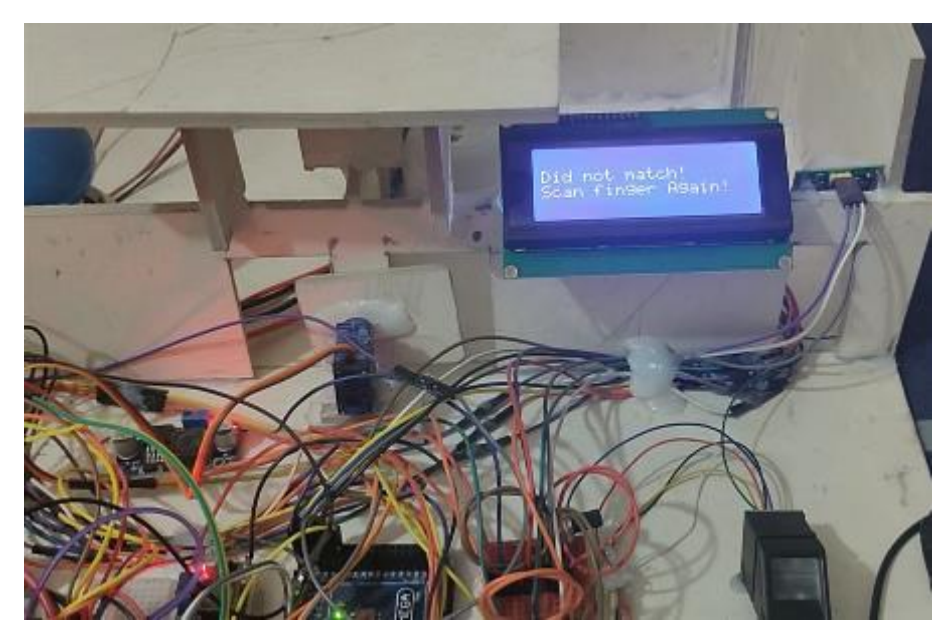

Fig 6.2.3: Showing message when no match found

The user then has 2 options, he can either use the Android app to control the loads or he can leve it to the sensors to do all the work for him.

The user can then send different voice commands like "Turn on Fan" or "Turn off Light" using the app, and the system will do that specific task.

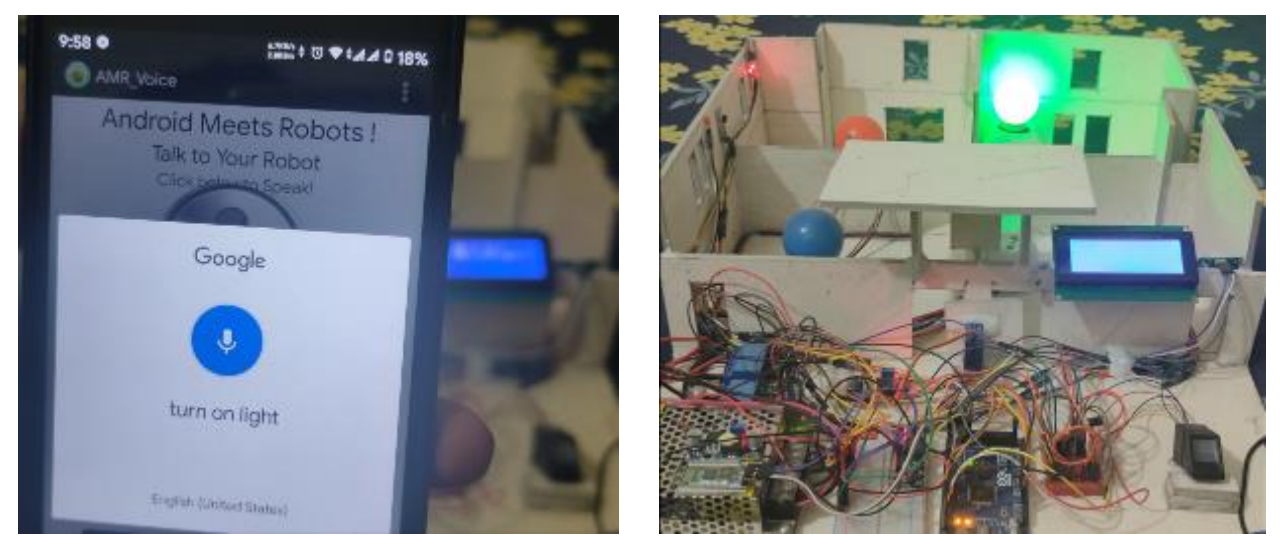

Fig 6.2.4(a): Giving voice command and showing output

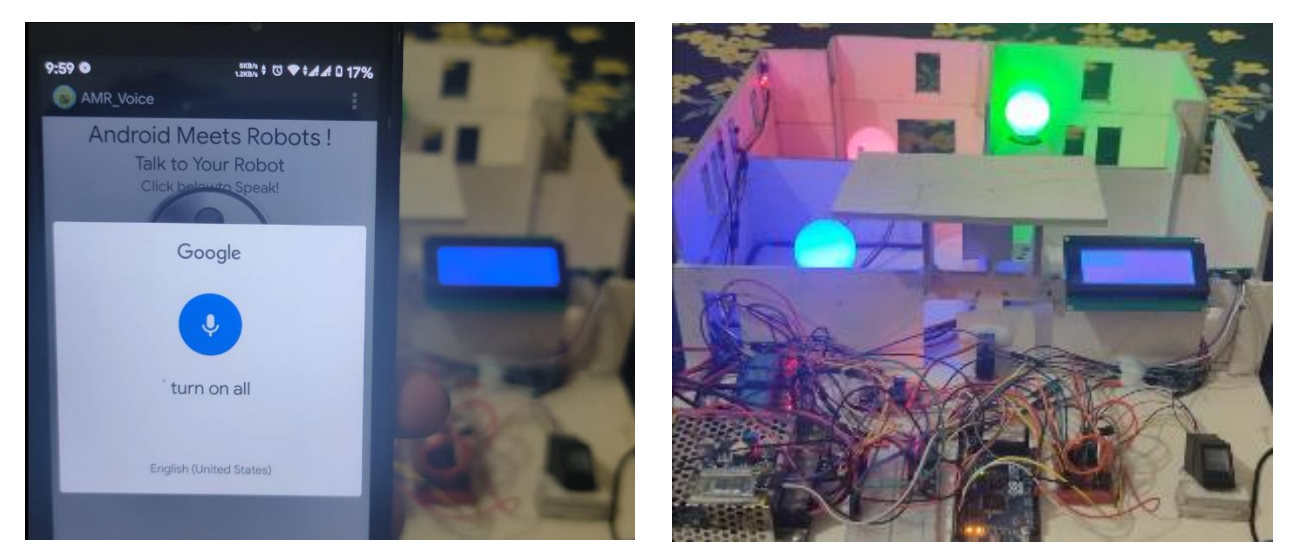

Fig 6.2.4(b): Giving voice command and showing output

The second option is quite simple, leave the whole automation thing to the system. For example, we used two sensors for the automation part, The Light Sensor (LDR) and The Movement Detection Sensor (PIR). When the environment goes dark, the light sensor senses that and turns on a specific load.

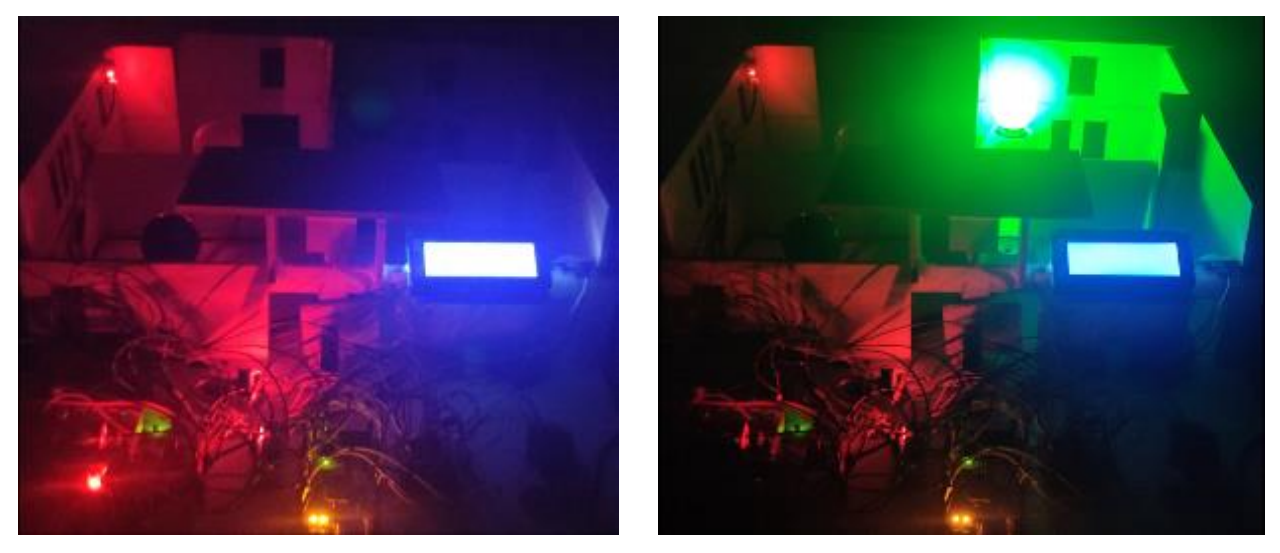

Fig 6.2.5: Controlling the loads with LDR sensor

Same goes for the PIR sensor. When any movement is detected in front of the sensor, it senses it and turns on the specific load. When there is no movement for a certain amount of time, it turns off that load.

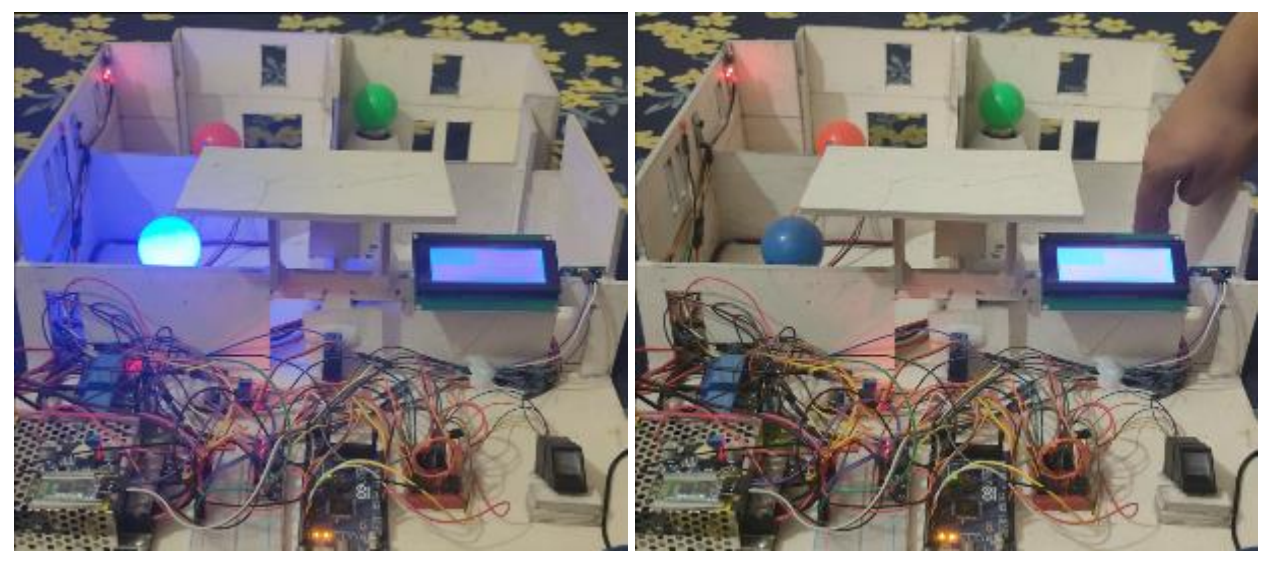

Fig 6.2.6: Controlling the loads with PIR sensor

We can also combine two or more sensors to work together. We combined PIR sensors and LDR sensor to work together to detect movement in the darkness, and if it finds any it will turn a specific load on.

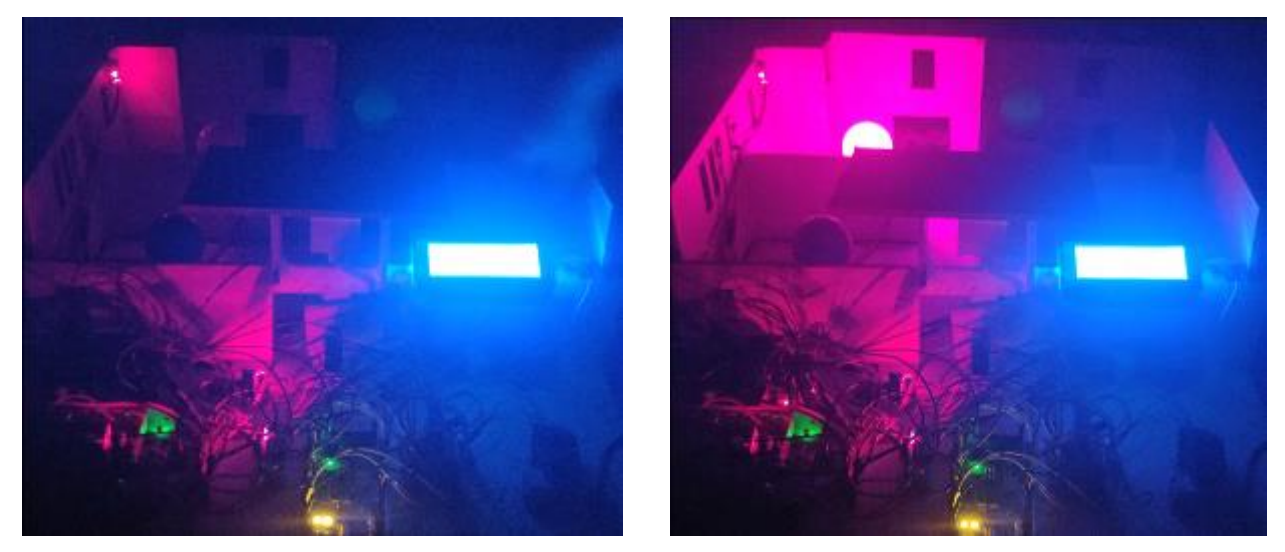

Fig 6.2.7: Controlling the loads with both PIR sensor and LDR Sensor

We used two more sensors in this project, a Temperature Sensor and a Gas Sensor. Temperature sensor is used to measure the temperature of the environment and gas sensor to measure the gas level of the environment. The system continuously shows the temperature and gas data in the LCD display.

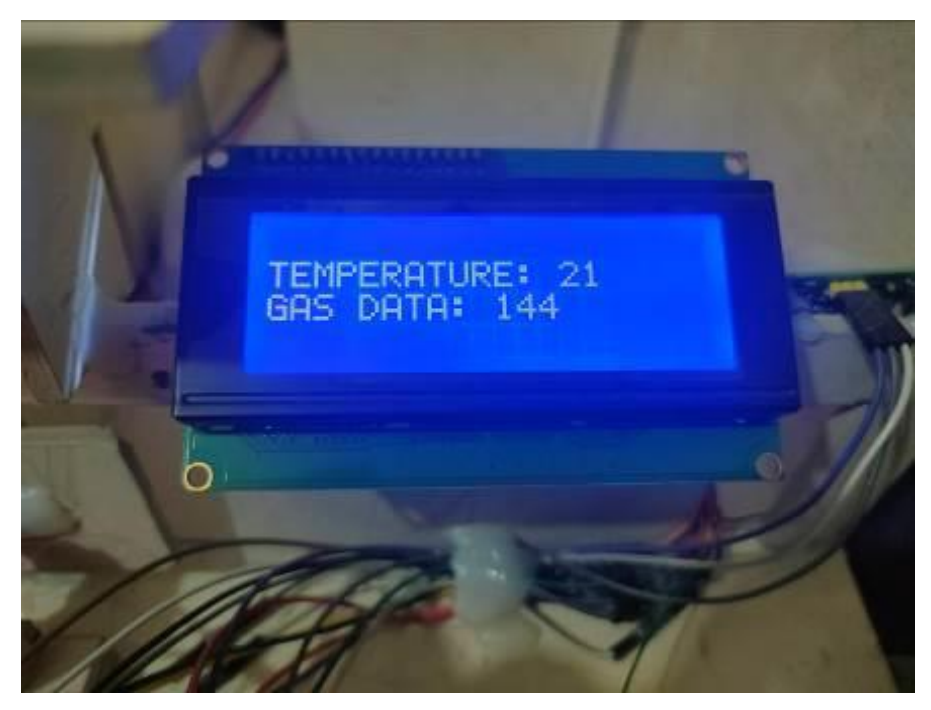

Fig 6.2.8: LCD display showing the temperature and gas data of the environment

These sensors are also used for another purpose. When the temperature of the environment rises above a certain level, the system will notify the user by turning on an LED.

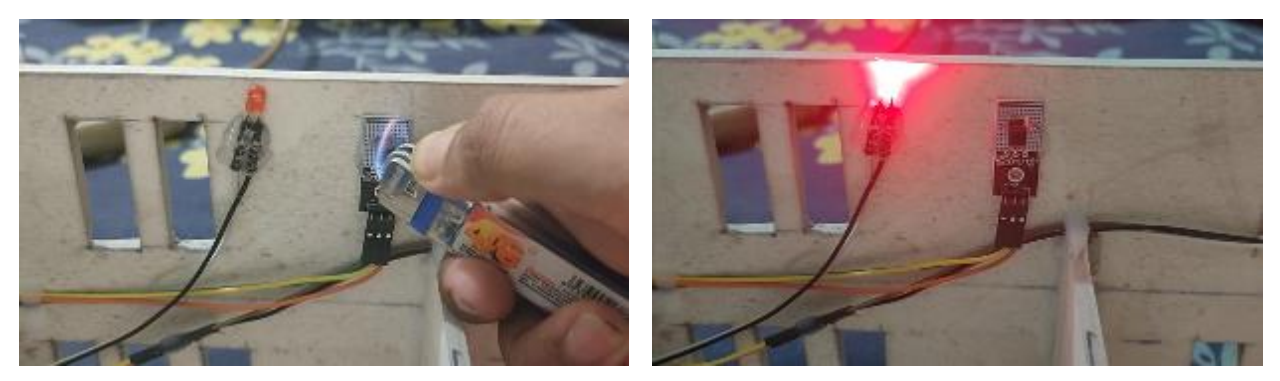

Fig 6.2.9: Turning on notification LED finding excessive temperature

Same goes for the Gas sensor. When the gas level of the environment rises above a certain level, it turns on the LED.

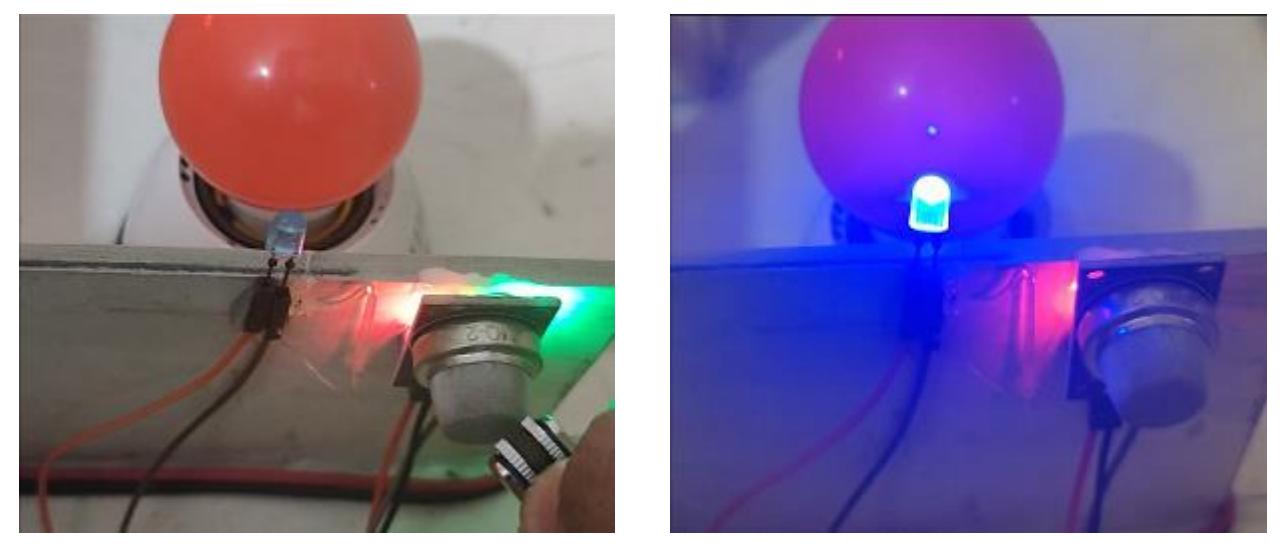

Fig 6.2.10: Turning on notification LED finding excessive burnable gas

## **6.4 Advantages**

- It is a reliable and simple to use device.
- It does not need any additional training to use.
- Using this home automation method, you will have complete control.
- This project will have the capability of tracking all Bluetooth-enabled appliances within its contact radius.
- Users can monitor the condition of the appliances at any time of day by using this device.
- It gives user the option to control the appliances using the app or automatically.
- It adds an extra layer of security over the conventional automation systems.
- The system has various sensors to alert the user of the possible dangers.

## **6.5 Disadvantages**

- In this home automation device, Bluetooth is used, which has a range of 10 20 meters, so regulation isn't accomplished from outside of this range.
- After connecting to the device by Bluetooth, only then the app works.
- User have to connect again if the device if left alone for a long time.
- One appliance cannot be controlled by app and sensor simultaneously.

## **6.6 Conclusion**

We checked our system and found it to be functional. Unit checking is used at the start of the code segment. When we created our modules, we tested them using unit testing. Once we have completed the planning phase for our whole system, we validate it using an integration testing system. We discovered several issues in each test segment and resolved them as soon as possible. We ensure that it is ready for home and commercial use after completing all processes, including testing.

# **CHAPTER 7 Conclusion**

## **7.1 Conclusion**

This is primarily a microcontroller-based project. During this time, a Fingerprint based Smart Home Automation system is highly successful. During this project, we want to implement a technology that can be used in different settings like home appliances, factory automation, and so on. A Bluetooth module receives data from Android apps such as "AMR\_Voice". The Bluetooth module sends data to the Arduino UNO board. The relay module's switches are controlled by the Arduino UNO. The relay is attached to all of the loads. We have actually succeeded in producing a satisfactory Smart Home Automation System. More knowledge is acquired, and many new encounters are encountered. After gathering a large amount of material, we came to the conclusion that it was a great pleasure to achieve our goal. We plan to meet my professional specifications. The experience we gained from this project will last us till the end of our careers.

## **7.2 Applications**

- The Android application are used as a type of remote control.
- This project is being used as a surveillance solution in applications such as residences, hostels, and industries.
- We're used to being idle; the automation system takes care of it for us.
- To ensure protection from the main line plug-in, out.
- Protection from all types of human dangers.
- Potential danger alerts.
- Potential security problem resolved.
- Gives user choice to make things completely automated or keep some sort of control to himself.

#### **7.3 Limitations of the Work**

Bluetooth is a short-range wireless data network that was designed to replace the tangle of computer peripheral wires. The Bluetooth 4.0 Low Energy protocol, with a data rate of 26 megabits per second, is much faster than previous Bluetooth standards and is ideal for intermittent syncing and minor backup operations. While Bluetooth is a low-energy system, it slowly drains the battery of your cell phone or other mobile device. When Bluetooth is activated, it constantly searches for signals, searching for new devices to communicate with, but it consumes energy in the process.

Another limitation of this system is that, the fingerprint sensor has some limits. We cannot store more than 4-5 fingerprints due to its small memory. We can theoretically store 255 fingerprints, but it is not practically feasible because we are using the microcontroller not just for the fingerprint but the whole system. So if we try to store more than 4 fingerprints, the system will start malfunctioning eventually freezing the whole system.

If we use both the sensors and app for one load, it works without any problem, but the whole thing becomes slow as the microcontroller has to go through a bunch of instructions to execute. And also, if we use single sensor for multiple loads, it might malfunction. So it is better to use a set of sensors for every different loads.

### **7.4 Future work**

This monitoring device can be enhanced with the use of Bluetooth, which facilitates another timebased feature. A mobile robot for automation can be built for industrial use. In the future, all of the computers that we use on a regular basis that are wired to a microcontroller and that we use wirelessly will not only use Bluetooth power but will also use approaching technology. The method would be more useful for use in the coming century due to the use of electronic parts and sophisticated alarm. The fingerprint sensor can also be replaced by the newer more sophisticated face ID technology. The control board can be replaced by more efficient control boards. And we would like to work on controlling a load with much more efficiency.

## **APPENDIX A**

// final code done // #include <Servo.h> #include <LiquidCrystal.h> LiquidCrystal lcd(22,23,24,25,26,27); #include <Wire.h> #include <Adafruit\_Fingerprint.h> #include <SoftwareSerial.h> int getFingerprintIDez(); SoftwareSerial mySerial(10,11); // for lock work have connect in 10,11 pin : //for getting data enrollment have to connect yello=18; white=18 (19,18) Adafruit\_Fingerprint finger = Adafruit\_Fingerprint(&mySerial); Servo myservo; const int  $ldrPin = A3$ ; //the number of the LDR pin // start android int relay1=6; int relay2=5; //consider as load int relay3=7; int relay4=4; String voice; int i= $0$ ; int pos; // android end // all sensor int gase  $= A1$ ,  $temp = A0$ ; int buzzer  $= 8$ ; int pir  $= A2$ ; int templed=28; int gasled=30;

int gase\_data, temp\_data,data\_pir;

void setup(){

 Serial.begin(9600); myservo.attach(9); myservo.write(120); lcd.begin(20,4); //lcd.setCursor(0,0); //lcd.print("Scan your finger"); finger.begin( $57600$ ); pinMode(gase, INPUT); pinMode(temp, INPUT); pinMode(pir, INPUT); pinMode(templed, OUTPUT); pinMode(gasled,OUTPUT);

 pinMode(ldrPin, INPUT); pinMode(relay1, OUTPUT); pinMode(relay2, OUTPUT); pinMode(relay3, OUTPUT); pinMode(relay4, OUTPUT); digitalWrite(relay1, HIGH); digitalWrite(relay2, HIGH); digitalWrite(relay3, HIGH); digitalWrite(relay4, HIGH);

 lcd.setCursor(0,1); lcd.print(" Welcome"); lcd.setCursor(0,2); lcd.print(" To");

```
lcd.setCursor(0,3); 
  lcd.print(" Your Smart Home");
// lcd.setCursor(0,3);
// lcd.print("********************");
  delay(5000);
```

```
}
```

```
void loop()
```

```
{
```

```
temp\_data = analogRead(A0);
```

```
int t = temp_data * 0.321;
```

```
 gase_data = analogRead(gase);
```
lcd.clear();

```
 lcd.setCursor(0,1);
```

```
 lcd.print("TEMPERATURE: ");
```

```
// lcd.setCursor(0,1);
```

```
// lcd.print("TEMP: ");
```
lcd.print(t);

```
 //delay(1000);
```

```
 //lcd.clear();
```

```
 lcd.setCursor(0,2);
```

```
 lcd.print("GAS DATA: ");
```

```
// lcd.setCursor(0,1);
```

```
// lcd.print("GAS DATA: ");
```

```
 lcd.print(gase_data);
```

```
 delay(1000);
```

```
 //lcd.clear();
```

```
 temperature();
 gas();
 ldr();
 ldr_pir();
 pir_redata();
 getFingerprintID();
 delay(100);
```

```
 // android start
  while (Serial.available()){
   delay(10);
  char c = Serial.read();
  if (c == '#') {break;}
  voice += c; }
 if (voice.length() > 0){
    if(voice=="*turn on light")
     { 
      if (digitalRead(relay2) == HIGH){
      digitalWrite(relay2,LOW);
      Serial.println("light on");
// lcd.clear();
\mathcal{U} lcd.setCursor(0,1);
// lcd.print(" **LIGHT ON** ");
      delay(1000);
     }
    delay(1000);
```

```
 else if(voice=="*turn off light")
  {
   if (digitalRead(relay2) = LOW){
      digitalWrite(relay2,HIGH);
     Serial.println("light off");
// lcd.clear();
\mathcal{U} lcd.setCursor(0,1);
// lcd.print(" **LIGHT OFF**");
     delay(1000);
    }
    delay(1000);
  }
   else if(voice=="*turn on fan")
  {
   if (digitalRead(relay1) == HIGH){
      digitalWrite(relay1,LOW);
     Serial.println("fan on");
// lcd.clear();
\mathcal{U} lcd.setCursor(0,1);
// lcd.print(" **FAN ON**");
     delay(1000);
    }
    delay(1000);
  }
   else if(voice=="*turn off fan")
  {
   if (digitalRead(relay1) = LOW}{
     digitalWrite(relay1,HIGH);
     Serial.println("fan off");
// lcd.clear();
```

```
\mathcal{U} lcd.setCursor(0,1);
// lcd.print("**fan OFF**");
      delay(1000);
    }
    delay(1000);
  }
   else if(voice=="*turn on TV")
  {
   if (digitalRead(relay3) == HIGH){
      digitalWrite(relay3,LOW);
      Serial.println("tv on");
// lcd.clear();
\mathcal{U} lcd.setCursor(0,1);
// lcd.print("**TV ON**");
      delay(1000);
    }
    delay(1000);
  }
   else if(voice=="*turn off TV")
  {
   if (digitalRead(relay3) = LOW){
      digitalWrite(relay3,HIGH);// tv 
      Serial.println("tv off");
// lcd.clear();
\frac{1}{2} lcd.setCursor(0,1);
// lcd.print("**TV OFF**");
      delay(1000);
```

```
}
 delay(1000);
```

```
 }
   else if(voice=="*turn on AC")
   {
   if (digitalRead(relay4) == HIGH){
      digitalWrite(relay4,LOW);
    Serial.println("ac on");
// lcd.clear();
// lcd.setCursor(0,1);// lcd.print("**AC RUNING**");
    delay(1000);
     }
    delay(1000);
   }
   else if(voice=="*turn off AC")
   {
   if (digitalRead(relay4) == LOW){
      digitalWrite(relay4,HIGH);
      Serial.println("ac off");
// lcd.clear();
\mathcal{U} lcd.setCursor(0,1);
// lcd.print("**AC OFF**");
      delay(1000);
     }
    delay(1000);
   }
   else if(voice=="*turn on all")
   {
   if (digitalRead(relay1) == HIGH && digitalRead(relay2) == HIGH && digitalRead(relay3)
```

```
 digitalWrite(relay1,LOW);
      digitalWrite(relay2,LOW);
      digitalWrite(relay3,LOW);
      digitalWrite(relay4,LOW);
      Serial.println("all on");
// lcd.clear();
\mathcal{U} lcd.setCursor(0,1);
// lcd.print(" **ALL ON**");
      delay(1000);
     }
    delay(1000);
   }
   else if(voice=="*turn off all")
   {
   if (digitalRead(relay1) == LOW && digitalRead(relay2) == LOW && digitalRead(relay3) ==
LOW && digitalRead(relay4) == LOW){
     digitalWrite(relay1,HIGH);
      digitalWrite(relay2,HIGH);
      digitalWrite(relay3,HIGH);
      digitalWrite(relay4,HIGH);
      Serial.println("all off");
// lcd.clear();
\mathcal{U} lcd.setCursor(0,1);
// lcd.print("**ALL OFF**");
      delay(1000);
     }
```

```
 delay(1000);
```

```
 }
```
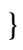

```
voice="";
// android automation end 
delay(1000); 
}
// finger print program start
uint8_t getFingerprintID()
{ 
 uint8_t p = \text{finger.getImage}();
  switch (p)
  {
   case FINGERPRINT_OK:
   lcd.clear();
   lcd.setCursor(0,1);
   lcd.print(" Image taken... ");
   delay(1000);
   lcd.clear();
   delay(1000);
   break;
   case FINGERPRINT_NOFINGER:
   return p;
   case FINGERPRINT_PACKETRECIEVEERR:
   return p;
   case FINGERPRINT_IMAGEFAIL:
   return p;
   default:
   return p; 
   }
// OK success!
```

```
p = \text{finger}.\text{image2Tz}();
```

```
 switch (p) 
 {
  case FINGERPRINT_OK:
  break;
 case FINGERPRINT_IMAGEMESS:
  return p;
  case FINGERPRINT_PACKETRECIEVEERR:
  return p;
  case FINGERPRINT_FEATUREFAIL:
  return p;
  case FINGERPRINT_INVALIDIMAGE:
  return p;
  default:
  return p;
```

```
 }
```

```
// OK converted!
  p = finger.fingerFastSearch();
 if (p == FINGERPRINT_OK) {
   lcd.clear();
   lcd.setCursor(0,1);
   lcd.print("Found match! ");
   delay(1000);
   //lcd.clear();
   myservo.write(25);
   delay(5000);
   //myservo.write(25);
   Serial.println(" door open");
   delay(1000);
   lcd.clear();
```

```
 delay(1000);
```

```
 myservo.write(120);
```
delay(2000);

}

```
 else if(p == FINGERPRINT_NOTFOUND)
 {
  myservo.write(120);
  lcd.clear();
  Serial.println(" Door not open");
  lcd.setCursor(0,1);
  lcd.print("Did not match! ");
  lcd.setCursor(0,2);
  lcd.print("Scan finger Again! ");
  delay(2000);
  lcd.clear();
  delay(1000);
  return p;
 }
 else
 { 
  return p; 
 }
```
#### // IF FOUND A MATCH............

// lcd.clear();

 $//$  lcd.setCursor $(0,1);$ 

- // lcd.print("Found ID #");
- // lcd.print(finger.fingerID);
- // lcd.setCursor(0,2);
- // lcd.print("confidence ");
- // lcd.print(finger.confidence); delay(1000);

```
}
```

```
\frac{1}{2} returns -1 if failed, otherwise returns ID #
void gas() {
```

```
 gase_data = analogRead(gase);
Serial.print(" Gas: ");
 Serial.print(gase_data);
 if (gase_data >32 && gase_data < 38) {
 if (gase_data > 32 \&& gase_data < 38) {
```

```
 Serial.println("chnat");
 delay(1000);
```

```
 }
 }
else if (gase_data > 760 && gase_data < 1020) {
 if (gase_data > 760 && gase_data < 1020) {
```
 lcd.clear(); lcd.setCursor(0, 1); lcd.print(" CO2 Found"); lcd.setCursor(0, 2); lcd.print(" Burnable Gas");

```
 delay(4000);
    digitalWrite(gasled,HIGH);
    delay(4000);
    digitalWrite(gasled,LOW); 
    delay(1000); 
  }
   delay(1000);
 }
}
void temperature() {
 temp\_data = analogRead(A0);int t = temp_data * 0.321;
 Serial.print(" TEMP: ");
 Serial.print(t);
 delay(50);if (t > 40) {
   digitalWrite(templed, HIGH);
   lcd.clear();
   lcd.setCursor(0, 1);
   lcd.print(" HIGH TEMP");
   lcd.setCursor(0,2);
   lcd.print("TEMP: ");
   lcd.print(t);
   delay(3000);
```

```
else if (t<40){
  digitalWrite(templed,LOW);
 }
  delay(1000); }
```

```
void ldr(){
```

```
int ldrStatus = analogRead(ldrPin); //read the status of the LDR value
  Serial.print("ldrvalue: ");
  Serial.println(ldrStatus);
  delay(300);
 //check if the LDR status is \leq 300
  //if it is, the LED is HIGH
  if(ldrStatus>301 && analogRead(pir)== 0){
  if (digitalRead(relay2) == HIGH)
    {
     digitalWrite(relay2, LOW); //turn LED ON
     //Serial.println("NIGHT MODE: LED ON");
// lcd.clear();
\mathcal{U} lcd.setCursor(0,1);
// lcd.print("NIGHT MODE");
      delay(4000);
     //lcd.clear();
      digitalWrite(relay2, HIGH);
      delay(1000);
    }
    delay(1000);
  }
  else if (ldrStatus <300) 
  {
   Serial.println("DAY MODE, LED is OFF");
```

```
 delay(1000);
```

```
 }
```

```
 delay(1000);
```

```
 void pir_redata() 
  {
   data\_pir = analogRead(pir);Serial.print(" PIR: ");
    //Serial.println(data_pir); 
   //\text{Serial}.print(" ");
    Serial.println(data_pir);
    delay(50);
    if (data_pir >=500 && analogRead(ldrPin)== 0)
     {
     if (digitalRead(relay3) == HIGH){
        digitalWrite(relay3, LOW);
// delay (100);
// led.clear();
\mathcal{U} lcd.setCursor(0, 1);
// lcd.print("Movement");
        delay(5000);
        digitalWrite(relay3, HIGH);
        delay(1000);
        }
        delay(1000);
```

```
 }
```

```
// else if (data\_pir < 500) {
// digitalWrite(relay3, HIGH);
```

```
\mathcal{U} }
```

```
 delay(1000);
```

```
 }
```

```
 void ldr_pir(){
 int ldrStatus = analogRead(ldrPin); //read the status of the LDR value
  Serial.print("ldrvalue: ");
  Serial.println(ldrStatus);
  delay(300);
 //check if the LDR status is \leq 300
  //if it is, the LED is HIGH
 data\_pir = analogRead(pir);Serial.print(" PIR: ");
   //Serial.println(data_pir); 
  \sqrt{S}erial.print(" ");
   Serial.println(data_pir);
  delay(50); if (data_pir >=500 )
   {
    if(ldrStatus>301)
    {
     if (digitalRead(relay1) == HIGH){
      digitalWrite(relay1, LOW); //turn LED ON
       Serial.println("NIGHT MODE: LED ON");
// led.clear();\mathcal{U} lcd.setCursor(0,1);
// lcd.print("NIGHT MODE:LED ON");
```

```
 delay(4000);
  //lcd.clear();
  digitalWrite(relay1, HIGH);
  delay(1000);
 }
 else if (ldrStatus <300) {
  Serial.println("DAY MODE, LED is OFF");
  delay(1000);
```

```
 }
 delay(1000);
```

```
 delay(1000);
```

```
 }
}
```
#### **REFERENCES**

- [1] https//www.Arduino.cc/, retrieved on 04 April, 2021.
- [2] https//en.wikipedia.org/wiki/AC\_adapter, retrieved on 04 April, 2021.
- [3] http//www.computerhope.com/jargon/a/acadapte.htm, retrieved on 04 April, 2021.
- [4] http//whatis.techtarget.com/definition/resistance, retrieved on 04 April, 2021.
- [5] https//www.google.com.bd/#q=resistor+datasheet&start=10, retrieved on 04 April, 2021.
- [6] https//www.google.com.bd/#q=2n2222-+transistor+picture, retrieved on 04 April, 2021.
- [7] https//www.google.com.bd/#q=variable+resistor+10k+datasheet+pdf, retrieved on 04 April, 2021.
- [8] http//www.electrical4u.com/variable-resistors, retrieved on 04 April, 2021.
- [9] https://store.arduino.cc/usa/mega-2560-r3, retrieved on 13 October 2018.
- [10] https//en.wikipedia.org/wiki/Arduino, retrieved on 04 April, 2021.
- [11] https://components101.com/switches/5v-four-channel-relay-module-pinout-features-applications-workingdatasheet, retrieved on 04 April, 2021.
- [12] https://components101.com/displays/16x2-lcd-pinout-datasheet, retrieved on 04 April, 2021.
- [13] https://components101.com/sensors/hc-sr501-pir-sensor, retrieved on 04 April, 2021.
- [14] https://components101.com/sensors/lm35-temperature-sensor, retrieved on 04 April, 2021.
- [15] https://components101.com/sensors/mq2-gas-sensor, retrieved on 04 April, 2021.
- [16] https://learn.adafruit.com/adafruit-optical-fingerprint-sensor, retrieved on 04 April, 2021.
- [17] https://components101.com/wireless/hc-05-bluetooth-module, retrieved on 04 April, 2021.
- [18] https://components101.com/resistors/ldr-datasheet, retrieved on 04 April, 2021.
- [19] https://components101.com/motors/servo-motor-basics-pinout-datasheet, retrieved on 04 April, 2021.

# SMART HOME AUTOMATION SYSTEM

#### **ORIGINALITY REPORT**

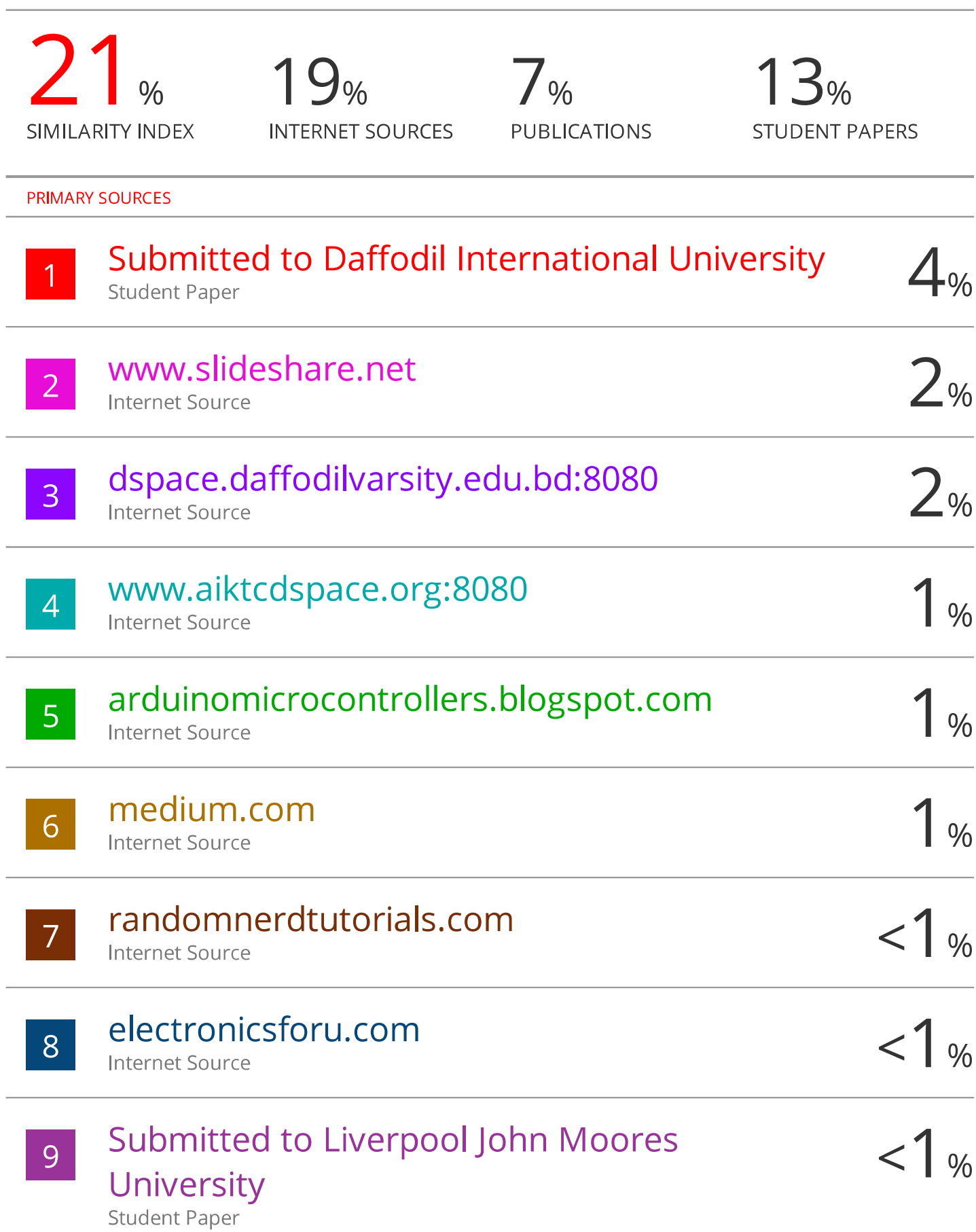

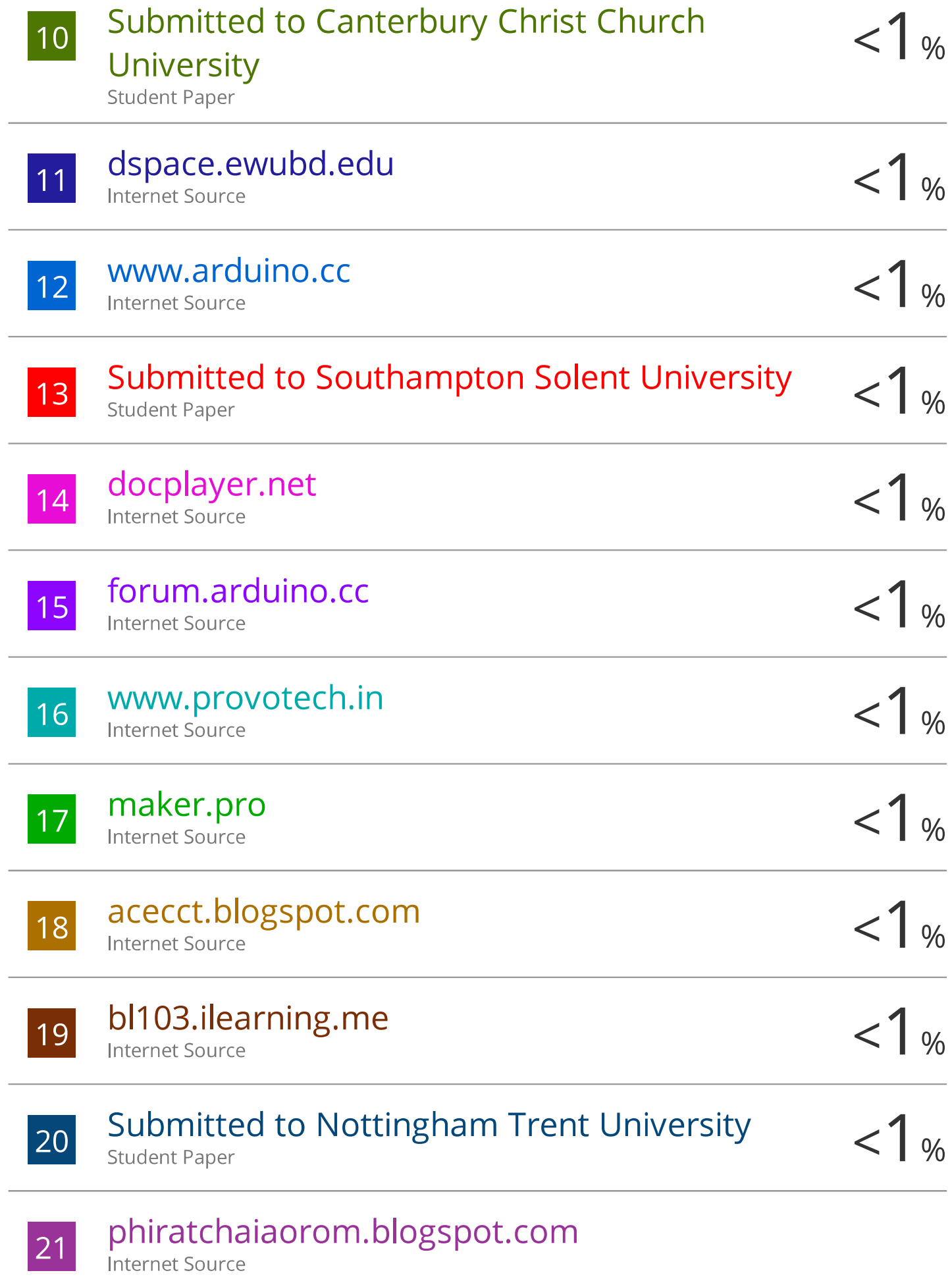
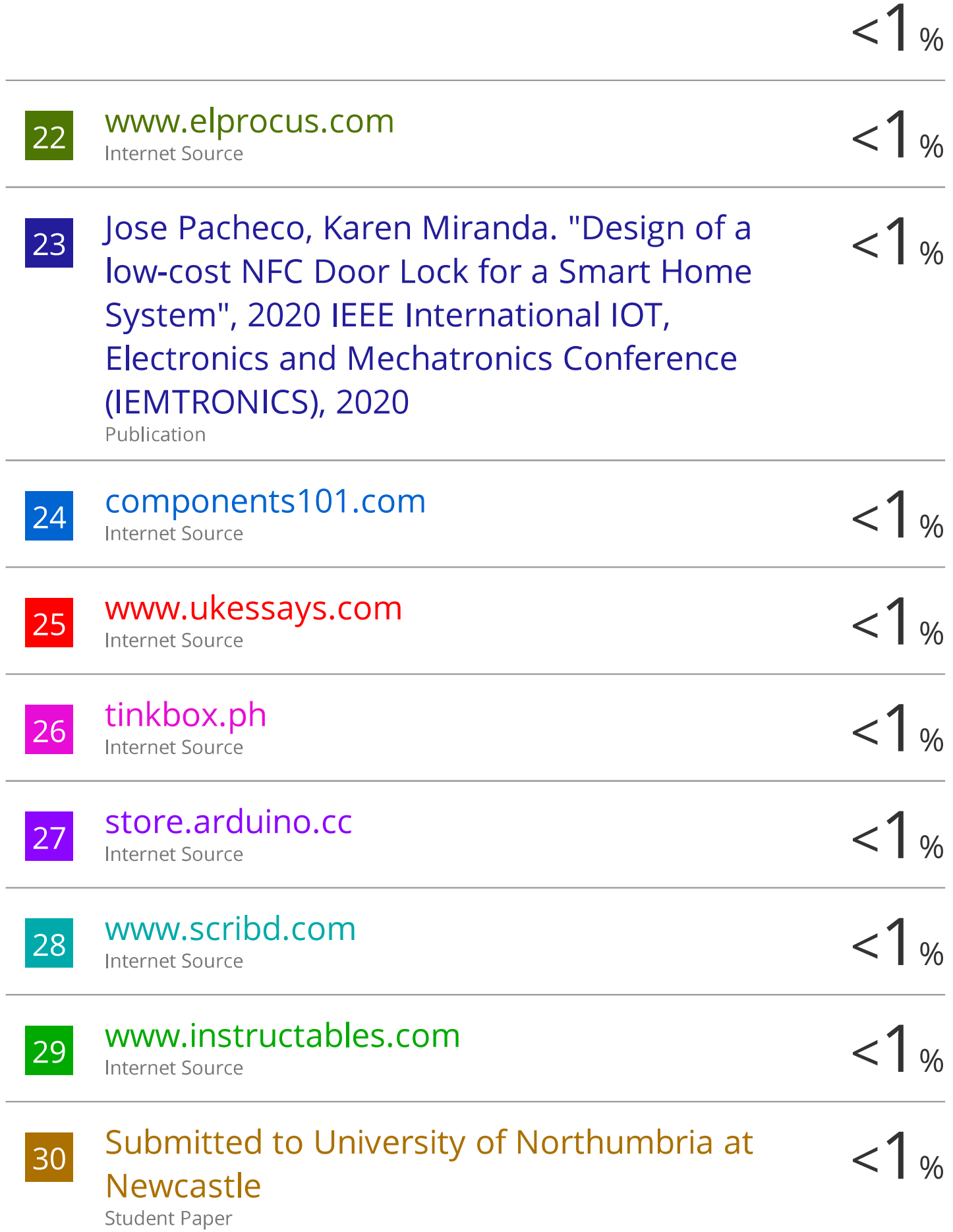

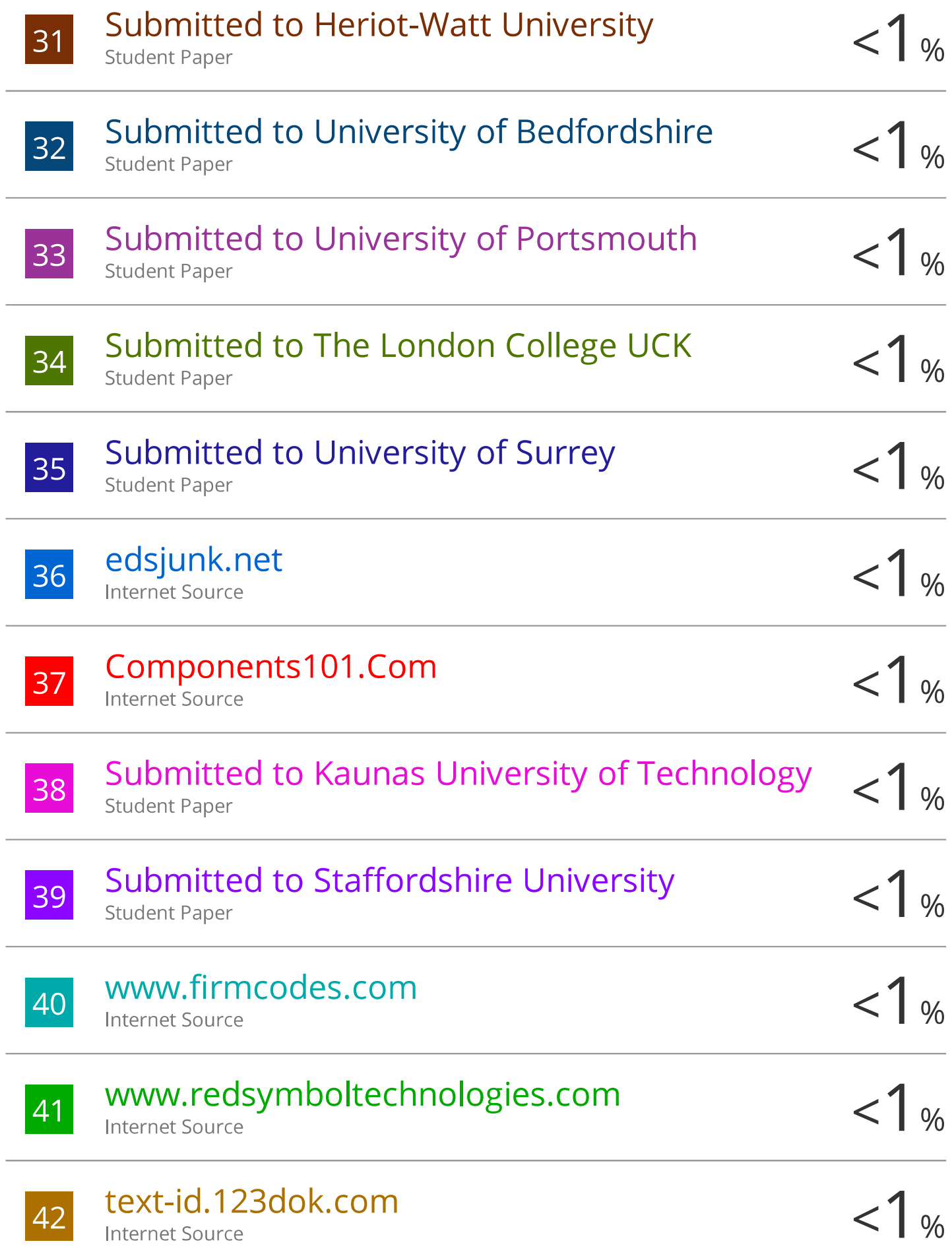

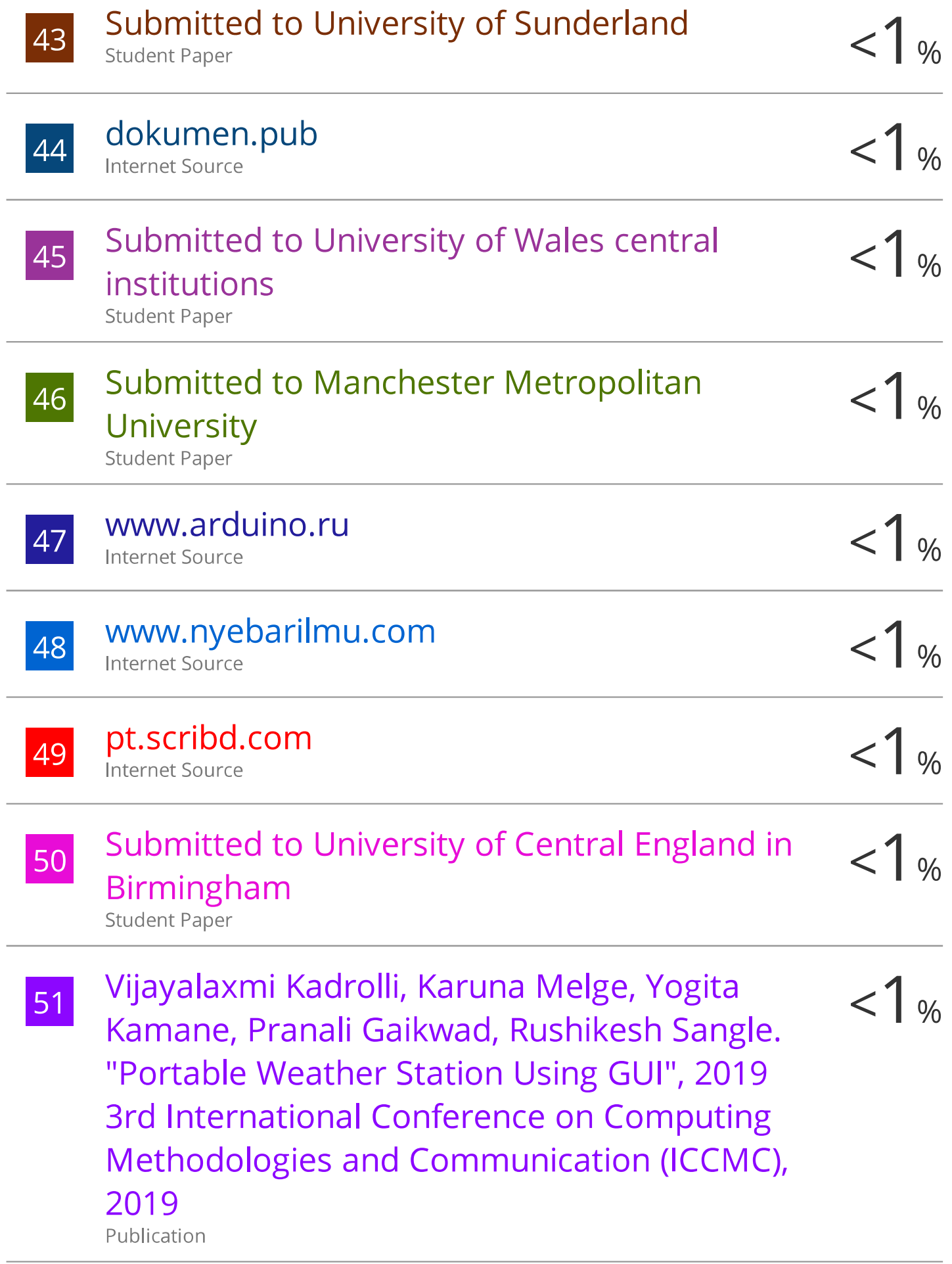

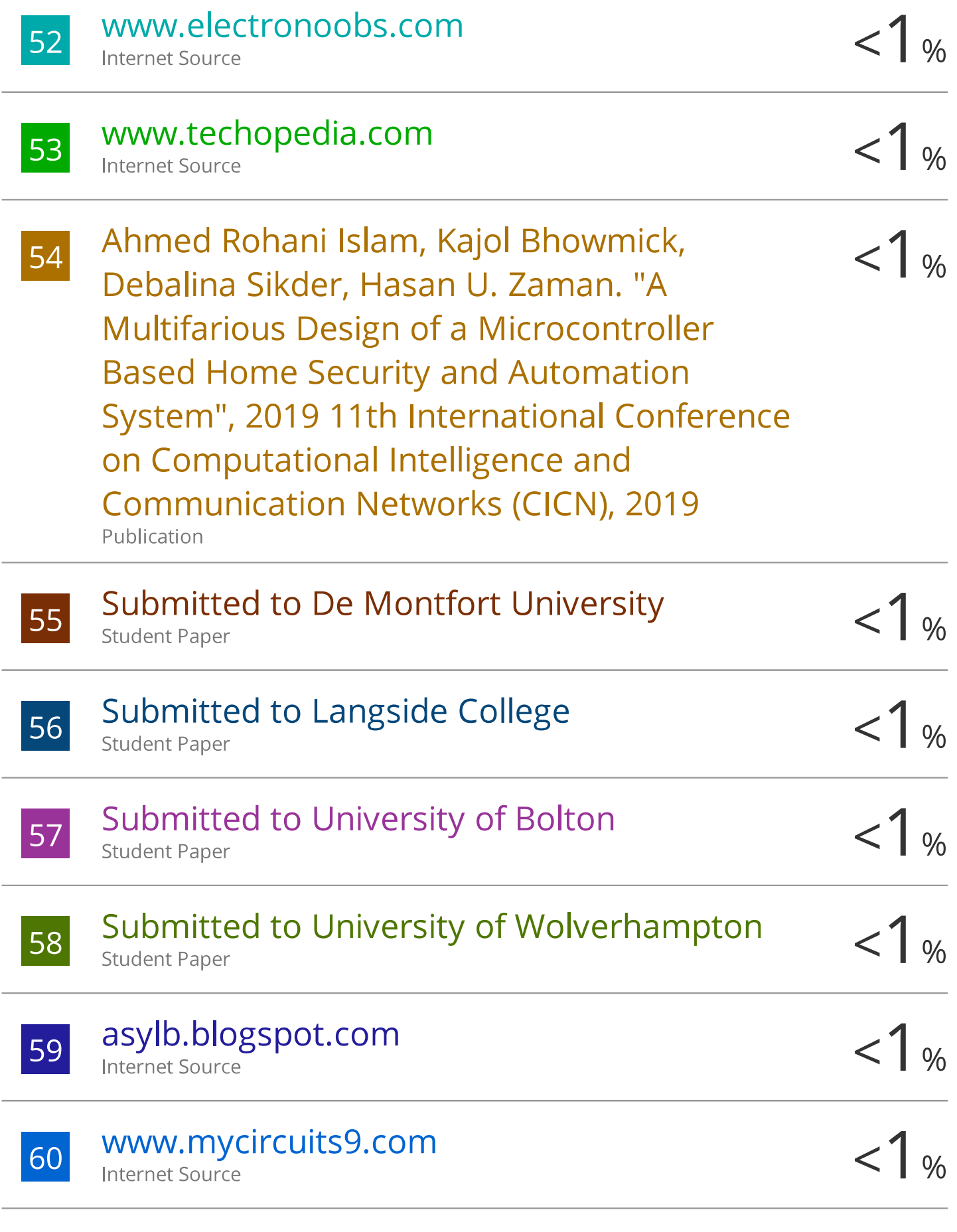

## xaviergp.blogspot.com

61

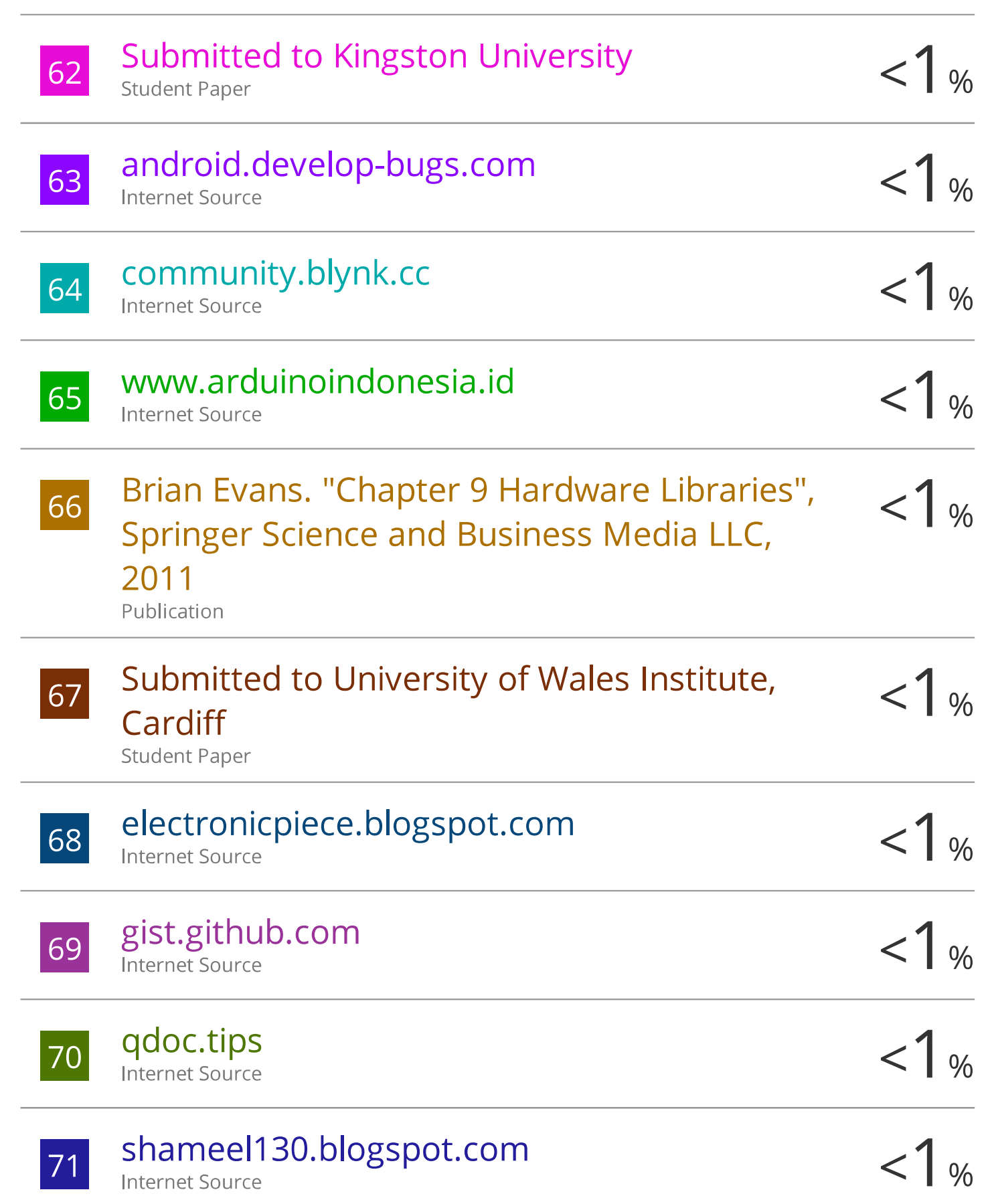

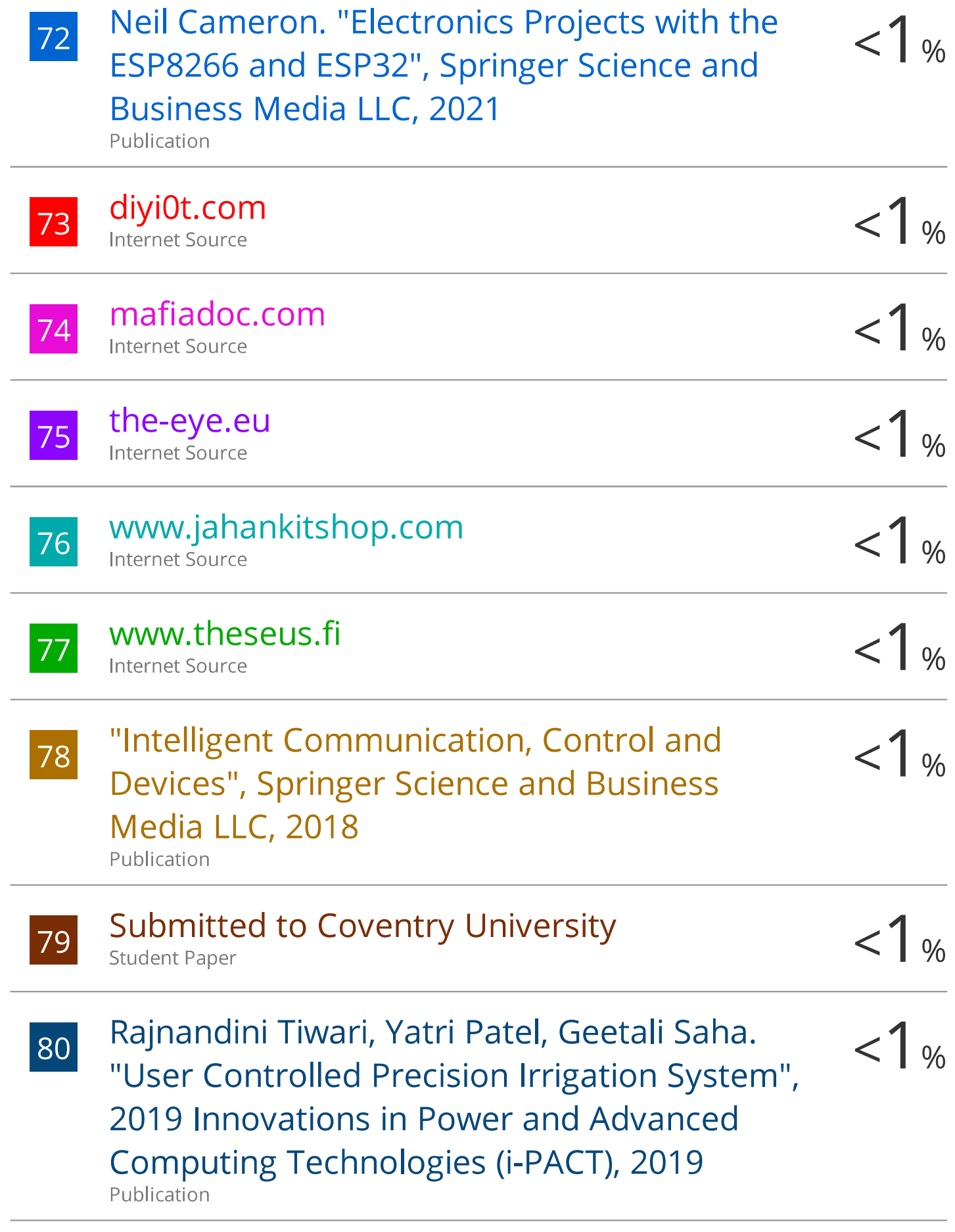

## argon.ess.washington.edu

**Internet Source** 

 $\overline{\phantom{a}}$  Q1

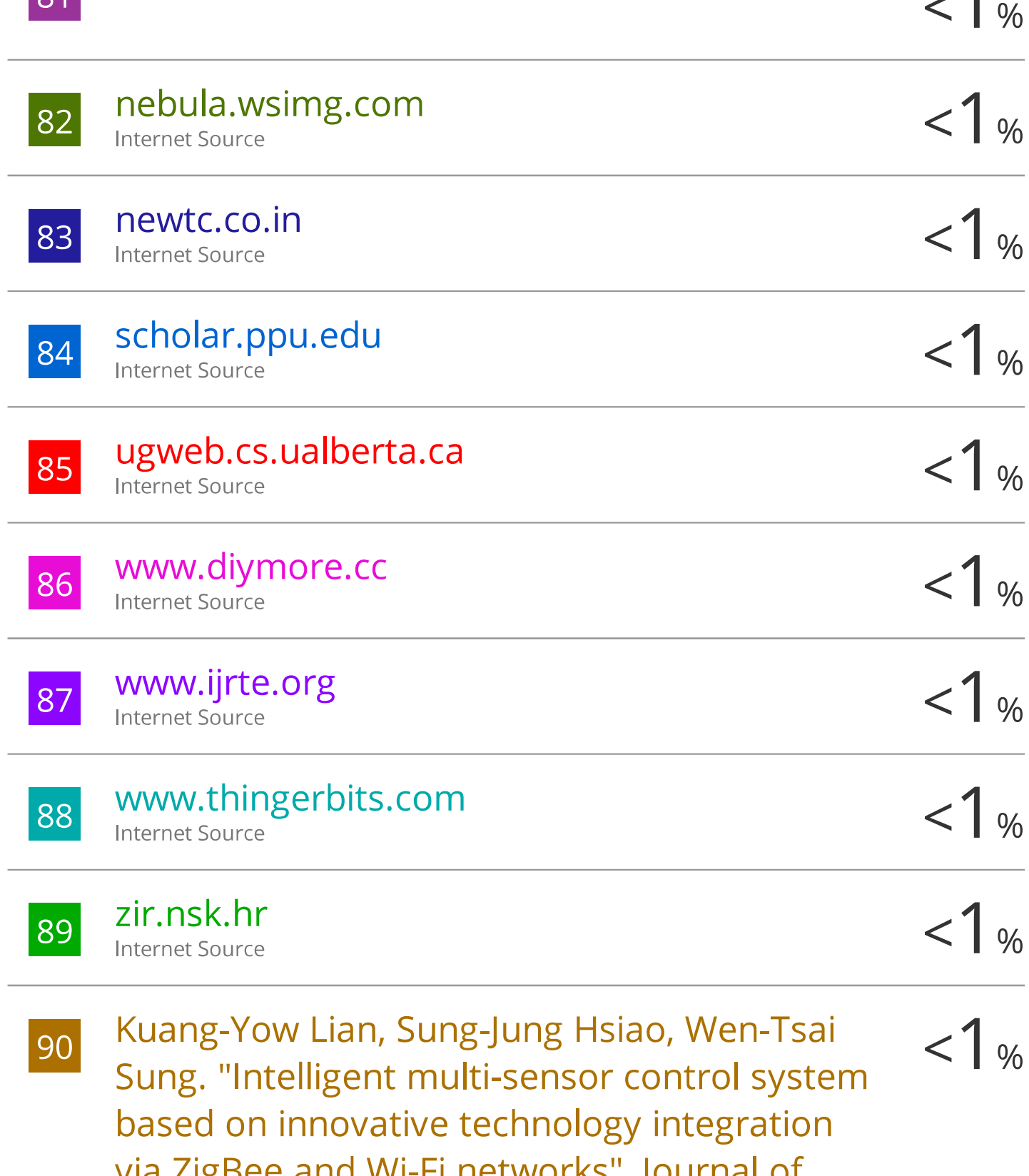

via ZigBee and Wi-Fi networks", Journal of Network and Computer Applications, 2013 Publication

 $\overline{\phantom{0}}$ 

Michael Kirschbaum, Magnus S. Jaeger, Claus  $< 1$  % 91 Duschl. "Chapter 17 Measurement of Surface-Mediated Ca2+ Transients on the Single-Cell Level in a Microfluidic Lab-on-a-Chip Environment", Springer Science and Business Media LLC, 2015

Publication

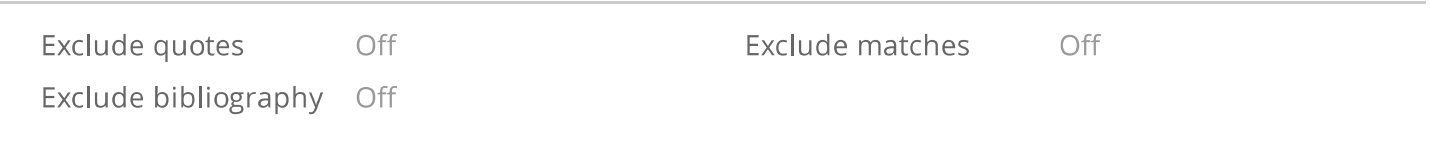